# en politica del Litoral

**ESCUELA SUPERIOR POLITÉCNICA DEL LITORAL Facultad de Ingeniería en Electricidad y Computación**

# **"DISEÑO DE UNA PLANTA DIDÁCTICA DE CONTROL DE TEMPERATURA PARA EL LABORATORIO DE CONTROL AUTOMÁTICO-MACI"**

# **INFORME DE PROYECTO INTEGRADOR Previo la obtención del Título de: INGENIERO EN ELECTRÓNICA Y AUTOMATIZACIÓN**

**PRESENTADO POR: Albuja Jama Abraham Ismael Velasco Rodríguez Boris Ariel**

**GUAYAQUIL - ECUADOR II TÉRMINO 2020**

#### **DEDICATORIA**

<span id="page-1-0"></span>El presente trabajo se lo dedico a mis padres Martha Jama y Marco Albuja quienes han sido mi mayor inspiración y me han brindado su amor y su apoyo durante toda la carrera y tiempo de vida.

A mi abuelita Bella Reyes por su amor, sus consejos, y motivarme a no desmayar en los estudios. Mi eterno amor hacia ustedes por su esfuerzo, perseverancia y ayudarme a cumplir una de las metas propuestas en mi vida.

A mis hermanos Jefferson Albuja, Elizabeth Albuja e Isabel Albuja quienes son muy importantes en mi vida.

#### *Abraham Ismael Albuja Jama*

#### **DEDICATORIA**

<span id="page-2-0"></span>El presente proyecto se lo dedico los dos motores de mi vida, mi madre Consuelo Rodríguez que en paz descanse y a mi abuela Bienvenida Cuero, que nunca dejo de confiar en mi para lograr este objetivo.

*Boris Ariel Velasco Rodríguez.*

#### **AGRADECIMIENTOS**

<span id="page-3-0"></span>A Dios por darme la bendición de una familia que siempre me ha apoyado.

A mi enamorada Josseline Salcedo por su amor, apoyo y comprensión durante el tiempo que llevamos juntos.

A mis amigos que son como hermanos Paterson Morán, César Castro y David Naula por siempre estar pendiente de mí y por compartir con ellos buenos momentos.

A todos mis amigos y aquellos que me tienen mucho apareció y me han brindado su apoyo cuando lo he necesitado. Mi apoyo sincero y desinteresado siempre que me necesiten.

A mi gran amiga Joseline Piza por ser ese apoyo motivacional en el momento justo durante toda la carrera, parte de este logro es tuyo también.

Al ingeniero Franklin Kuonquí y a la ingeniera Adriana Aguirre por su ayuda.

#### *Abraham Ismael Albuja Jama*

#### **AGRADECIMIENTOS**

<span id="page-4-0"></span>Agradezco a mis madres por sus enseñanzas por su cariño por su comprensión por su eterno apoyo por la educación que me brindaron por nunca bajar los brazos pese a momentos muy difíciles.

A mis amigos Adriana Aguirre y Franklin Kuonquí que nunca dudaron en ayudarme.

#### *Boris Ariel Velasco Rodríguez*

#### **DECLARACIÓN EXPRESA**

<span id="page-5-0"></span>"Los derechos de titularidad y explotación, nos corresponde conforme al reglamento de propiedad intelectual de la institución; Abraham Ismael Albuja Jama y Boris Ariel Velasco Rodríguez damos nuestro consentimiento para que la ESPOL realice la comunicación pública de la obra por cualquier medio con el fin de promover la consulta, difusión y uso público de la producción intelectual"

Abraham Albuja J.

**Abraham Ismael Albuja Jama Boris Ariel Velasco Rodríguez**

#### <span id="page-6-0"></span>**EVALUADORES**

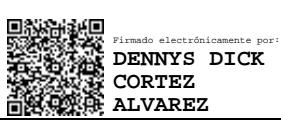

**Ing. Dennys Dick Cortez Alvarez**

PROFESOR DE LA MATERIA

HOLGER IGNACIO Digitally signed by HOLGER CEVALLOS ULLOA Date: 2021.05.10 23:31:35 IGNACIO CEVALLOS ULLOA -05'00'

**Ing. Holger Ignacio Cevallos Ulloa** PROFESOR TUTOR

#### **RESUMEN**

<span id="page-7-0"></span>Este proyecto tiene como objetivo proponer el diseño mecánico y electrónico de una planta didáctica que permitirá el control de temperatura de tres tipos diferentes de materiales. El diseño propuesto servirá para una posterior implementación de la planta, dicha planta servirá para la realización de prácticas del Laboratorio de Control Automático. En la actualidad la ESPOL cuenta con una planta de control de temperatura que permite realizar el control de temperatura sobre un solo tipo de material, mientras que el diseño que ofrecemos permite realizar el control de temperatura de tres tipos de materiales diferentes e intercambiables.

La nueva planta de control de temperatura tendrá un recipiente en forma de paralelepípedo rectangular que albergará un aislante térmico y tres tipos diferentes de materiales, los cuales serán calentados a través de trasmisión de calor en forma de conducción por una celda Peltier que será la fuente de calor. A dicha celda se le aplicará un voltaje variable para ejercer el control de temperatura sobre los materiales que se coloquen en el recipiente; para esto se dispondrá de cuatro sensores LM35 a lo largo del recipiente que permitirán medir la temperatura de la fuente de calor y de cada uno de los materiales. La comunicación de los sensores y el controlador se realiza mediante una programación en Arduino Uno que permita vincular las funciones del controlador y los sensores.

El diseño propone una planta de control eficiente con mayores ventajas y beneficios que las que se encuentran en el mercado en la actualidad. El usuario podrá controlar el voltaje que recibirá la celda peltier y monitorear la temperatura de los sensores para cada uno de los materiales.

Palabras Clave: conducción, celda peltier, interfaz entre materiales, control de temperatura, sensor LM35.

I

#### **ABSTRACT**

<span id="page-8-0"></span>This project aims to propose the mechanical and electronic design of a didactic plant that allows the temperature control of three different types of materials. The proposed design will serve for a subsequent implementation of the plant, said plant will serve to carry out practices of the Automatic Control Laboratory. ESPOL currently has a temperature control plant that allows temperature control on a single type of material, while the design we offer allows temperature control for three different and interchangeable types of materials.

The new temperature control plant will have a rectangular parallelepiped-shaped container that will house a thermal insulator and three different types of materials, which will be heated through heat transmission in the form of conduction by a Peltier cell that will be the source of hot. A variable voltage will be applied to said cell to exert temperature control over the materials that are placed in the container; for this, there will be four LM35 sensors along the container that will allow the temperature of the heat source and each of the materials to be measured. The communication of the sensors and the controller is done through programming in Arduino Uno that allows linking the functions of the controller and the sensors.

The design proposes an efficient control plant with greater advantages and benefits than those found on the market today. The user will be able to control the voltage that the Peltier cell will operate and monitor the temperature of the sensors for each of the materials.

Key words: conduction, Peltier cell, interface between materials, temperature control, and LM35 sensor.

#### **INDICE GENERAL**

<span id="page-9-0"></span>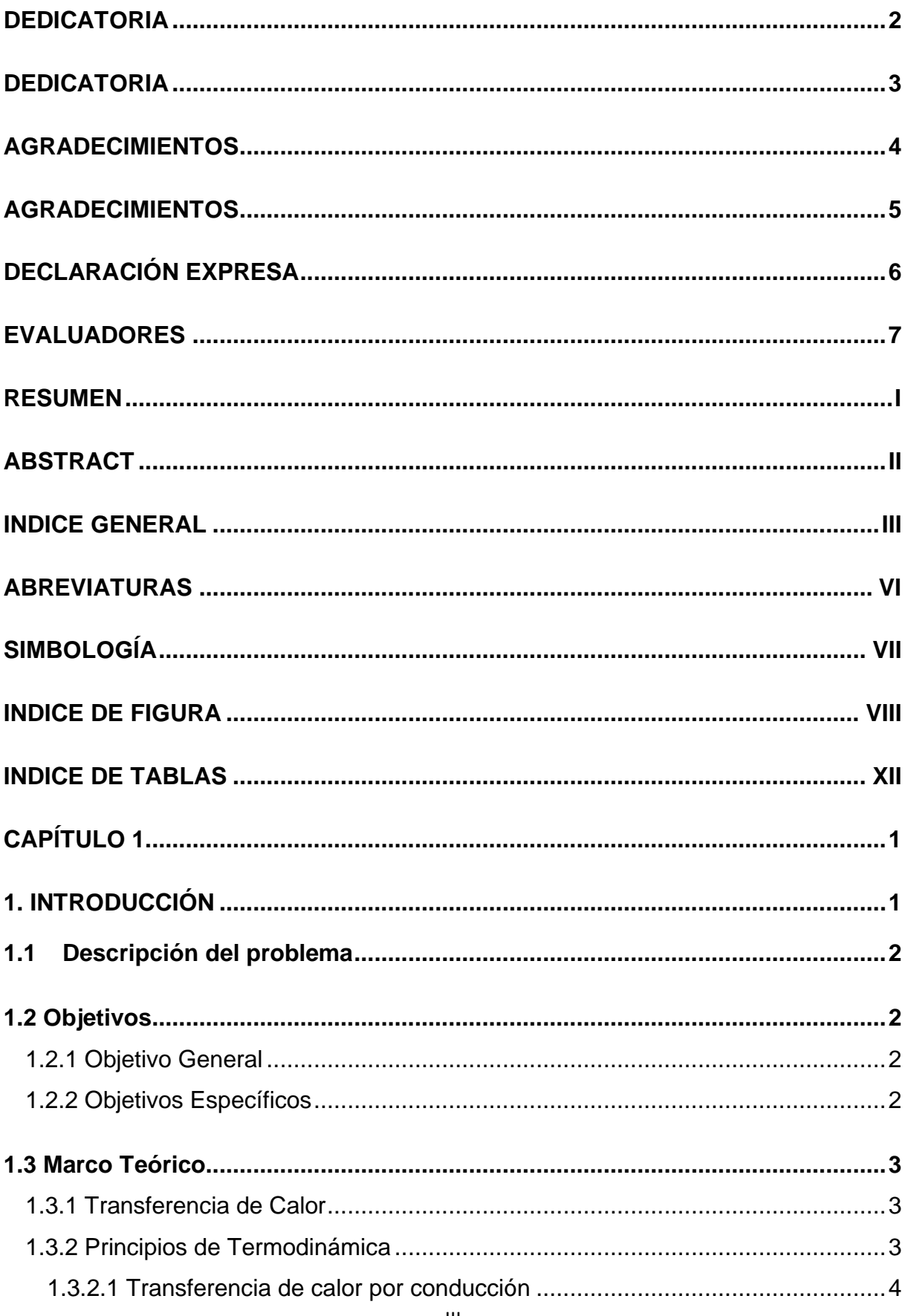

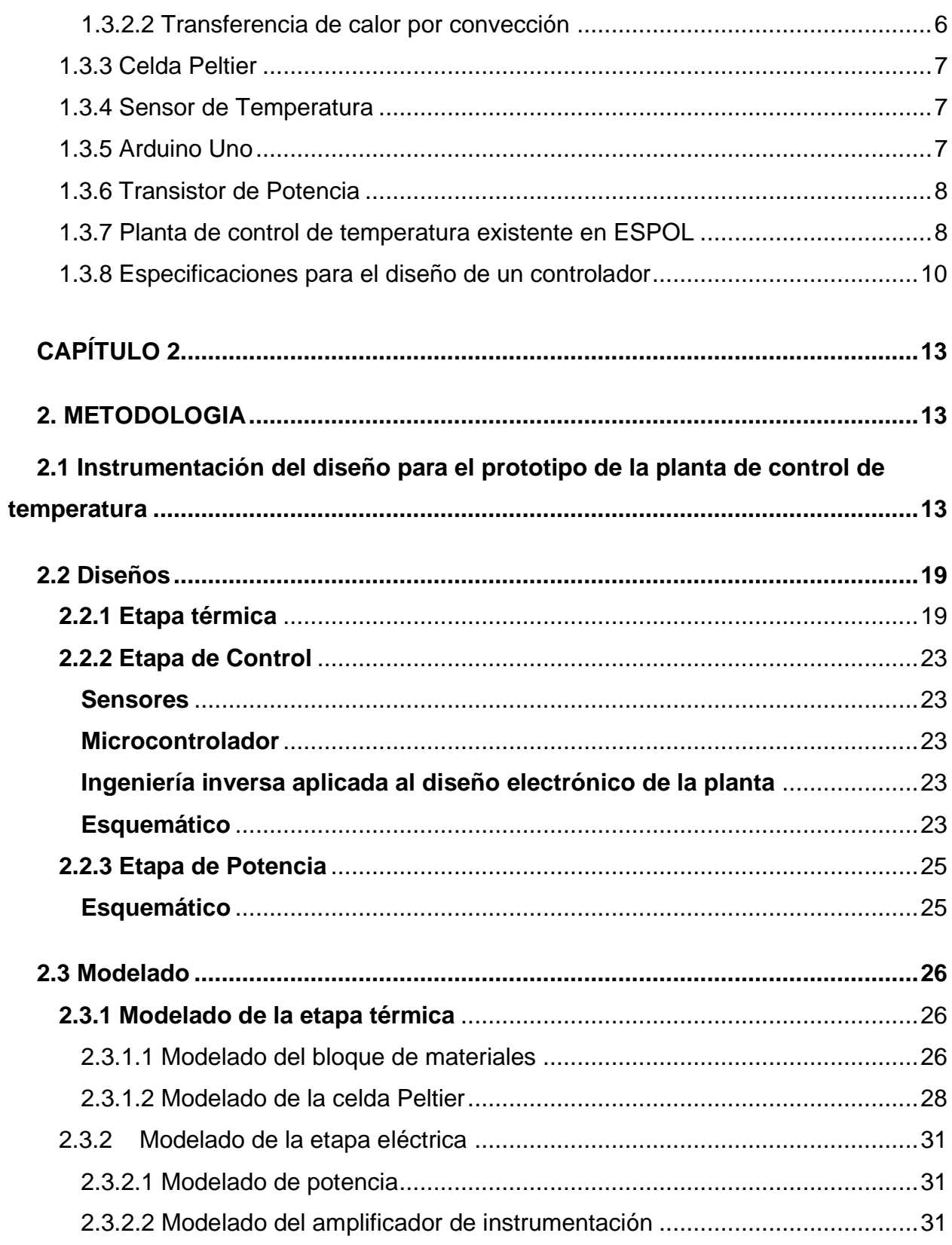

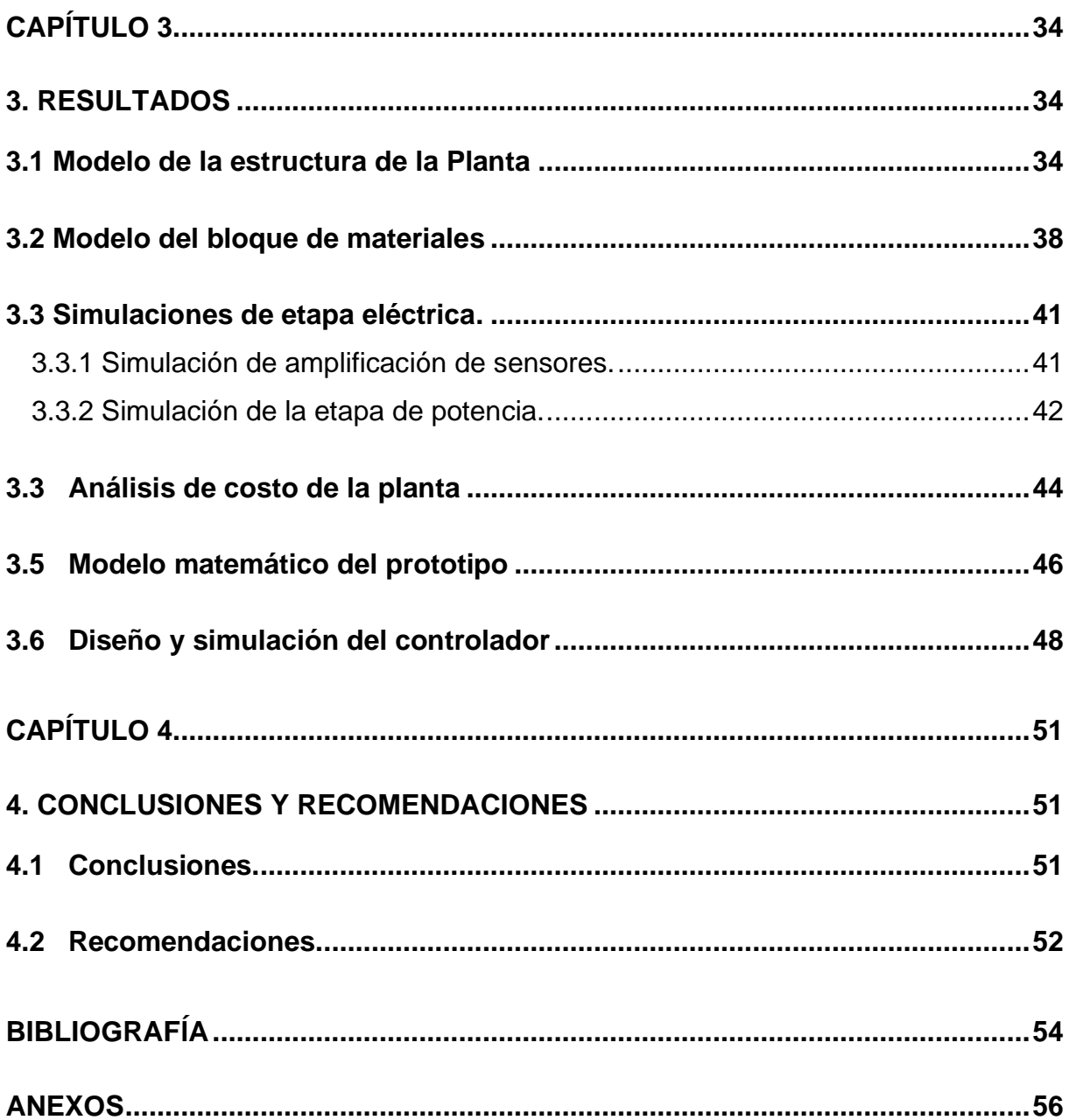

#### **ABREVIATURAS**

<span id="page-12-0"></span>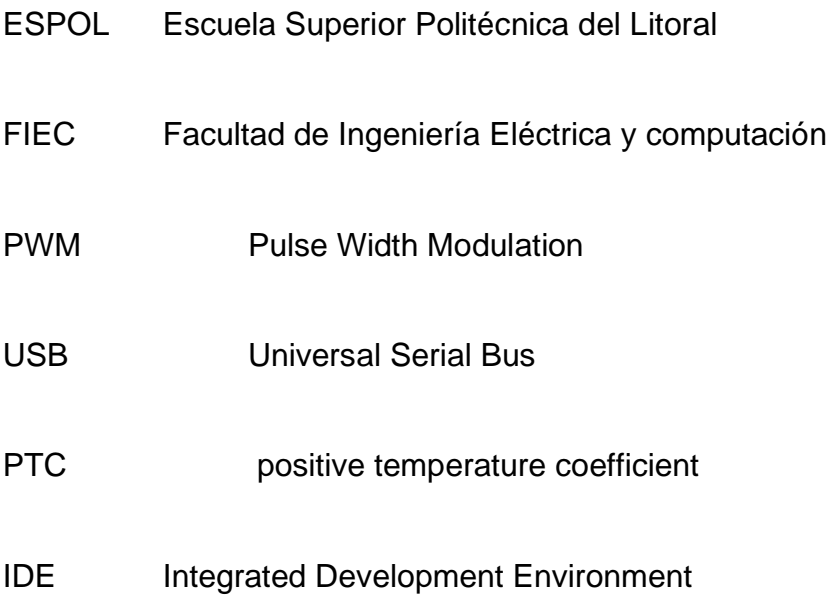

## **SIMBOLOGÍA**

- <span id="page-13-0"></span>m metro
- cm centímetro
- <sup>o</sup>C grado centígrado
- K Kelvin
- V voltio
- mV milivoltio
- A amperio
- μA miliamperio
- ohm ohmios
- W watt
- J Joule
- Kg Kilogramo
- Vcc Voltaje corriente continua

#### **INDICE DE FIGURA**

<span id="page-14-0"></span>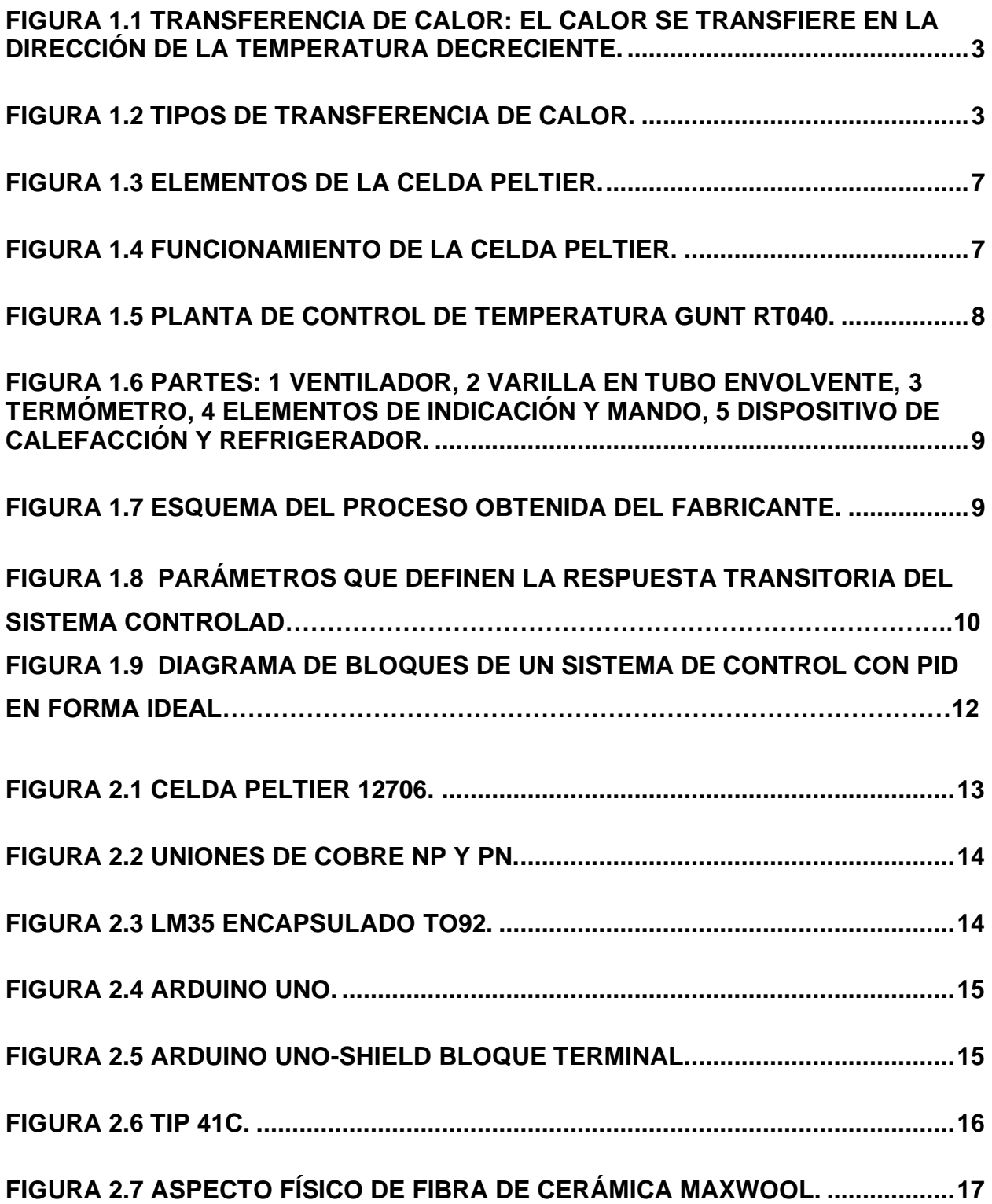

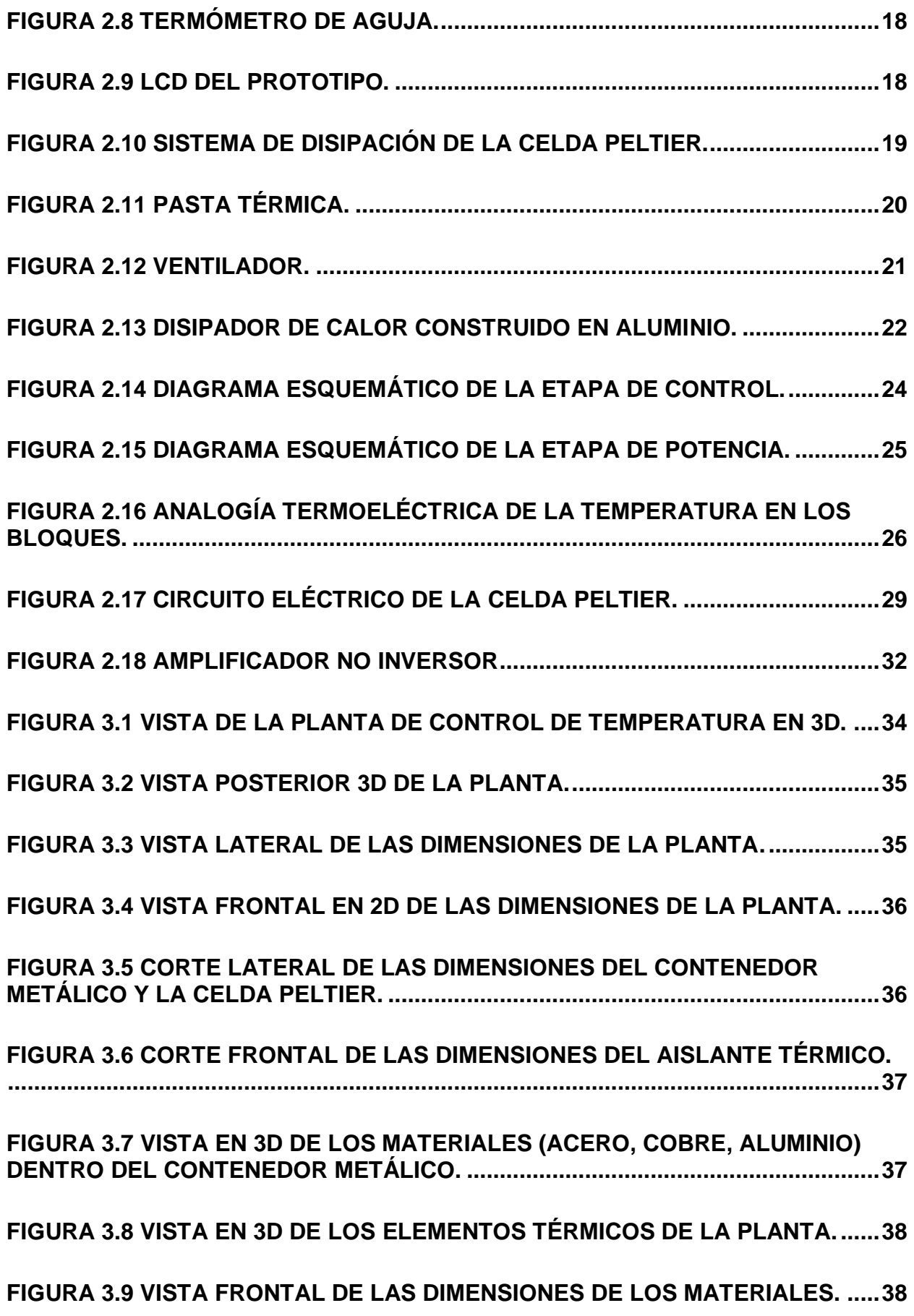

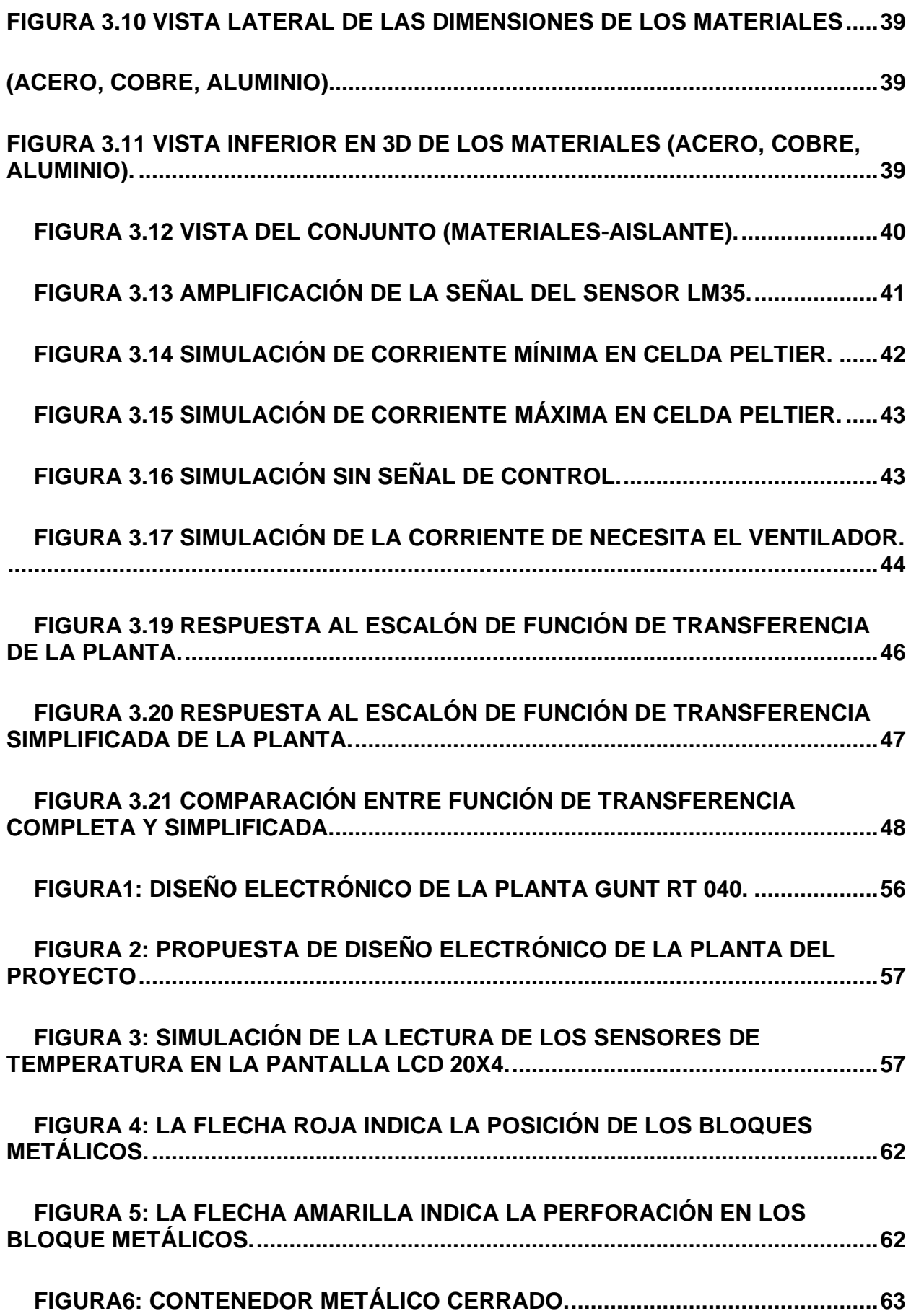

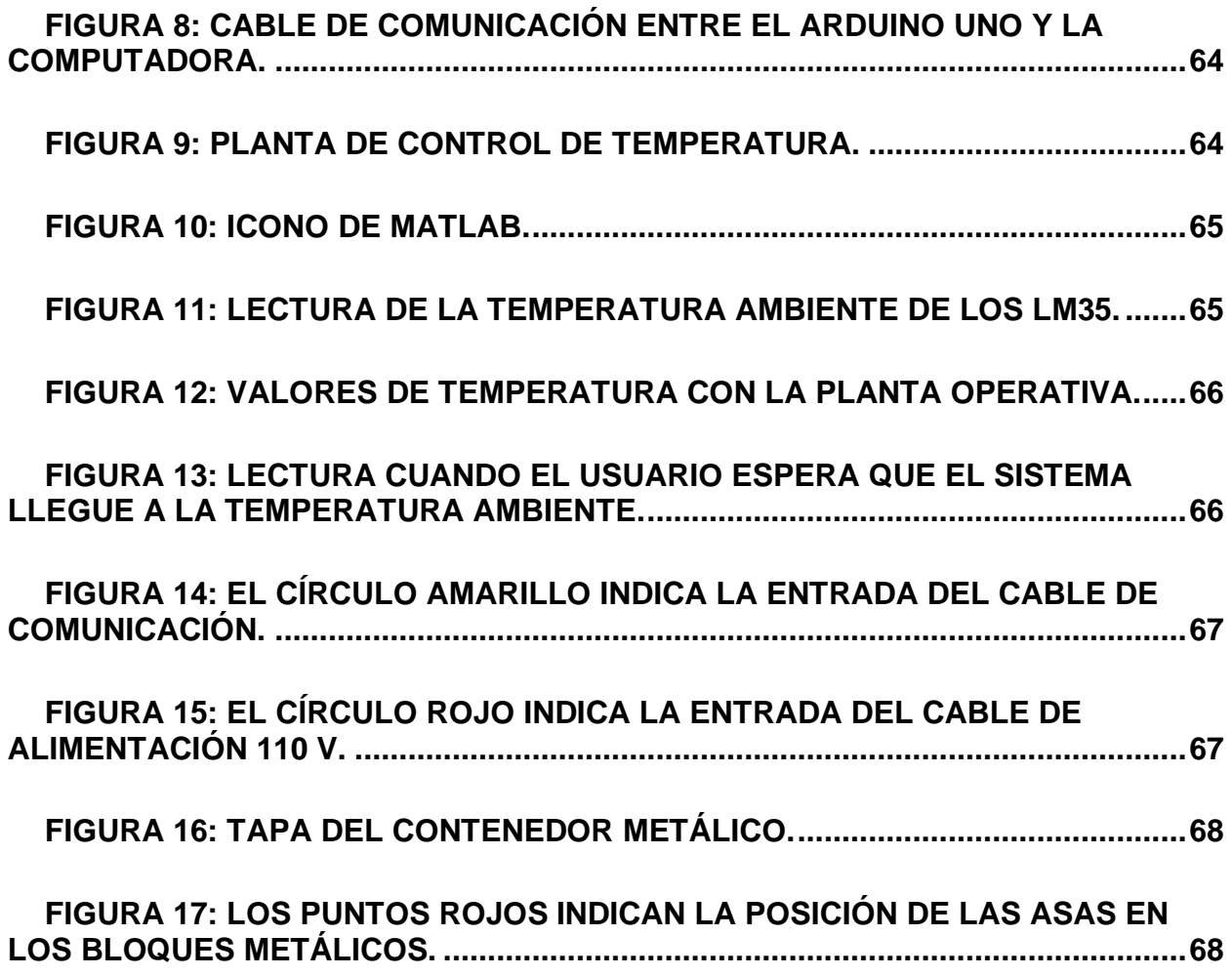

### **INDICE DE TABLAS**

<span id="page-18-0"></span>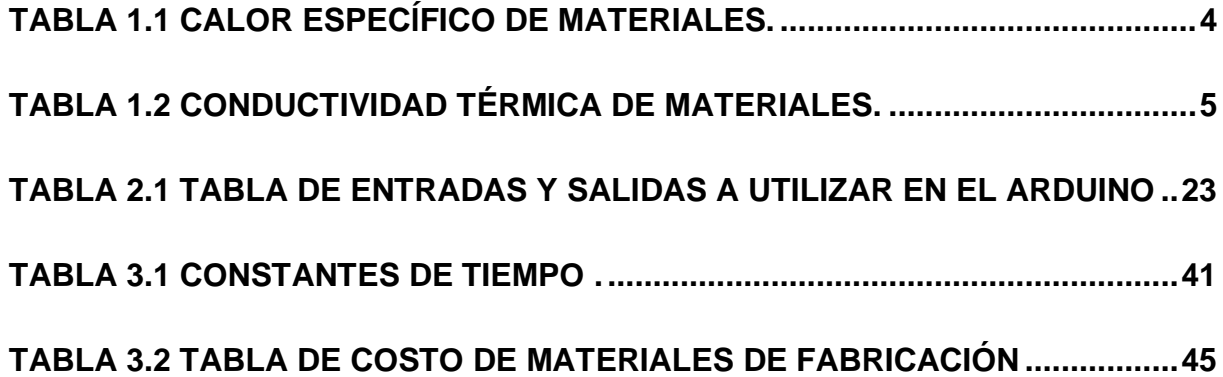

# **CAPÍTULO 1**

# **1. INTRODUCCIÓN**

<span id="page-19-1"></span><span id="page-19-0"></span>Las plantas didácticas son un complemento de gran importancia en los laboratorios donde se realizan prácticas que permiten relacionar lo aprendido de manera teórica y acercarlo a la realidad mediante un componente práctico. Actualmente ESPOL cuenta con una planta de control de temperatura adquirida a un alto costo, que le permite realizar prácticas permite realizar un control sobre un cierto tipo de material.

En este proyecto se diseñará una planta de control de temperatura para transferir calor desde una fuente hacia tres bloques de materiales diferentes acomodados uno a continuación de otro, idea inspirada a partir del análisis del equipo GUNT RT040 que posee la ESPOL.

El control de la planta lo realizará una tarjeta de desarrollo Arduino Uno la cual recibirá la señal de los sensores de temperatura los que a su vez estarán en contacto con las superficies sobre las cuales se desea monitorear la temperatura. La señal de los sensores será procesada por el Arduino Uno que permitirá realizar diferentes modelos de la planta según la ubicación de los materiales ya que son intercambiables.

#### <span id="page-20-0"></span>**1.1 Descripción del problema**

La Escuela Superior Politécnica del Litoral (ESPOL) cuenta con una planta de control de temperatura la cual es utilizada por los estudiantes de pregrado para realizar prácticas de Sistemas de control y Control Avanzado. La planta que se encuentra actualmente en la institución presenta ciertas limitaciones tales como tener un tiempo muy elevado de estabilización y es poco didáctica debido a que no permite modelar y controlar el comportamiento térmico en distintos materiales.

#### <span id="page-20-1"></span>**1.2 Objetivos**

#### <span id="page-20-2"></span>**1.2.1 Objetivo General**

Diseñar una planta didáctica de control de temperatura aplicando ingeniería inversa para que los estudiantes de pregrado y posgrado realicen prácticas y estudios de ingeniería de control automático de temperatura.

#### <span id="page-20-3"></span>**1.2.2 Objetivos Específicos**

Para alcanzar el objetivo general se establecieron los siguientes objetivos específicos:

- Analizar el equipo GUNT RT 040 para la identificación de sus rangos de operación.
- Adaptar el diseño estructural existente para el uso de diferentes en forma simultánea.
- Dimensionar los bloques de los diferentes materiales (acero, cobre, aluminio) para que el tiempo de estabilización de la planta de control de temperatura no exceda los 50 minutos.
- Seleccionar la instrumentación adecuada para el monitoreo de la planta de control de temperatura
- Modelar el sistema para su simulación y validación de los tiempos de estabilización.
- Diseñar un controlador PID utilizando la técnica de trayectoria de las raíces.

#### <span id="page-21-0"></span>**1.3 Marco Teórico**

#### <span id="page-21-1"></span>**1.3.1 Transferencia de Calor**

Se denomina calor a la diferencia de temperatura que se genera al transferir energía de un sistema a otro. La ciencia que estudia el porqué de esta transferencia de energía se llama termodinámica y permite determinar el tiempo que tarda el sistema hasta llegar a un estado de equilibrio térmico donde las temperaturas son iguales.

El calor se desplaza de un punto más caliente a uno más frío, así como el sentido de la corriente se establece de un punto de mayor potencial a uno de menor potencial. Debe haber diferencia de temperatura para que exista transferencia de calor. **[1]**

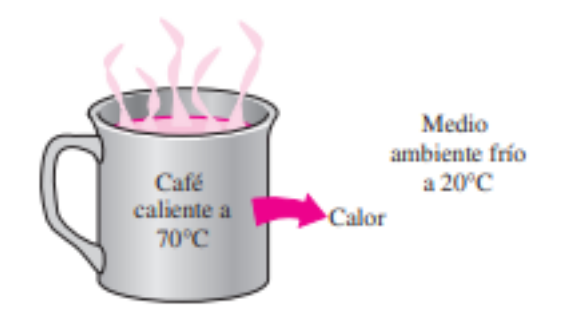

<span id="page-21-3"></span>**Figura 1.1 Transferencia de calor: El calor se transfiere en la dirección de la temperatura decreciente.**

#### <span id="page-21-2"></span>**1.3.2 Principios de Termodinámica**

<span id="page-21-4"></span>El calor puede transferirse de tres maneras diferentes: conducción, convección y radiación tal como se muestra en la figura 1.2. Para este proyecto de estudio son de interés las formas de transferencia de energía por conducción y convección.

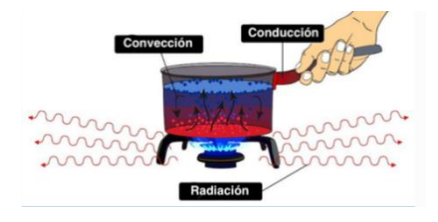

**Figura 1.2 Tipos de transferencia de calor.**

El calor específico se puede definir como la energía necesaria para que aumente en un grado la temperatura de una masa o sustancia. [1]

En la tabla 1.1 se encuentran los valores de calor específico de algunos materiales entre ellos mayormente considerando metales que son el objeto de nuestro estudio.

<span id="page-22-1"></span>

| <b>Material</b> | <b>Calor Específico (J/Kg K)</b> |
|-----------------|----------------------------------|
| Cobre           | 390                              |
| Aluminio        | 910                              |
|                 |                                  |

**Tabla 1.1 Calor específico de materiales**

Acero and the contract of the 460 Vidrio 800

#### <span id="page-22-0"></span>**1.3.2.1 Transferencia de calor por conducción**

Para la conducción la energía calorífica se transfiere durante el contacto entre los materiales que tienen diferentes temperaturas. La conducción es la forma de transferencia de energía en la cual las partículas más energéticas de una sustancia transfieren esa energía hacia las partículas menos energéticas adyacentes, produciendo un flujo de calor y como se había mencionado anteriormente dicho flujo de calor se da desde un punto de temperatura más alta a un punto de temperatura más baja. *La transferencia de calor por conducción obedece a la ley de Fourier*. [1]

La ley básica de conducción de calor, Ley de Fourier llamada así en honor de Joseph Fourier quien la expreso en el texto de transferencia de calor, menciona lo siguiente: "La tasa de tiempo de transferencia de calor a través de un material es proporcional al gradiente negativo en la temperatura y al área".

$$
Q_x = -KA \frac{\partial I}{\partial x}
$$
  
Ecuación 1 Ley de Fourier

 $\sim$ m

Donde:

 $Q_x$  = Tasa de flujo de calor a través del área A en la dirección positiva.

k= conductividad térmica.

A= área de sección transversal de transferencia de calor.

∂T/∂x = gradiente de temperatura.

El flujo real de calor que se transfiera en los cuerpos depende de la *conductividad térmica (k),* que es la medida de la capacidad que tiene un cuerpo para transferir calor mediante conducción.

El signo negativo, es el resultado de la aplicación del segundo principio de la termodinámica donde se menciona que el calor fluye hacia la zona de temperatura más baja. El gradiente de temperatura será negativo si la temperatura disminuye para valores crecientes de x. [2]

A continuación, se muestran los valores de conductividad térmica de ciertos materiales en la tabla 1.2.

<span id="page-23-0"></span>

| <b>Material</b> | Conductividad térmica (W/m K) |
|-----------------|-------------------------------|
| Cobre           | 385                           |
| Aluminio        | 205                           |
| Acero           | 50.2                          |
| Vidrio          | 0 8                           |

**Tabla 1.2 Conductividad térmica de materiales**

La capacidad que tiene un cuerpo para oponerse al flujo de calor es considerada como *resistencia térmica* y esta puede ser obtenida de dos maneras, a partir de las características de cuerpo y el material como se muestra en la ecuación 2, o a partir de la transferencia de calor como se muestra en la ecuación 3.

$$
R_T = \frac{L}{kA}
$$

#### *Ecuación 2*

Donde:

k: Conductividad térmica.

L: longitud del material.

A: Área de contacto.

$$
R_T = \frac{\Delta T}{Q}
$$
  
Ecuación 3

La ecuación 3 permite realizar analogías entre la transferencia de calor (Q) con la corriente eléctrica, la resistencia térmica  $(R_T)$  con la resistencia eléctrica y la diferencia de temperatura ( $\Delta T$ ) con la caída de voltaje. [1]

#### <span id="page-24-0"></span>**1.3.2.2 Transferencia de calor por convección**

Se denomina transferencia de calor por convección al proceso de transferencia de energía en el cual un fluido que tiene cierta temperatura se encuentra en contacto con un sólido a una temperatura distinta. Para este caso de estudio existe *convección forzada*. Este tipo de convección se da cuando una fuerza motriz exterior genere que el fluido se mueva con una cierta velocidad sobre una superficie que se encuentra a cierta temperatura mayor o menor a la que tiene el fluido y de esta manera se transfiere una cantidad de terminada de calor. *La transferencia de calor por convección obedece a la Ley de enfriamiento de Newton.* Esta ley que se relaciona con el mecanismo de transferencia de energía por convección enuncia lo siguiente: "La temperatura de un cuerpo cambia a una velocidad que es proporcional a la diferencia de las temperaturas entre el medio externo y el cuerpo". [2]

$$
\frac{dT}{dt} = k(T - Tm)
$$
  
Equación 4

Donde:

 $k =$  conductividad térmica

T = Temperatura de un cuerpo

 $t =$  tiempo

Tm = Temperatura del ambiente.

Luego desarrollando la ecuación antes planteada:

$$
\frac{dT}{T - Tm} = kdt
$$
  
Ecuación 5

$$
\int \frac{dT}{T - Tm} = k \int dt
$$
  
Ecuación 6

 $\ln(T - Tm) = kdt + c_1$ *Ecuación 7*

[3]

#### <span id="page-25-0"></span>**1.3.3 Celda Peltier**

La celda Peltier es un dispositivo electrotérmico que entrega una diferencia de temperaturas entre sus caras cuando por esta circula una corriente eléctrica. Al recibir dicha corriente una cara de la celda se enfría y la otra cara se calienta 1.4. [4]

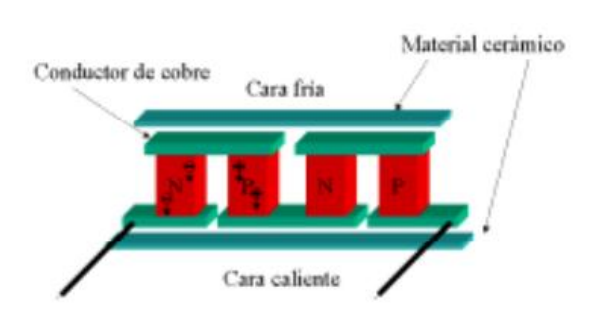

<span id="page-25-4"></span>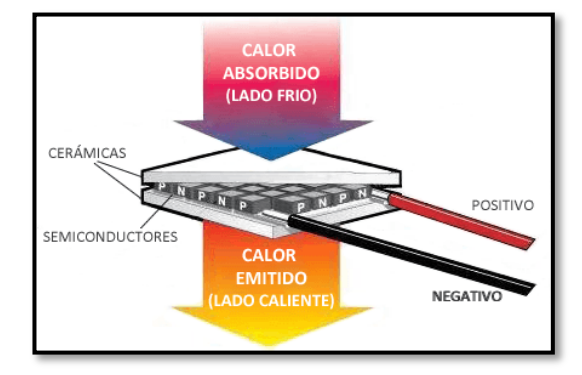

<span id="page-25-3"></span>**Figura 1.3 Elementos de la celda Peltier. Figura 1.4 Funcionamiento de la celda Peltier.**

#### <span id="page-25-1"></span>**1.3.4 Sensor de Temperatura**

Un sensor de temperatura es un componente electrónico que permite medir la temperatura mediante una señal eléctrica generada por una variación en la resistencia del sensor. El uso de estos sensores permite realizar un control de ciertos objetos o áreas que estén a una temperatura determinada o dentro de un rango. Estos sensores receptan valores de temperatura ya sea que estén en contacto con un área de la superficie del objeto o que estén muy próximos a la superficie del objeto. [5]

#### <span id="page-25-2"></span>**1.3.5 Arduino Uno**

Arduino Uno es una placa de desarrollo de código abierto, basada en un microcontrolador ATMEL. Las instrucciones son grabadas en los microcontroladores con un lenguaje de programación que se usa en Arduino IDE. Por medio de estas instrucciones se crean programas que interactúan con la placa. En el Arduino Uno se pueden conectar diferentes tipos de dispositivos externos, este recibirá la señal de estos dispositivos externos y procesará los datos según la programación que se realice en el mismo. [6]

#### <span id="page-26-0"></span>**1.3.6 Transistor de Potencia**

Son dispositivos semiconductores con tres terminales, estos transistores sirven como interruptores o amplificadores. La estructura de estos dispositivos puede estar dada por las capas N y las capas P (NPN o PNP).

La capacidad de trabajar con corrientes superiores a 1 [A] y con altas tensiones que pueden llegar hasta 1000 [V] entre el emisor y el colector es lo que caracteriza a estos dispositivos para ser llamados transistores de potencia.

#### <span id="page-26-1"></span>**1.3.7 Planta de control de temperatura existente en ESPOL**

La referencia para el diseño de la planta de control de temperatura es la planta GUNT RT040 que se encuentra en el laboratorio de la facultad FIMCP de ESPOL.

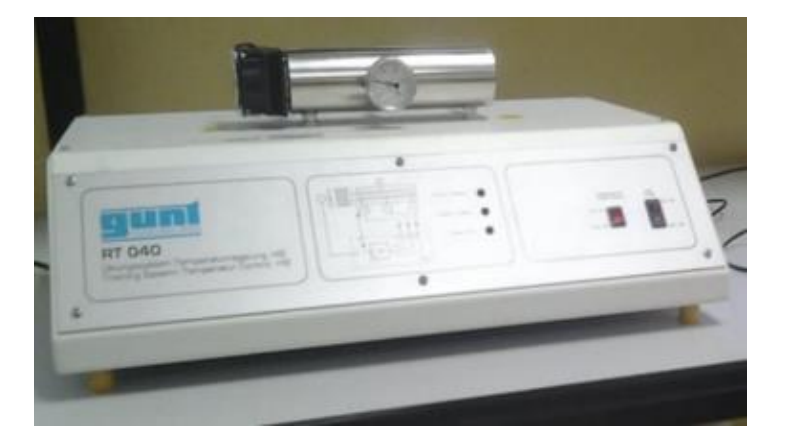

**Figura 1.5 Planta de Control de Temperatura GUNT RT040.**

<span id="page-26-2"></span>La planta que se muestra en la figura 1.5 permite realizar prácticas de control de temperatura sobre una varilla metálica en un tubo envolvente térmico donde uno de sus extremos es calentado o enfriado por una celda Peltier. A lo largo del tubo envolvente en su parte inferior se encuentran ubicados tres sensores de temperatura que permiten estudia el comportamiento del sistema mientras que un termómetro de aguja permite leer directamente la temperatura.

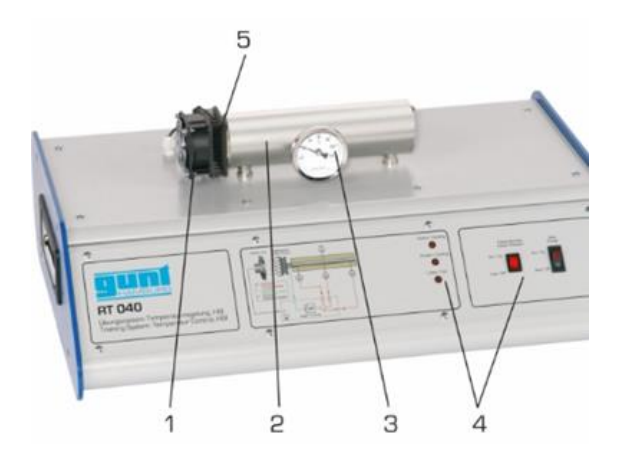

<span id="page-27-0"></span>**Figura 1.6 Partes: 1 ventilador, 2 varilla en tubo envolvente, 3 termómetro, 4 elementos de indicación y mando, 5 dispositivo de calefacción y refrigerador.**

Respecto al funcionamiento la temperatura es registrada por medio de una resistencia térmica (PTC). La señal del sensor llega hasta el regulador que luego influye en la tensión que llega a la celda Peltier que genera calor. A este también se le ubica un ventilador que permite evacuar parte de la energía térmica generada. El software permite realizar los ensayos y pruebas de manera cómoda. Es apto para todas las redes. La conexión entre la planta y la computadora se realiza mediante una interfaz USB. [7]

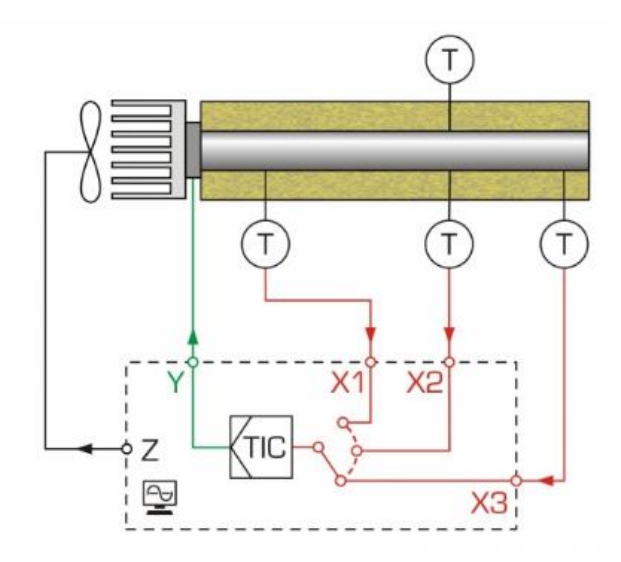

<span id="page-27-1"></span>**Figura 1.7 Esquema del proceso obtenida del fabricante.**

#### <span id="page-28-0"></span>**1.3.8 Especificaciones para el diseño de un controlador**

Las especificaciones para el diseño del controlador permiten describir el comportamiento deseado que se espera tener en el sistema. Comúnmente, las especificaciones en el dominio del tiempo se describen en base a la respuesta esperada del sistema ante una entrada escalón unitario. Las especificaciones en el dominio del tiempo que se suelen tener en consideración son las siguientes:

- Error en estado estable (Ess): Es la diferencia entre el valor de consigna o setpoint y el valor en el que se estabiliza la salida del sistema.
- Sobrepaso Máximo (Mp) : Es el valor máximo que toma la señal de salida ante un cambio de referencia de tipo escalón.
- Tiempo pico (Tp): Es el tiempo que le toma a la salida del sistema en llegar al valor pico medido desde el instante en que se realiza el cambio de referencia.
- Tiempo de levantamiento (Tr): Existen varias definiciones; una de las más usadas es: el tiempo que le toma al sistema pasar del 10% al 90% del incremento total de la salida.
- Tiempo de asentamiento (Ts): También llamado tiempo de estabilización; es el tiempo que le toma a la salida del sistema en quedarse encerrado dentro de una banda medido desde el instante en que se realiza el cambio de referencia. La banda que se utiliza comúnmente es la del 2 por ciento del incremento total de la salida.
	- [13]

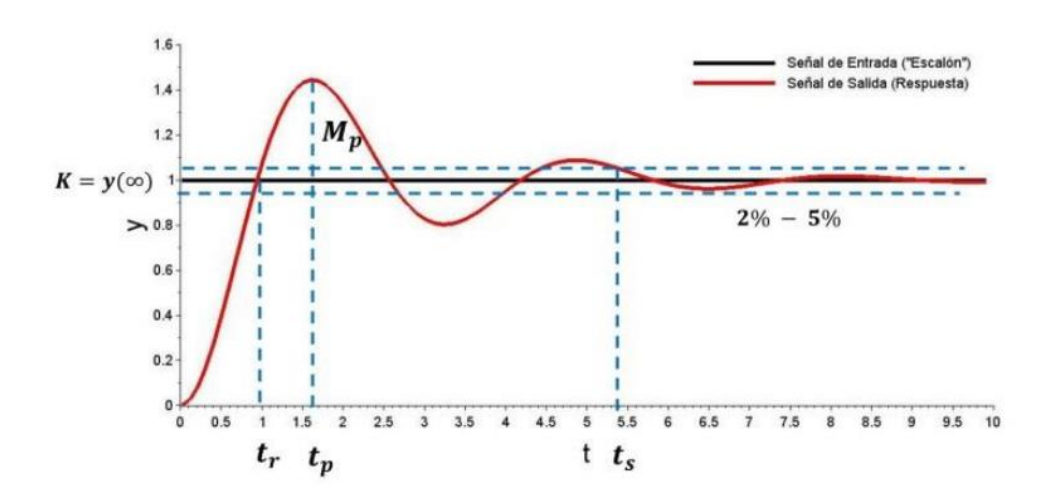

**Figura 1.8 Parámetros que definen la respuesta transitoria del sistema controlado**

#### **Controlador Proporcional-Integral-Derivativo**

Existen diferentes tipos y esquemas de control que se pueden implementar para los diferentes procesos industriales. Uno de los tipos de controladores extensamente usados es el Proporcional-Integral-Derivativo (PID). En la industria, controladores de esta familia son muy utilizados ya que su estructura fija presenta una ventaja sobre otro tipo de controladores ya que la implementación de estos se vuelve menos compleja. Otra de las grandes ventajas de este tipo de controladores es que su sintonización se puede realizar tanto de manera teórico como experimental de manera sencilla.

Los controladores PID funcionan con la superposición de sus tres componentes, donde cada una de ellas aporta con una acción diferente. Las diferentes acciones permiten mejorar la respuesta estática y dinámica de un sistema. Los controladores PID en su forma más sencilla reciben la señal de error del sistema y devuelven el incremento de la señal de control necesario para lograr que la salida se ajuste al setpoint con la dinámica deseada.

La componente proporcional trabaja con los valores presentes del error y es la que permite ajustar las oscilaciones del sistema y que este se encuentre estable. La componente integral trabaja con los valores pasados del error, los integra y es la que permite reducir o eliminar el error de estado estacionario del sistema. La componente derivativa, por otro lado, utiliza los valores futuros del error y es la que permite ajustar la velocidad del sistema.

Los controladores PID pueden tener una de sus componentes de valor igual a cero. En dichos casos, el controlador se renombra según sea el caso. Por ejemplo: un controlador que no tenga componente derivativa se conoce como controlador PI y un controlador que únicamente tenga componente proporcional se conoce como controlador P.

La siguiente figura muestra el diagrama de bloques de un sistema de control con un PID en su forma ideal donde Kp es la ganancia proporcional, Ti es el tiempo integral y Td es el tiempo derivativo. La componente integral correspondería entonces a Kp/Ti y la componente derivativa correspondería a Kp\*Td al usar la forma ideal del PID.

11

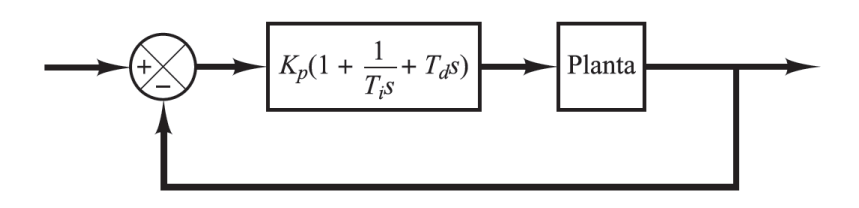

**Figura 1.9 Diagrama de bloques de un sistema de control con PID en forma ideal**

Si se puede obtener el modelo matemático de la planta es posible determinar los parámetros del controlador que cumplan las especificaciones en el estado transitorio y el estado estable en lazo cerrado. Seleccionar los parámetros del controlador que cumplan las especificaciones se conoce como sintonía del controlador. En el caso de que no se tenga acceso al modelo matemático de la planta se puede realizar la sintonización del controlador PID a través de métodos experimentales, uno de los cuales se detalla en los Anexos.

# **CAPÍTULO 2**

# **2. METODOLOGIA**

## <span id="page-31-2"></span><span id="page-31-1"></span><span id="page-31-0"></span>**2.1 Instrumentación del diseño para el prototipo de la planta de control de temperatura**

El diseño de la planta se toma en cuenta los siguientes elementos:

#### **CELDA PELTIER**

La celda Peltier TEC1 12706 tiene dimensiones de 40x40x3mm y contiene 127 pares de uniones de cobre con dopaje NP y PN como se muestra en la figura 2.2. La potencia eléctrica que tiene este dispositivo es de 60W, la tensión nominal es de 12V, resistencia eléctrica entre (2,1ohmios - 2,5 ohmios) y la corriente máxima es de 6A. Esta celda Peltier puede llegar a tener un diferencial de temperatura máximo de 65ºC entre ambas caras en condiciones ideales. Su rango de temperaturas en el cual puede trabajar sin dañarse es de -55ºC en la cara fría a 83ºC.en la cara caliente [8]

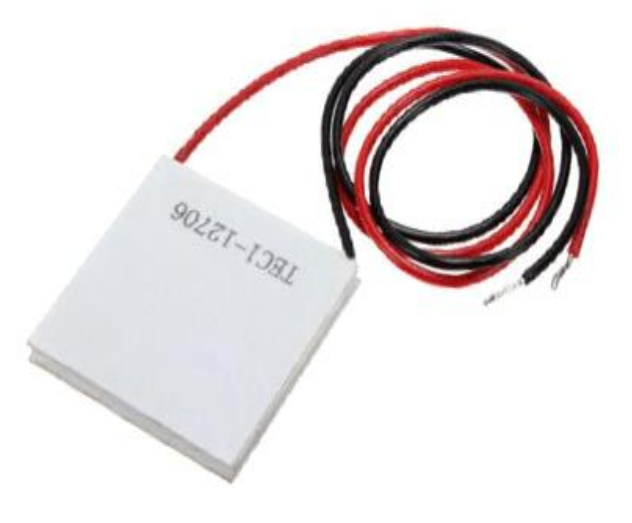

<span id="page-31-3"></span>**Figura 2.1 Celda Peltier 12706.**

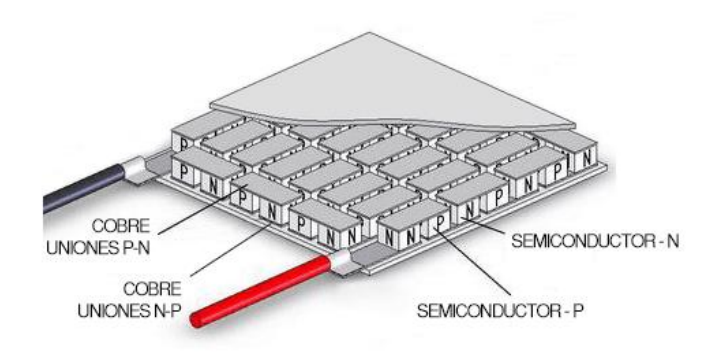

**Figura 2.2 Uniones de cobre NP y PN.**

#### <span id="page-32-0"></span>**SENSOR DE TEMPERATURA LM35**

El LM35 es un circuito electrónico que puede medir temperatura. Su salida es analógica,

es decir, proporciona un voltaje proporcional a la temperatura. [9]

Especificaciones técnicas:

- Resolución: 10mV por cada grado centígrado.
- Rango de Operación: -55°C a 150°C
- Voltaje de alimentación: Por ejemplo, esté sensor se puede alimentar desde  $4V_{DC}$ hasta  $20V_{DC}$ .
- Tipo de medición: Salida analógica.
- **•** Numero de pines: 3 pines, GND,  $V_{CC}$  y  $V_{SALIDA}$ .
- No requiere calibración:
	- **·** Tiene una precisión de  $\pm\frac{1}{4}$ °C.
	- Esta calibrado para medir °C.
- Consumo de corriente: 60 μA
- <span id="page-32-1"></span>▪ Tipo de encapsulado: TO-92 [9].

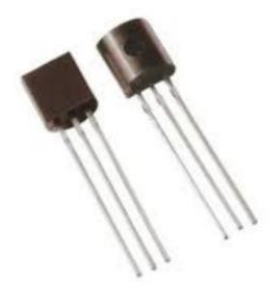

**Figura 2.3 LM35 encapsulado TO92.**

#### **ARDUINO UNO**

Especificaciones técnicas: Microcontrolador: ATmega328P Tensión de funcionamiento: 5V Voltaje de entrada (recomendado): 7-12 V Voltaje de entrada (límite): 6-20 V Pines de E / S digitales: 14 (de los cuales 6 proporcionan salida PWM) Pines de E / S digitales PWM: 6 Pines de entrada analógica: 6 Corriente CC por pin de E / S: 20 mA Corriente CC para pin de 3.3V: 50 mA También cuenta con un conector USB y conector de alimentación. [10]

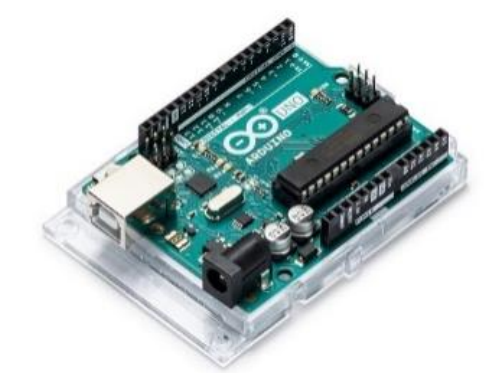

**Figura 2.4 Arduino UNO.**

<span id="page-33-0"></span>Adicional al uso del Arduino Uno para facilitar las conexiones se requiere del siguiente complemento que utiliza bloques terminales para la conexión de los sensores y actuadores de la planta al controlador.

<span id="page-33-1"></span>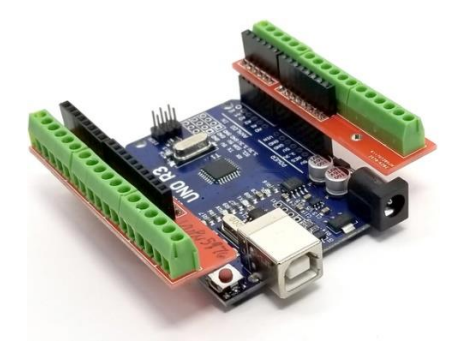

**Figura 2.5 Arduino Uno-Shield Bloque terminal.**

#### **TRANSISTOR DE POTENCIA TIP 41**

El TIP41C es un transistor de potencia de material plástico diseñado para usos en circuitos de conmutación y amplificación. Es un transistor bipolar NPN, fabricado de silicio, con excelentes características, lo podemos encontrar en diversas versiones, cuyo sufijo indica la tensión máxima entre colector y emisor.

Especificaciones técnicas:

- Tiempo de apagado de 1.4μs
- Tiempo de encendido de 0.6μs
- Transistor, Polaridad: NPN
- Voltaje de ruptura Colector-Emisor base abierto V(Br)CEO: 100V
- Frecuencia de Transición ft: 3MHz
- Disipación de Potencia Pd: 65W
- Corriente de Colector DC: 6A
- Ganancia de Corriente DC  $h_{FE}$ : 15 $h_{FE}$
- Voltaje de Colector-Emisor a 100 V y disipación de colector de 65 W. [11]

<span id="page-34-0"></span>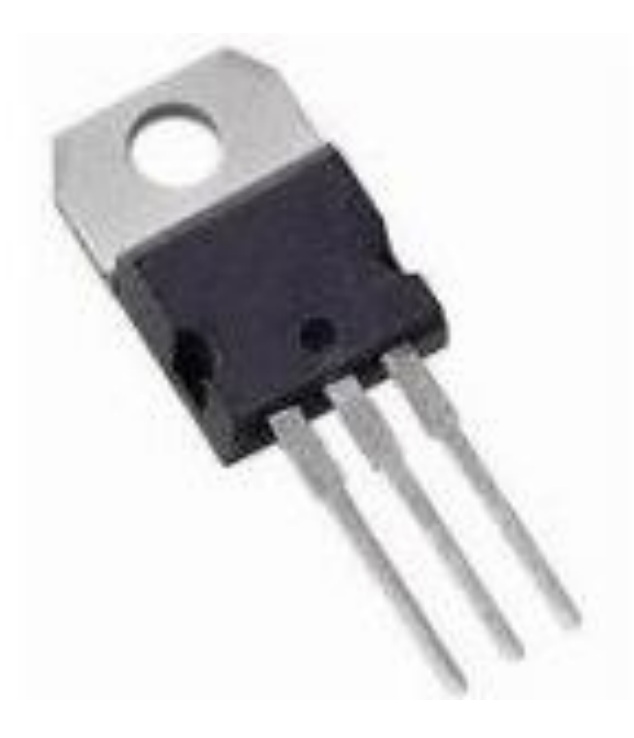

**Figura 2.6 TIP 41C.** 

#### **MAXWOOL COLCHA DE FIBRA CERÁMICA**

Este material es un aislante térmico compuesto por fibras entretejidas largas y flexibles. Adicionalmente puede utilizarse en aplicaciones que demanden exposición a temperaturas que están entre los 538°C hasta los 1418°C. Entre las características más importantes podemos mencionar las siguientes:

- Baja conductividad térmica
- Bajo almacenamiento de calor
- Fácil instalación

Por lo antes mencionado lo hace un material indicado para la aplicación en nuestro proyecto.

<span id="page-35-0"></span>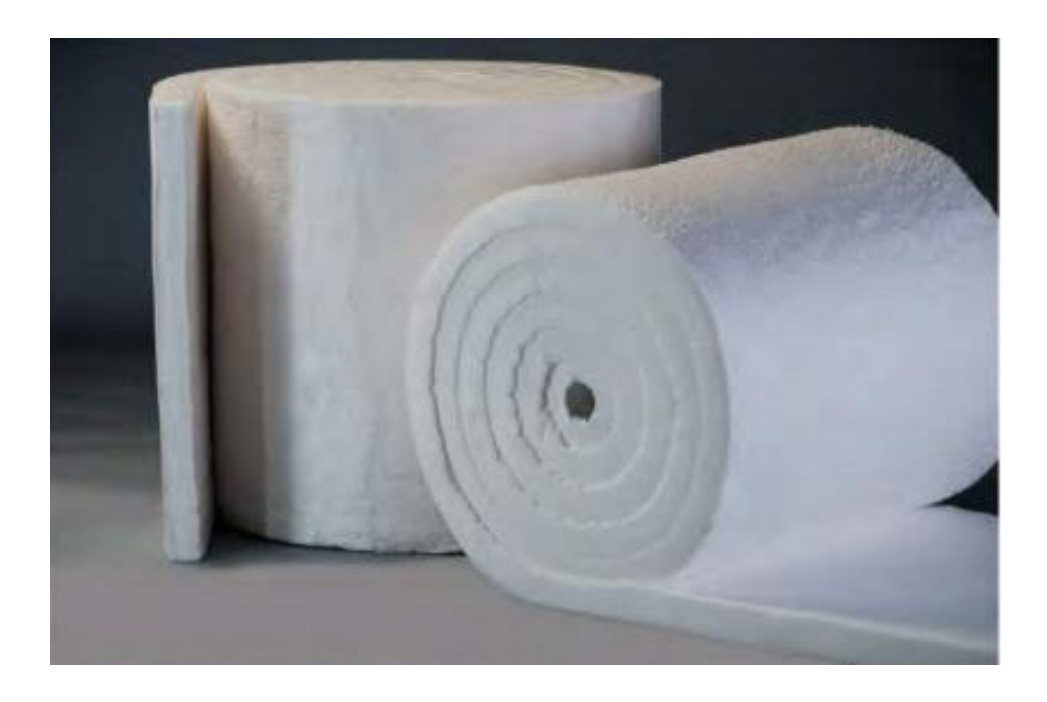

**Figura 2.7 Aspecto físico de fibra de cerámica MaxWool.**
## **TERMÓMETRO DE AGUJA**

Estos termómetros se usan para la medición de temperatura haciendo uso de los principios de contracción y expansión de dos aleaciones metálicas. Estas dos aleaciones se unen en forma de espiral. Por cada nivel de temperatura se dilatan o se contraen haciendo que se enrolle la espiral. Al enrolarse la tira esta se alarga o se acorta, esta acción hace que se genere el movimiento giratorio de la aguja del termómetro realizando de esta manera la medición de temperatura. [12]

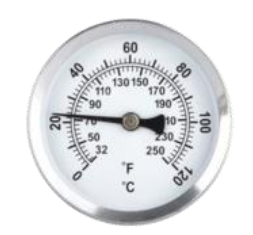

**Figura 2.8 Termómetro de aguja.**

## **LCD 20x4**

En este diseño se necesita visualizar el valor de la temperatura que receptan los sensores LM35, por lo cual el LCD 20x4 de Arduino es ideal, ya que trabaja con caracteres alfanuméricos y esto permite mostrar el nombre de los 4 sensores LM35 con su respectiva lectura de temperatura al mismo tiempo. Este LCD 20x4 es de bajo consumo y la programación en Arduino Uno es sencilla para el usuario.

## Especificaciones:

Número de caracteres x línea: 20 x 4. Tamaño de personaje: 4,75 mm. Color de retroiluminación: verde. Ancho del área de visualización: 76 mm. Altura del área de visualización: 25,2 mm.

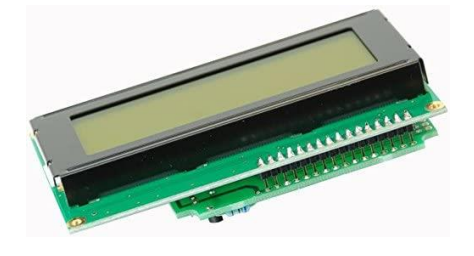

**Figura 2.9 LCD del prototipo.**

## **2.2 Diseños**

#### **2.2.1 Etapa térmica**

Es necesario utilizar un sistema de disipación ya que la temperatura se eleva rápidamente y puede llegar a dañar el dispositivo. Sin embargo, para nuestro caso de estudio la disipación del calor se genera mediante las placas de metales sobre las cuales se realizará la transferencia de calor mientras que la cara fría de la celda Peltier estará unida mediante una pasta térmica a una cara del disipador, el ventilador por medio de unos tornillos será acoplado a la otra cara del disipador. [8]

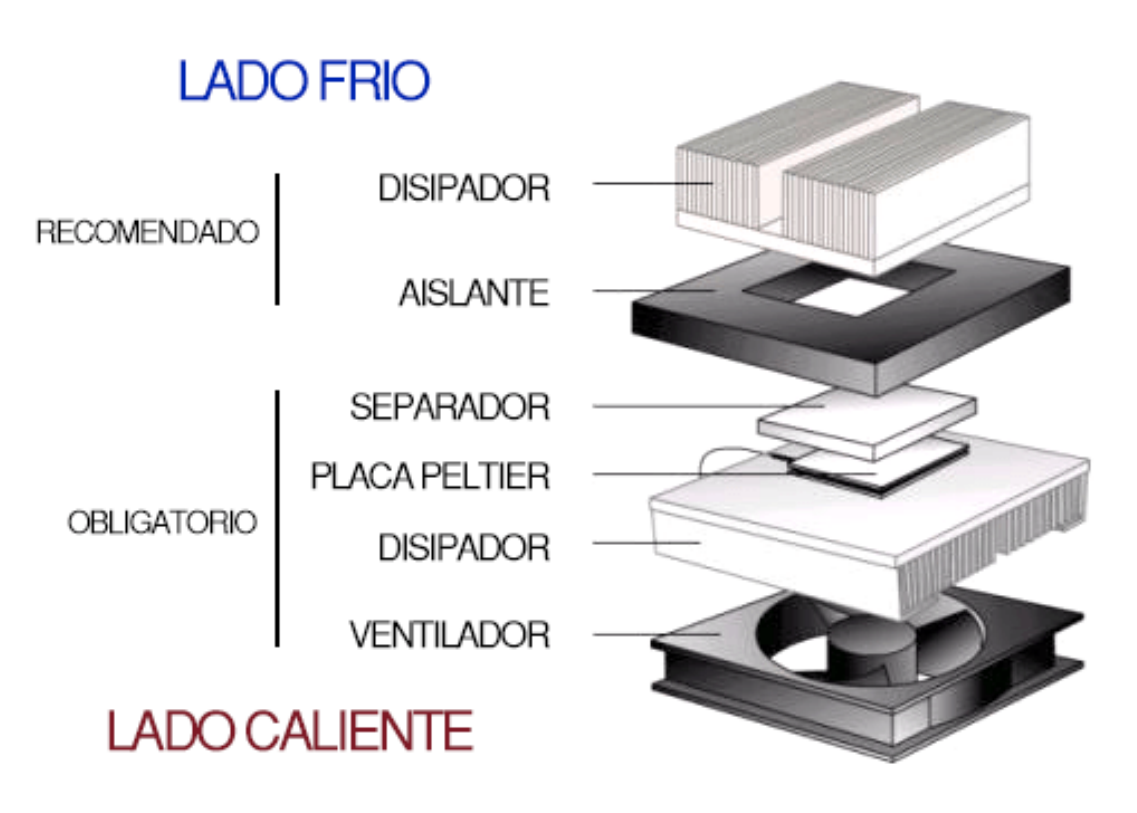

**Figura 2.10 Sistema de disipación de la celda peltier.**

## **PASTA TÉRMICA**

Es una pasta térmica creada para disipar calor y mejorar el acoplamiento de dispositivos electrónicos con dispositivos térmicos. Esta pasta es estable a altas temperaturas, tiene alta conductividad, permite que el calor se disipe y así evitar que se puedan sobrecalentar los componentes. Cuando se agrega esta pasta térmica entre ambas superficies metálicas, las rigurosidades son recubiertas y se aumenta la superficie de contacto, de esta manera se disminuye la resistencia térmica mejorando la refrigeración de los semiconductores.

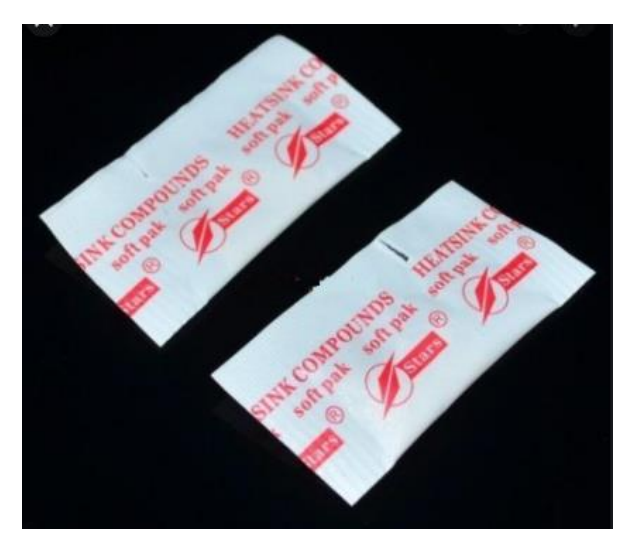

**Figura 2.11 Pasta térmica.**

Especificaciones técnicas: Tipo: fluido de silicona Conductividad térmica: > 1.22W/mk-k Impedancia / resistencia térmica: < 0.201°C-in2W Temperatura de funcionamiento: -50/180 °C Evaporación: <0.001% Peso del sobre: 0.6 g

## **VENTILADOR**

Es un ventilador adecuado para el diseño de la planta de control de temperatura porque se acopla por sus dimensiones muy bien al disipador que está unido a la celda Peltier, tiene la característica de generar un gran volumen de aire, es silencioso, ayuda a la prevención de incendios, resistente al agua, una larga vida útil, resistente a la corrosión, buena fiabilidad.

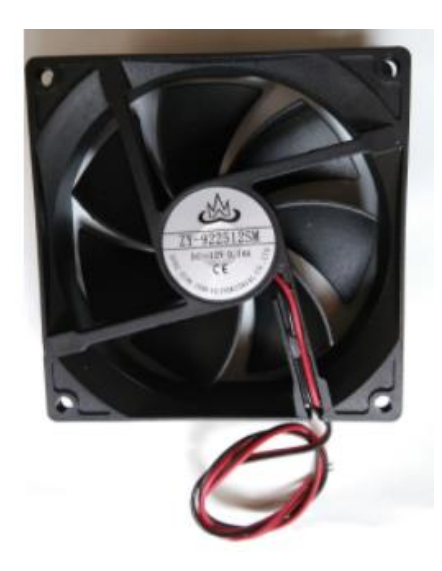

**Figura 2.12 Ventilador.**

Especificaciones:

Dimensiones: 90 mm X90 mm X25 mm.

Tensión nominal: 12  $V_{CC}$ .

Corriente nominal: 0.18 A.

Rango de temperatura operativa: -10  $\mathrm{^{\circ}C}$  a +70  $\mathrm{^{\circ}C}$ .

Índice de ruido: 28,88 dB.

Tipo de material: plástico reforzado con fibra de vidrio, carcasa de policarbonato.

Resistencia de aislamiento: más de 500 megohmios.

Vida útil a 25 °C: 50000 horas.

Velocidad: 5000 rpm.

#### **DISIPADOR**

Instrumento metálico utilizado normalmente para reducir la temperatura de algunos componentes electrónicos, funciona de tal modo que una de sus caras recepta del calor del elemento electrónico y por conducción lleva el calor la cara en forma de rejillas donde por convección se disipa el calor en el ambiente.

Estos disipadores normalmente son fabricados de hierro, cobre y aluminio. Sin embargo, para este diseño se utilizará un disipador de aluminio por su buena conducción térmica y su bajo peso. Por sus dimensiones el disipador (119x99x24mm) es adecuado para acoplarlo a la cara fría de la celda Peltier porque permitirá mantener la temperatura ambiente en dicha cara.

En este diseño se acopla a las rejillas del disipador un ventilador que extraerá aire del ambiente para que lo reciban las rejillas del disipador y el otro lado del disipador estará acoplado a la cara fría de la celda Peltier, esto permitirá que el disipador no se enfrié y se mantenga a la temperatura ambiente.

Dimensiones: 119 mm de ancho, 99mm de alto, 24mm de profundidad

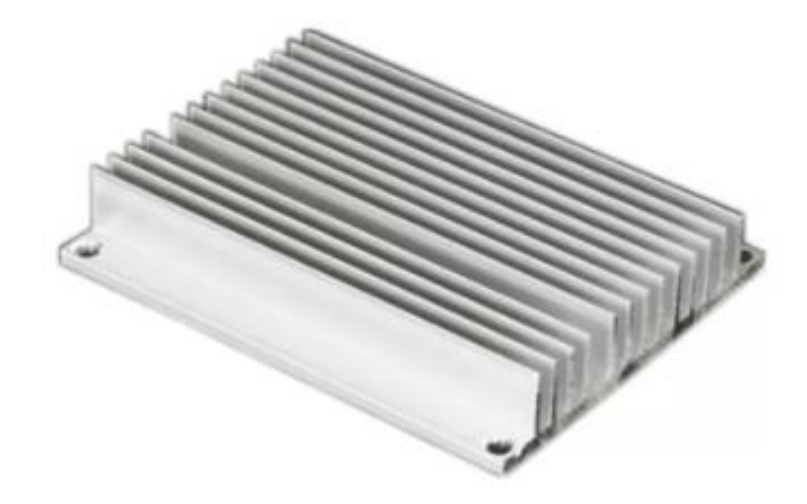

 **Figura 2.13 Disipador de calor construido en aluminio.**

## **2.2.2 Etapa de Control**

## **Sensores**

Para este proceso se requiere medir temperaturas en un rango de  $0^{\circ}$  C a 80 $^{\circ}$  por lo cual las características del sensor de temperatura LM35 se ajustan a estas necesidades.

## **Microcontrolador**

El sistema que se diseñará necesita de cuatros entradas analógicas, una para cada sensor de temperatura LM35 y cuatro salidas digitales, siendo una de estas salidas tipo PWM por lo tanto se podría usar el Arduino Uno que por sus características ya mencionadas anteriormente satisface las necesidades para la etapa del control de la planta. De las salidas y entradas se pueden observar en la tabla 1.3.

| Entradas y salidas a utilizar del Arduino |               |                 |
|-------------------------------------------|---------------|-----------------|
| <b>Dispositivos</b>                       | Tipo de señal | <b>Cantidad</b> |
| <b>Sensores</b>                           | Analógica     |                 |
| <b>LEDs indicadores</b>                   | Digital       |                 |
| <b>PWM</b>                                | Digital       |                 |
| C.D                                       | Digital       |                 |

**Tabla 2.1 Tabla de entradas y salidas a utilizar en el Arduino**

## **Ingeniería inversa aplicada al diseño electrónico de la planta**

Para plantear el diseño del sistema de la planta de temperatura revisamos inicialmente la configuración del sistema de control que tiene la planta GUNT RT040 que actualmente se encuentra en la ESPOL. El diagrama de bloque y diseño de conexiones de la planta actual se encuentra en el anexo

## **Esquemático**

Para el diseño de las tarjetas electrónicas se utiliza el software Proteus que permite realizar configuraciones del diagrama del circuito de control como del circuito de potencia.

El diagrama de la figura 2.14 se muestra el esquemático de la etapa control. El diagrama muestra los pines del circuito integrado LM324 (Amplificador-Operacional) que será el encargado de tomar las señales que envía el sensor y mediante una configuración de circuito amplificador no inversor estas puedan ser procesadas por el Arduino Uno. La determinación de las resistencias que acompañan a este circuito amplificador no inversor será detallada en el capítulo 3 donde se establecen los parámetros para las ecuaciones desarrolladas en el punto 2.3.2 en el cual se detalla el modelado de la parte eléctrica de la planta. El diagrama esquemático de la etapa de control tiene como entradas las señales de los sensores y la alimentación de 12V para el circuito integrado amplificador (LM324) y como salidas las 4 señales de los sensores amplificadas que se conectarán al Arduino Uno mediante borneras.

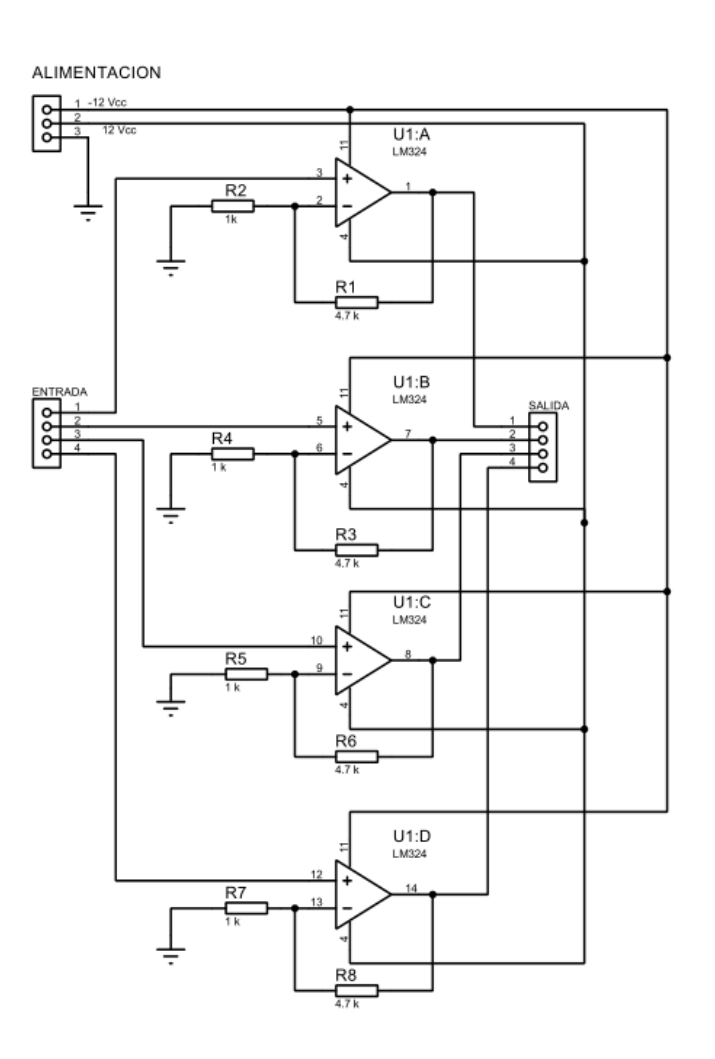

**Figura 2.14 Diagrama esquemático de la etapa de control.**

#### **2.2.3 Etapa de Potencia**

#### **Esquemático**

En el diagrama de la figura 2.15 se muestra el esquemático de la etapa de potencia la misma que recibe como señal de entrada la alimentación de 12 V, las dos señales de control provenientes del Arduino que servirán para la activación de los transistores TIP41 los cuales permiten el paso de corriente a la celda Peltier y al ventilador para su respectivo funcionamiento. Además, existe un switch en la carcasa que permite el paso de esta señal al ventilador. Las señales de salida están dadas para la activación de la celda Peltier y el ventilador mediante corriente por emisor del TIP41.

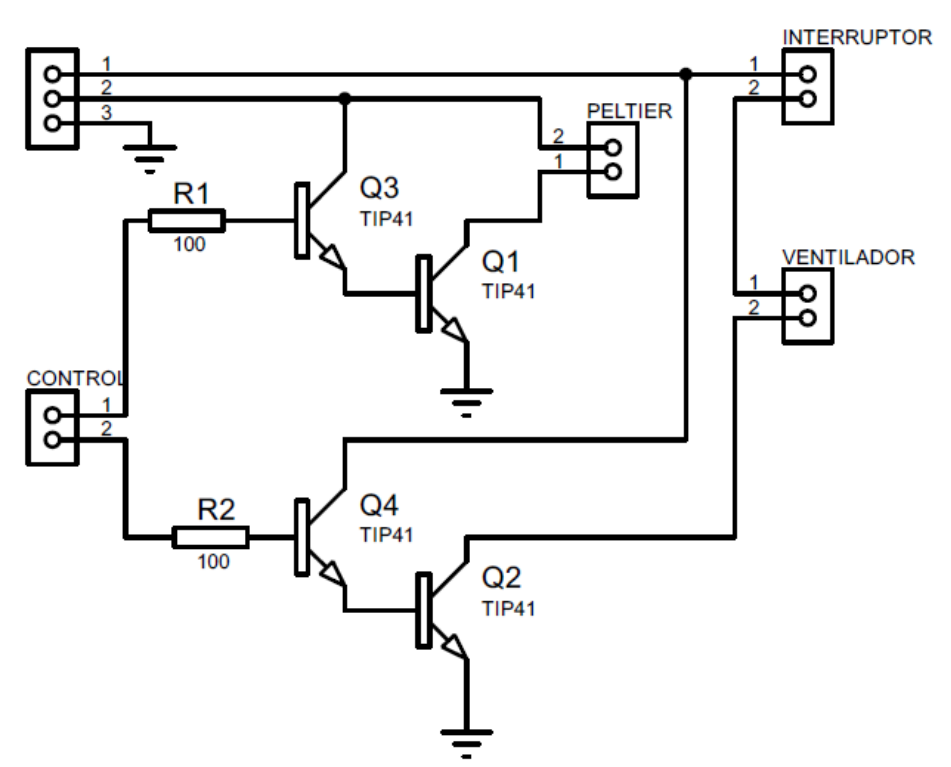

**ALIMENTACION** 

**Figura 2.15 Diagrama esquemático de la etapa de potencia.**

#### **2.3 Modelado**

A través de las ecuaciones de resistencia térmica del capítulo uno, se establece la longitud de los materiales de manera que el sistema llegue a la estabilización en un tiempo aproximado de 2400 segundos, para lo cual se utilizó el código de MATLAB adjunto en los anexos.

Para una mejor comprensión se divide el modelo de la planta en dos etapas: etapa térmica y la etapa eléctrica.

#### **2.3.1 Modelado de la etapa térmica**

La etapa térmica de la planta incluye el modelado de la celda peltier que será la fuente de calor y el modelo del bloque de materiales.

#### **2.3.1.1 Modelado del bloque de materiales**

Para modelar los fenómenos termodinámicos de materiales, se hace uso de la analogía eléctrica que se muestra en la figura. Es importante recordar que para esta analogía el flujo térmico equivale a la corriente y las temperaturas corresponden a variables de potencial. Cada uno de los materiales a utilizar representa resistencias y capacitancias térmicas en paralelo.

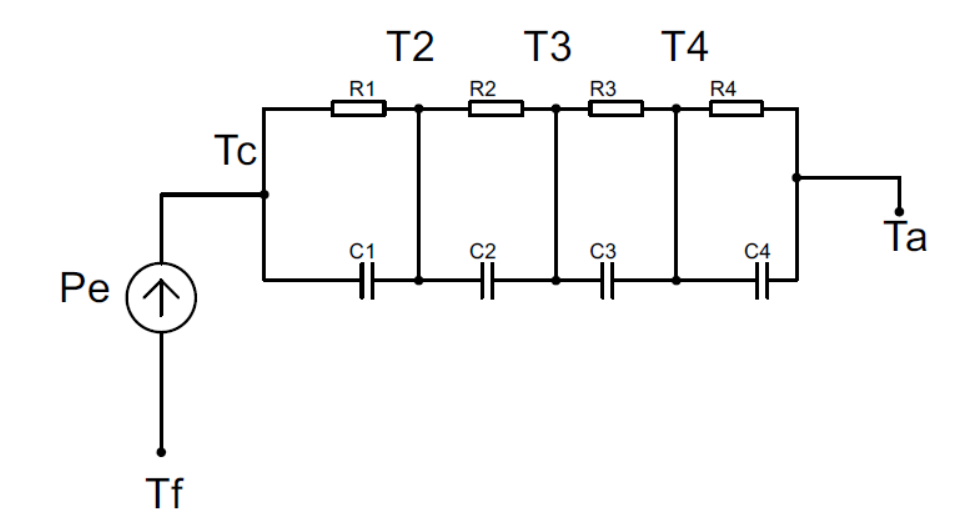

**Figura 2.16 Analogía termoeléctrica de la temperatura en los bloques.**

#### Donde;

 $T_f$ : Temperatura en la cara fría de la celda Peltier.

 $T_c\!\!:$  Temperatura en la cara caliente de la celda Peltier.

 $T_2$ : Temperatura entre el material 1 y el material 2.

 $T_3$ : Temperatura entre el material 2 y el material 3.

 $T_4$ : Temperatura entre el material 3 y el aislante térmico.

 $T_a$ : Temperatura ambiente.

 $C_1, C_2, C_3, C_4$ : Capacitancias del material1, material2, material3 y aislante térmico respectivamente.

 $R_1R_2R_3R_4$ : Resistencias del material1, material2, material3 y aislante térmico respectivamente.

ECUACIONES LINEALIZADAS

$$
P_{in} = \frac{\Delta T_c - \Delta T_2}{R_1} + C\Delta T_c - C\Delta T_2
$$

*Ecuación 8*

$$
\frac{\Delta T_c - \Delta T_2}{R_1} + C\Delta(\dot{T}_c - \dot{T}_2) = \frac{\Delta T_2 - \Delta T_3}{R_2} + C_2\Delta(\dot{T}_2 - \dot{T}_3)
$$

*Ecuación 9*

$$
\frac{\Delta T_2 - \Delta T_3}{R_2} + C_2 \Delta (\dot{T}_2 - \dot{T}_3) = \frac{\Delta T_3 - \Delta T_4}{R_3} + C_3 \Delta (\dot{T}_3 - \dot{T}_4)
$$
  
Equación 10

$$
\frac{\Delta T_3 - \Delta T_4}{R_3} + C_3 \Delta (\dot{T}_3 - \dot{T}_4) = \frac{\Delta T_4 - \Delta T_a}{R_4} + C_4 \Delta (\dot{T}_4 - \dot{T}_a)
$$
  
Ecuación 11  

$$
\Delta T_a = 0
$$
  
Ecuación 12

Donde:

 $\Delta T_c$  es la variación de la temperatura en la cara caliente.

 $\Delta T_2$  es la variación de la temperatura en el primer material.

 $\Delta T_3$  es la variación de la temperatura en el segundo material.

 $\Delta T_4$  es la variación de la temperatura en el tercer material.

 $\Delta T_a$  es la variación de la temperatura ambiente

Asumimos  $\Delta T_a = 0$  porque pues se considerará la temperatura ambiente como una señal que no varía en el tiempo.

Manipulando algebraicamente estas expresiones y con la ayuda de MATLAB se obtiene la siguiente función de transferencia:

$$
\frac{T_4(S)}{P_{in}(S)} = \frac{R_4}{C_4R_4s + 1}
$$
  
Ecuación 13

## **2.3.1.2 Modelado de la celda Peltier**

Para poder plantear las ecuaciones del modelado de la celda de Peltier se consideran las ecuaciones 3 y 4 del capítulo 1. A continuación se detalla el proceso de la función de transferencia de la celda peltier.

El efecto Peltier produce un flujo calorífico igual a αT I en cada cara. Para la cara fría, el calor absorbido por unidad de tiempo es:

$$
Q_{pf} = \alpha T_f I
$$
  
Ecuación 14

Para la cara caliente, el calor disipado por unidad de tiempo es:

$$
Q_{pf} = \alpha T_c I
$$
  
Ecuación 15

El efecto de conductividad térmica produce un flujo térmico desde la cara caliente a la cara fría con magnitud:

$$
\frac{T_c - T_f}{R_{TH}} = \frac{\Delta T}{R_{TH}}
$$
  
Ecuación 16

El flujo térmico producido por el efecto Joule se reparte de igual manera para cada cara dando como resultado

$$
Q_i = 0.5I^2R
$$
  
Ecuación 17

En el caso de la cara fría se trabaja con flujo de calor absorbido como positivo mientras que en la cara caliente se utiliza el flujo de calor disipado como positivo, por lo tanto, la potencia será igual a:

$$
P_e = \alpha \Delta T I + I^2 R
$$
  
Ecuación 18  

$$
C_f \frac{d\delta T(S)}{d} = \alpha T_c i + K_1 i \frac{\delta T}{R}
$$

 $R_t$ 

Aplicando la transformada de Laplace a la ecuación 19 y reagrupando la función de transferencia.

 $d_t$ 

$$
S C_f \delta T(S) = \alpha T_c I(S) + K_1 I(S) \frac{\delta T(S)}{R_t}
$$
  
\nEcuación 19  
\n
$$
\delta T(S) [R_t C_f S + 1] = I(S) [\alpha T_c + K_1] R_t
$$
  
\nEcuación 20  
\n
$$
\frac{\delta T(S)}{I(S)} = \frac{[\alpha T_c + K_1] R_t}{[R_t C_f S + 1]}
$$
  
\nEcuación 21

Sin embargo, la celda Peltier no debe ser modelada de manera independiente ya que la carga que se le conecte, en este caso el bloque de materiales influye en el funcionamiento de la celda Peltier. Además, la variable de interés no es la variación de temperatura sino el flujo térmico que suministra la celda.

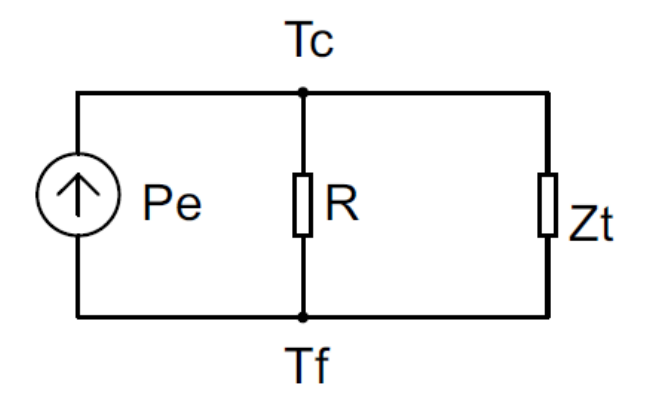

**Figura 2.17 Circuito eléctrico de la celda Peltier.**

$$
Pe = \frac{V^2}{R_e}
$$

*Ecuación 22*

$$
Pe = P_{in} \frac{Z_t}{R_t} + C_t \frac{d(P_{in} Z_t)}{dt} + P_{in}
$$
  
Ecuación 23

Se linealiza la ecuación obteniendo:

$$
\Delta Pe = \Delta P_{in} \frac{Z_t}{R_t} + \Delta P_{in}
$$
  
Ecuación 24

Donde se desprecia la capacitancia por ser muy pequeña y no influye en la dinámica del sistema.

$$
\Delta Pe = 2 \frac{V_{op}}{R_e} \Delta V
$$
  
Ecuación 25

La función transferencia obtenida mediante manipulación es la siguiente:

$$
\frac{P_{in}(s)}{\Delta V(s)} = \frac{2V_{op}}{R_e} \left(\frac{R_T}{R_T + Z_t}\right)
$$
  
Ecuación 26

#### **2.3.2 Modelado de la etapa eléctrica**

#### **2.3.2.1 Modelado de potencia**

Considerando que la salida del Arduino no puede polarizar directamente la celda Peltier y el ventilador, entonces se requiere utilizar una etapa de conmutación para la alimentación de estos dispositivos. En la figura 2.15 se puede observar el circuito para la conmutación de la celda Peltier y el ventilador. Considerando que el transistor Q1 va a trabajar en zona lineal y en corte mientras que Q2 trabajará en saturación y corte, se obtiene que la corriente en la carga se modelará con la ecuación 27 cuando Q2 está en saturación y Q1 en zona lineal, mientras que donde la corriente en RL será cero cuando Q1 y Q2 estén en corte.

$$
I_{RL} = \frac{V_{cc}}{R_L}
$$

*Ecuación 27*

Donde Vcc es el voltaje

Vcc es el voltaje de alimentación para la peltier y el ventilador

R<sup>L</sup> es la representación de la carga (ventilador o peltier)

IRL se identifica como la corriente que circula por la carga (ventilador o peltier)

#### **2.3.2.2 Modelado del amplificador de instrumentación**

Proceso de modelado para el sensor LM35.

Para el modelado matemático del sensor LM35, primero se identifican las variables involucradas en el sistema mediante una notación matemática para después mostrar las leyes que se puedan aplicar.

Identificación de variables estableciendo una notación matemática.

La temperatura haría que el sensor produjera un voltaje de salida variable de 10mV/°C.

Temperatura [T] en °C

Voltaje [V] en Volts

Como ya se mencionó el sensor LM35 produce 10mV por cada cambio de temperatura de 1°C, lo que se puede utilizar para crear una simple ecuación que defina el voltaje obtenido en función de la temperatura sensada.

$$
V(T) = 0.01T
$$
  
Ecuación 28

Donde V es el voltaje en voltios y T la temperatura en grados Celsius.

Se requiere amplificar la salida del sensor LM35 (10mV) para lo cual se utiliza un amplificador no inversor, de tal manera que se obtengan valores entre 0 y 5 voltios (lo que opera el Arduino), para ello se hace uso del circuito mostrado en la figura 2.18 que puede ser modelado con la ecuación 28:

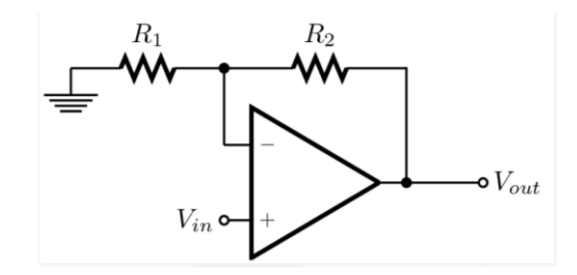

 **Figura 2.18 Amplificador no inversor**

$$
V_{out} = V_{in}(1 + \frac{R_2}{R_1})
$$

*Ecuación 29*

Considerando que el voltaje de salida del LM35 es el voltaje de entrada al circuito amplificador no inversor y que el voltaje de salida de éste es voltaje de entrada al Arduino Uno, se obtiene:

$$
V_{Arduino} = 0.01T(1 + \frac{R_2}{R_1})
$$
  
Equación 20

*Ecuación 30*

## Donde:

VArduino: Voltaje de entrada al Arduino Uno.

T: Temperatura que recibe el sensor.

 $R_1, R_2$ : Resistencias del circuito de la ecuación 29.

Modelado matemático del sistema.

Para futuro diseño del controlador de la planta se debe tomar en cuenta la siguiente función de transferencia

$$
\frac{T_4(s)}{V(s)} = \frac{2V_{op}}{R_e} \left(\frac{R_T}{R_T + Z_t}\right) * \frac{R_4}{C_4R_4s + 1}
$$
  
Ecuación 31

# **CAPÍTULO 3**

## **3. RESULTADOS**

## **3.1 Modelo de la estructura de la Planta**

En esta sección se revisa las dimensiones del prototipo propuesto para la planta de control de temperatura. Se detallan los diferentes elementos a incluir en este prototipo. Para el diseño y dimensionamiento de la carcasa se tomó en cuenta las dimensiones de la planta existente en ESPOL debido al uso eficiente del espacio interno de la planta para la ubicación de las tarjetas electrónicas así como el tamaño de la planta.

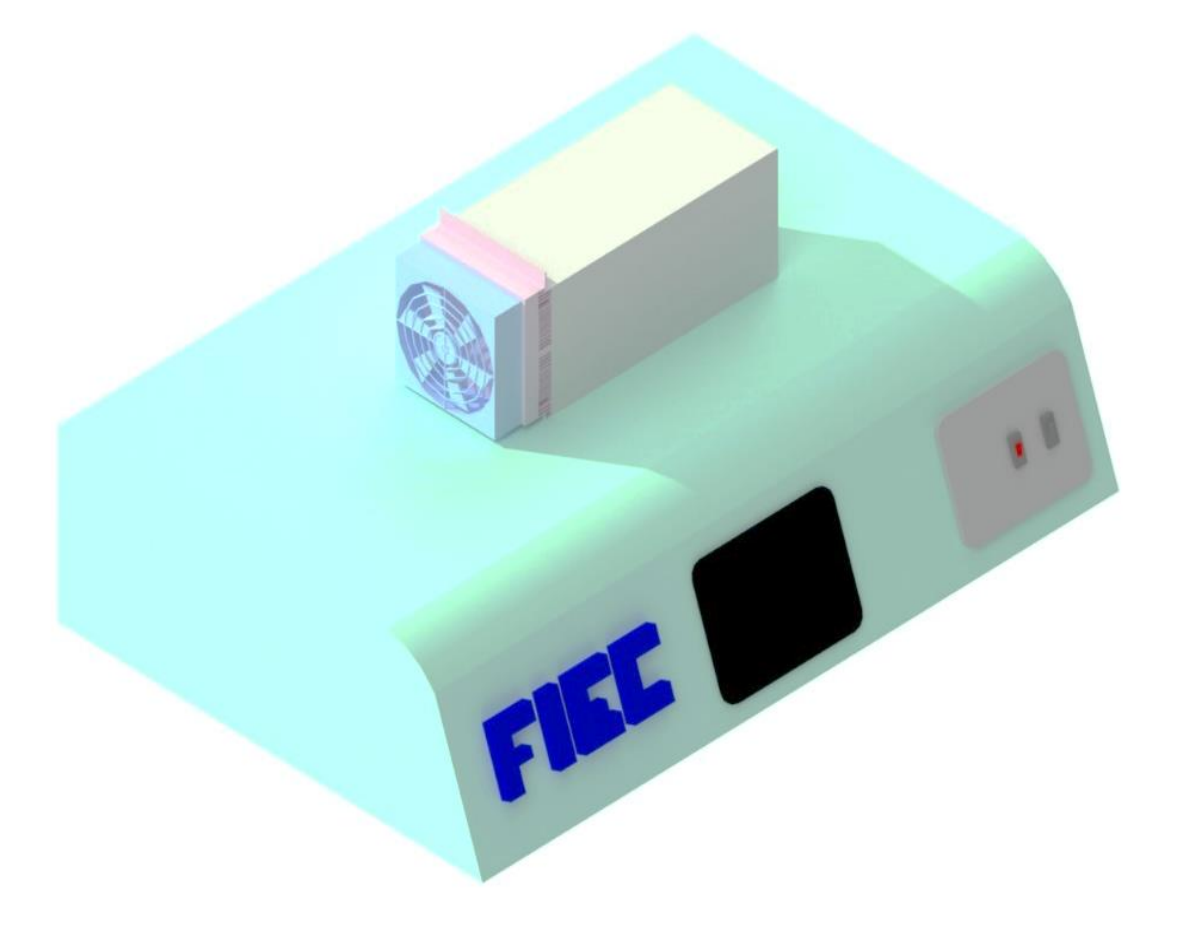

**Figura 3.1 Vista de la planta de control de temperatura en 3D.**

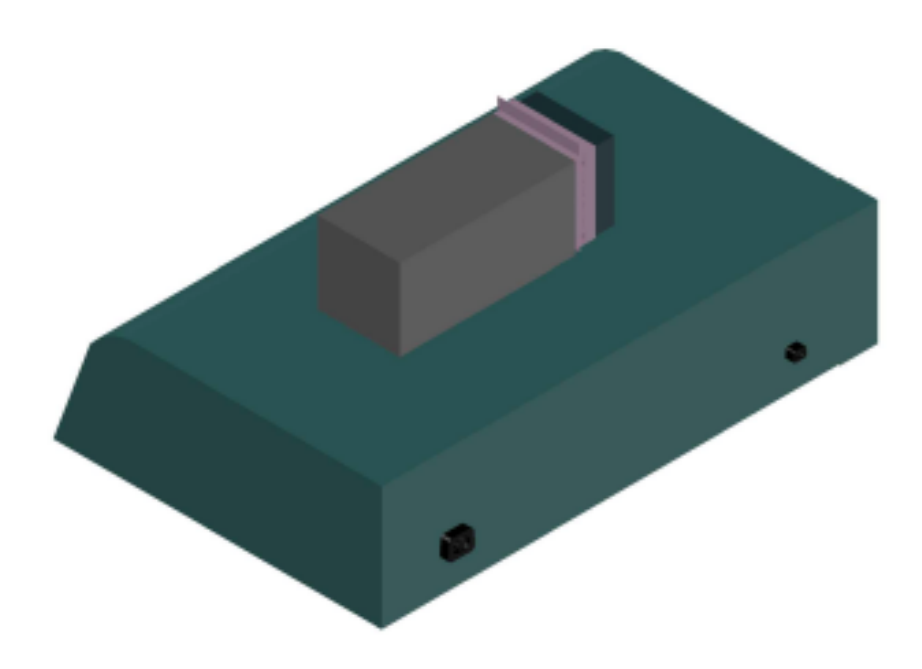

**Figura 3.2 Vista posterior 3D de la planta.**

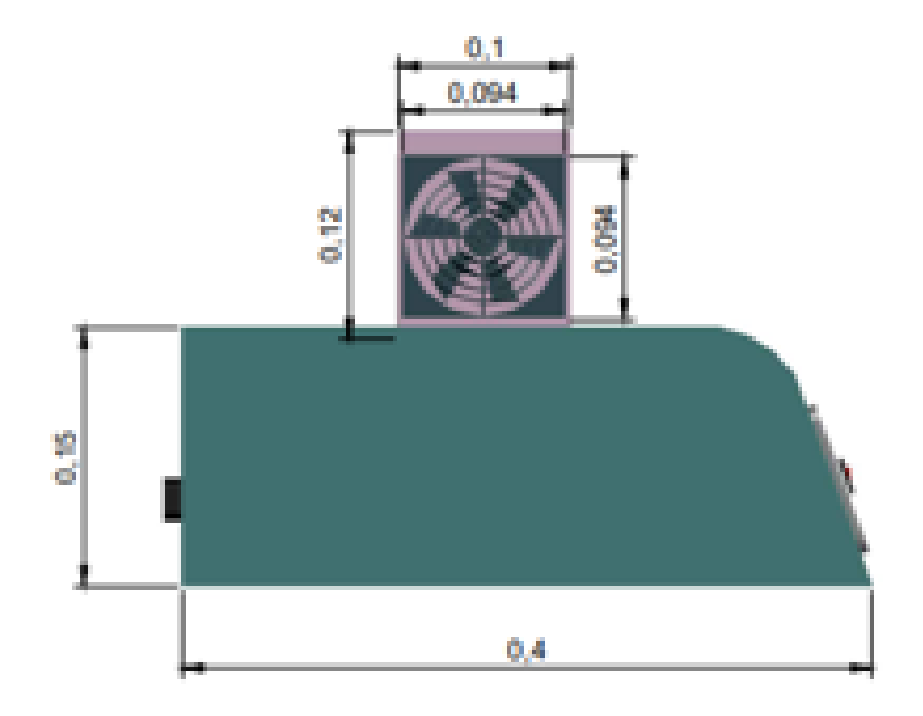

 **Figura 3.3 Vista lateral de las dimensiones de la planta.**

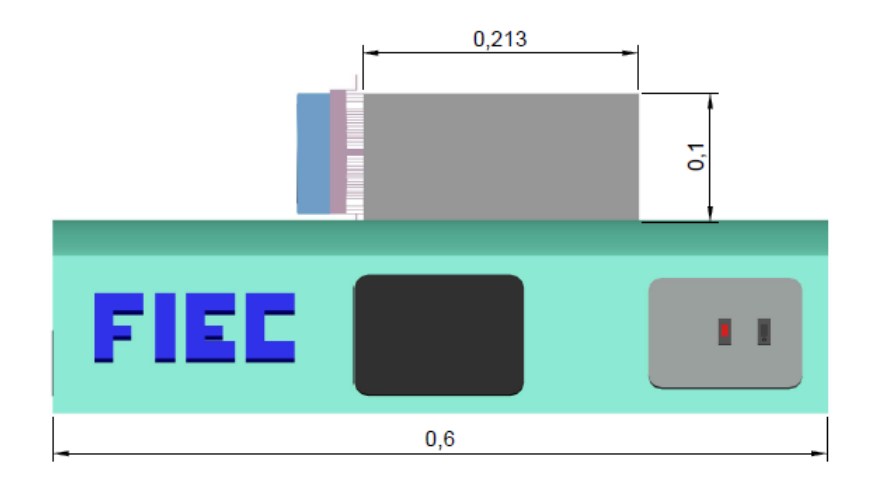

**Figura 3.4 Vista frontal en 2D de las dimensiones de la planta.**

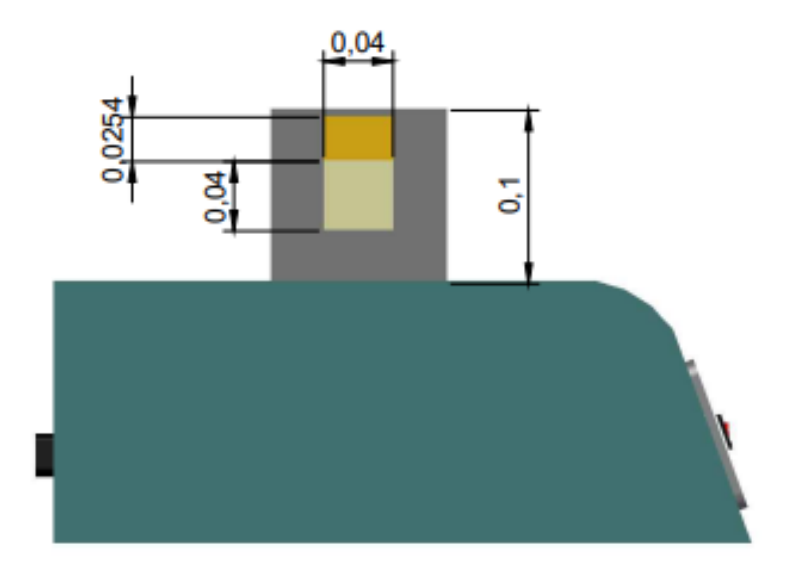

**Figura 3.5 Corte lateral de las dimensiones del contenedor metálico y la celda Peltier.**

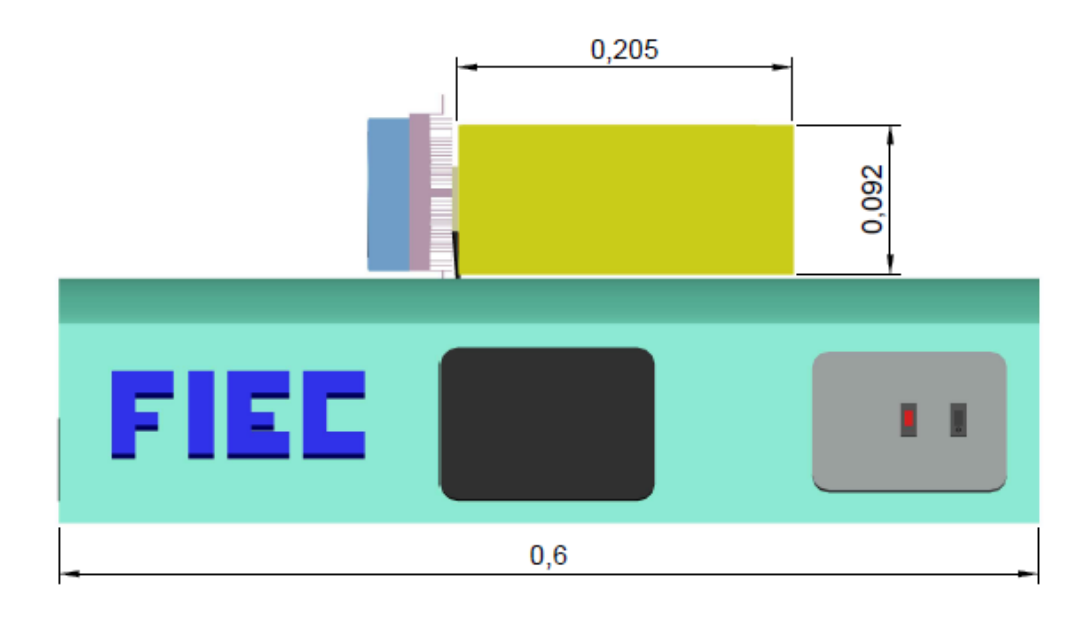

**Figura 3.6 Corte frontal de las dimensiones del aislante térmico.**

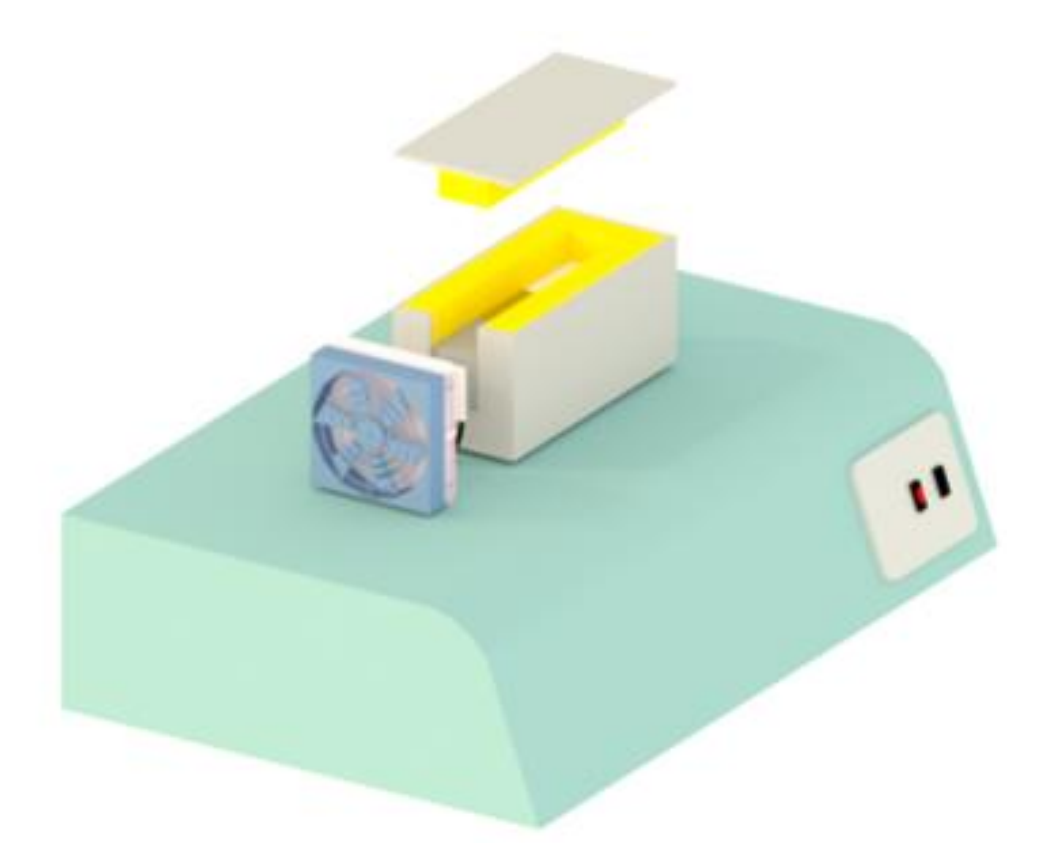

**Figura 3.7 Vista en 3D de los materiales (acero, cobre, aluminio) dentro del contenedor metálico.**

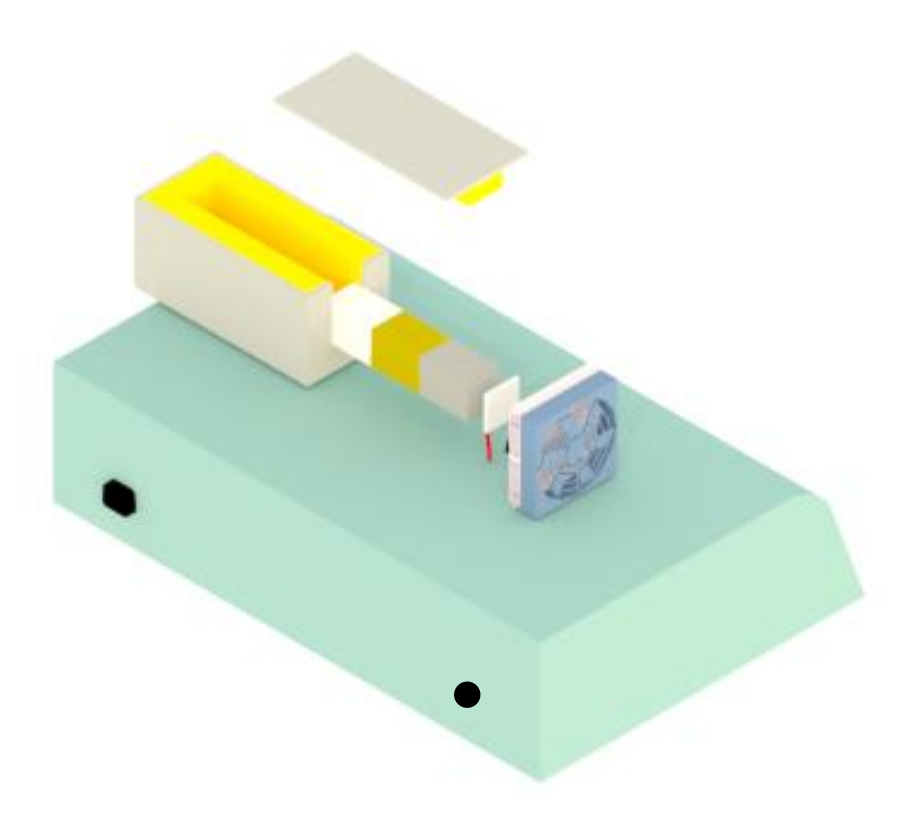

**Figura 3.8 Vista en 3D de los elementos térmicos de la planta.**

**3.2 Modelo del bloque de materiales**

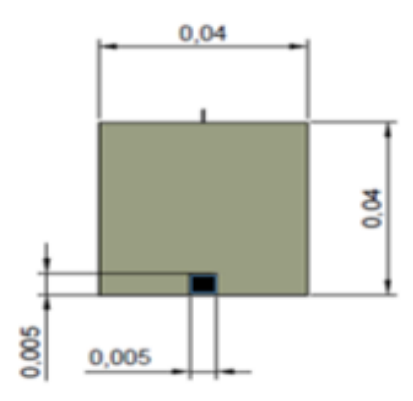

**Figura 3.9 Vista frontal de las dimensiones de los materiales.**

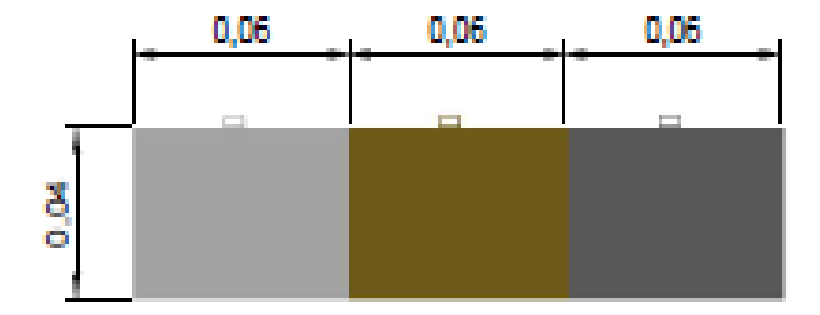

**Figura 3.10 Vista lateral de las dimensiones de los materiales (acero, cobre, aluminio).**

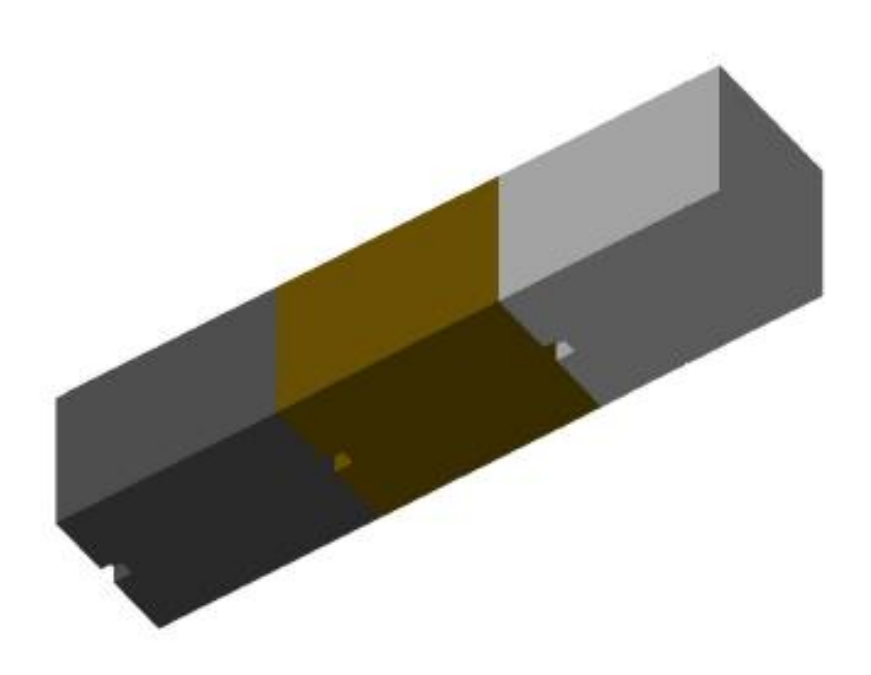

**Figura 3.11 Vista inferior en 3D de los materiales (acero, cobre, aluminio).**

La figura 3.9 muestra las dimensiones del material y del espacio (área de color negro) donde se debe insertar el sensor de temperatura LM35. Además, los materiales en la parte superior tienen unas asas que son para retirar los materiales del contenedor metálico, dichas asas pueden ser observados en la figura 3.10, adicionalmente en esta figura se encuentran todas las dimensiones de los materiales seleccionados (acero, cobre y aluminio). Luego, en la figura 3.11 se observan los tres materiales en 3D con sus respectivos orificios donde caben los sensores de temperatura LM35.

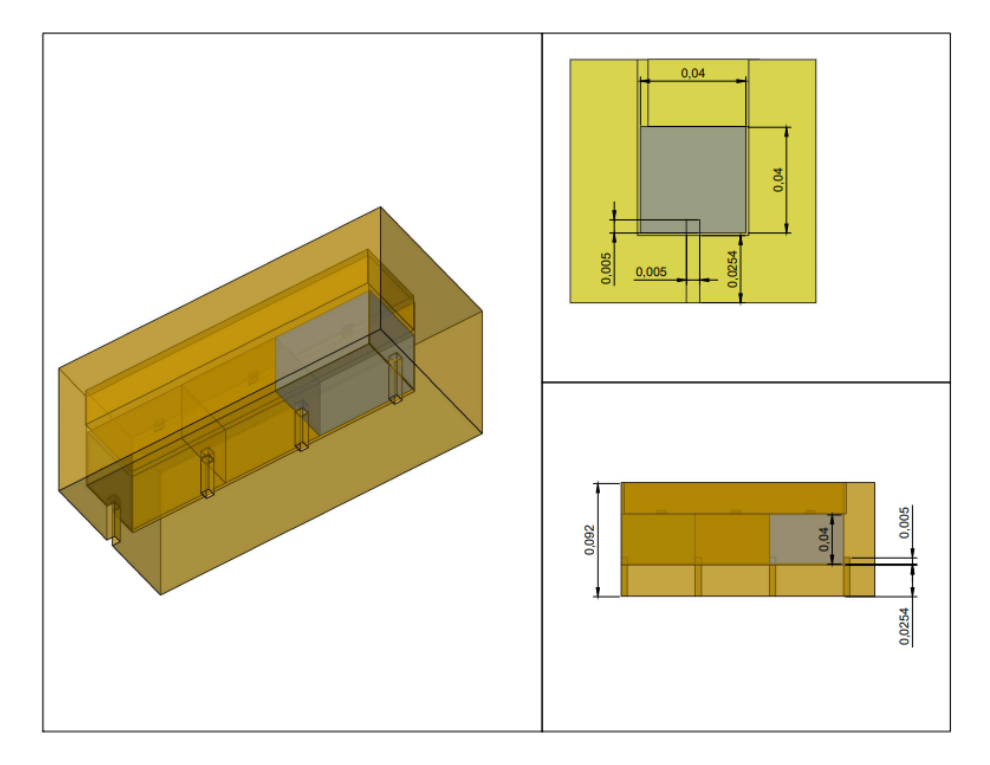

**Figura 3.12 Vista del conjunto (materiales-aislante).**

En la figura 3.12 se muestra en 3D la forma del aislante y los ductos que permiten el paso del cableado que conecta los sensores LM35 con el Arduino Uno. En las gráficas en 2D se muestran las dimensiones de los materiales, aislante y los ductos.

Con las dimensiones seleccionadas para los bloques metálicos los resultados de las constantes de tiempo (Ꞇ) calculados para cada uno de los materiales haciendo uso del código de Matlab fueron:

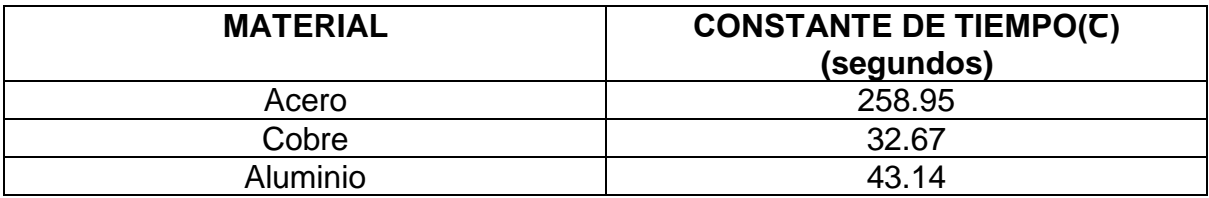

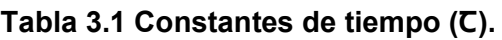

## **3.3 Simulaciones de etapa eléctrica.**

## **3.3.1 Simulación de amplificación de sensores.**

La señal que envía el sensor de temperatura LM35 está en el orden de los milivoltios, por lo cual será necesario amplificar esta señal para ser procesada por el Arduino. La figura 3.13 muestra la amplificación de la señal del sensor de temperatura LM35.

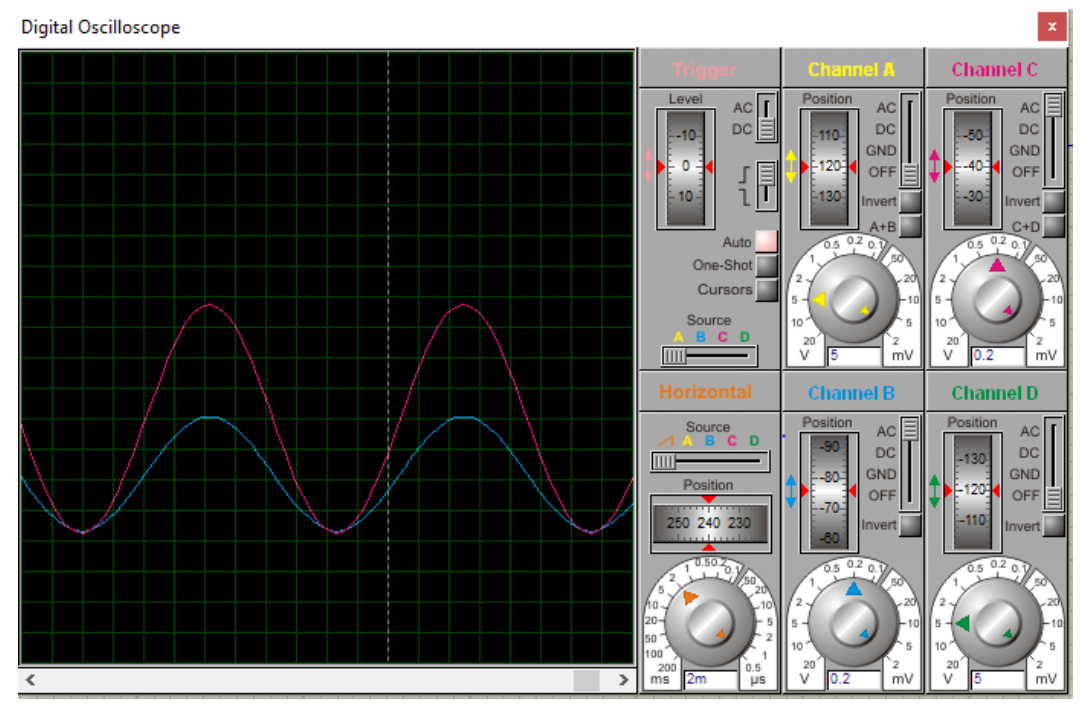

**Figura 3.13 Amplificación de la señal del sensor LM35.**

#### **3.3.2 Simulación de la etapa de potencia.**

Para realizar la simulación de esta etapa se hace uso del programa Proteus y mediante simulaciones visualizar los valores necesarios de corriente para el correcto funcionamiento de la celda Peltier y del ventilador.

En el capítulo 2,1 se detallaron las características de la celda Peltier 12706, donde la resistencia eléctrica está entre 2.1 ohmios y 2,5 ohmios, estos valores de resistencias se aprecian en la figura 3.14 y la figura 13.5 donde se observa el valor de la corriente mínima y el de la corriente máxima que circula por la celda Peltier. En la figura 13.16 se muestra los valores cuando la señal de control que proviene del Arduino Uno es cero.

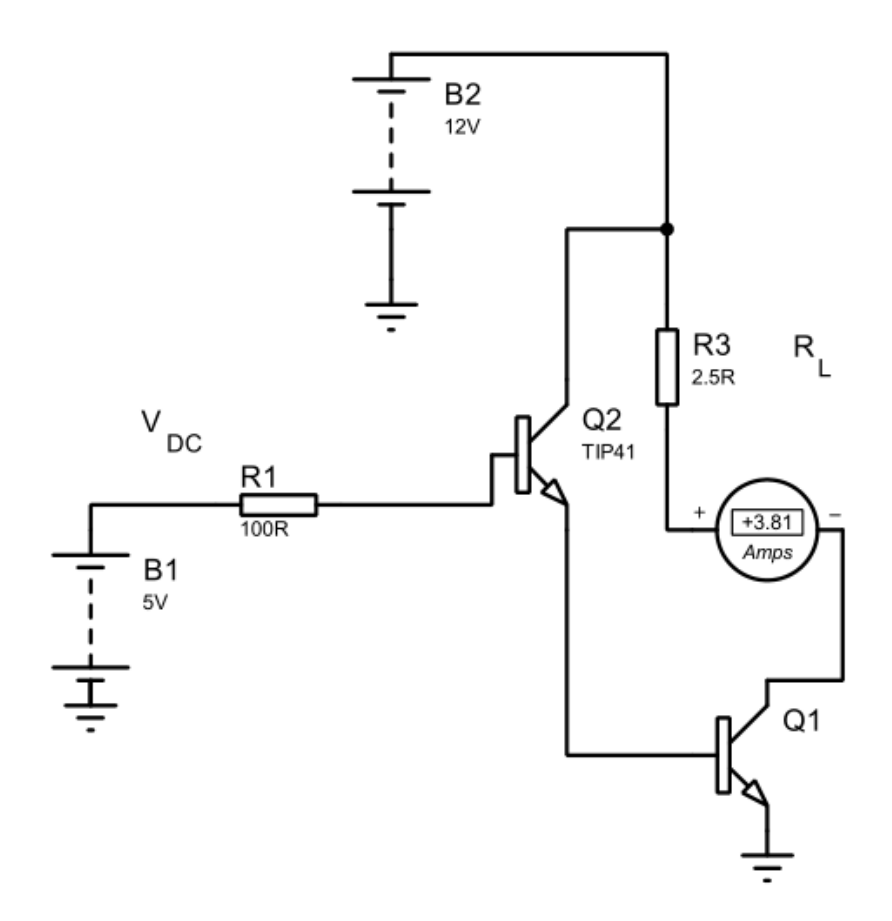

**Figura 3.14 Simulación de corriente mínima en celda Peltier.**

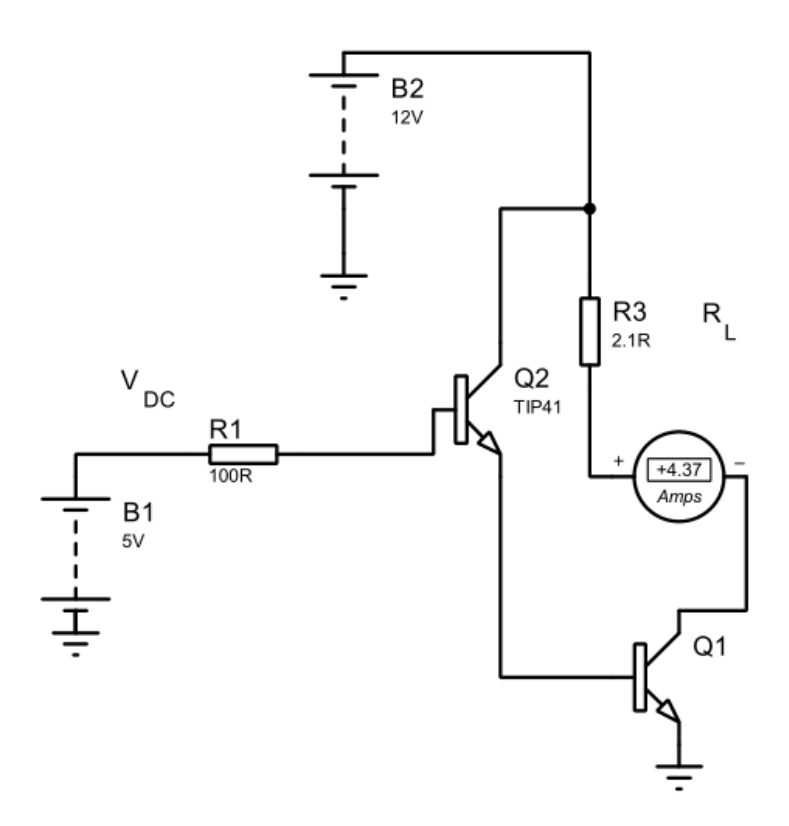

**Figura 3.15 Simulación de corriente máxima en celda Peltier.**

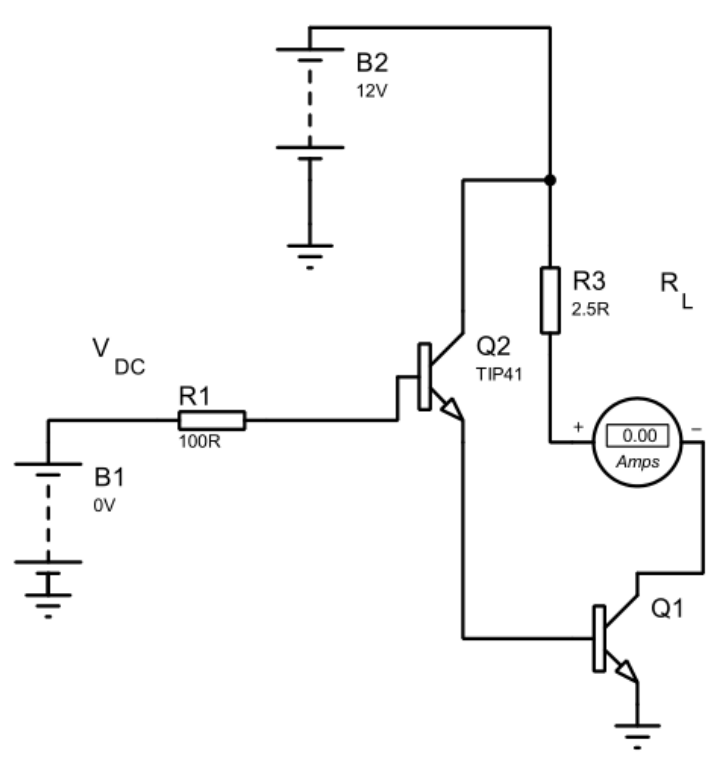

**Figura 3.16 Simulación sin señal de control.**

La figura 3.17 muestra los valores de corriente y voltaje que necesita el ventilador (que se acopla al disipador) para su funcionamiento.

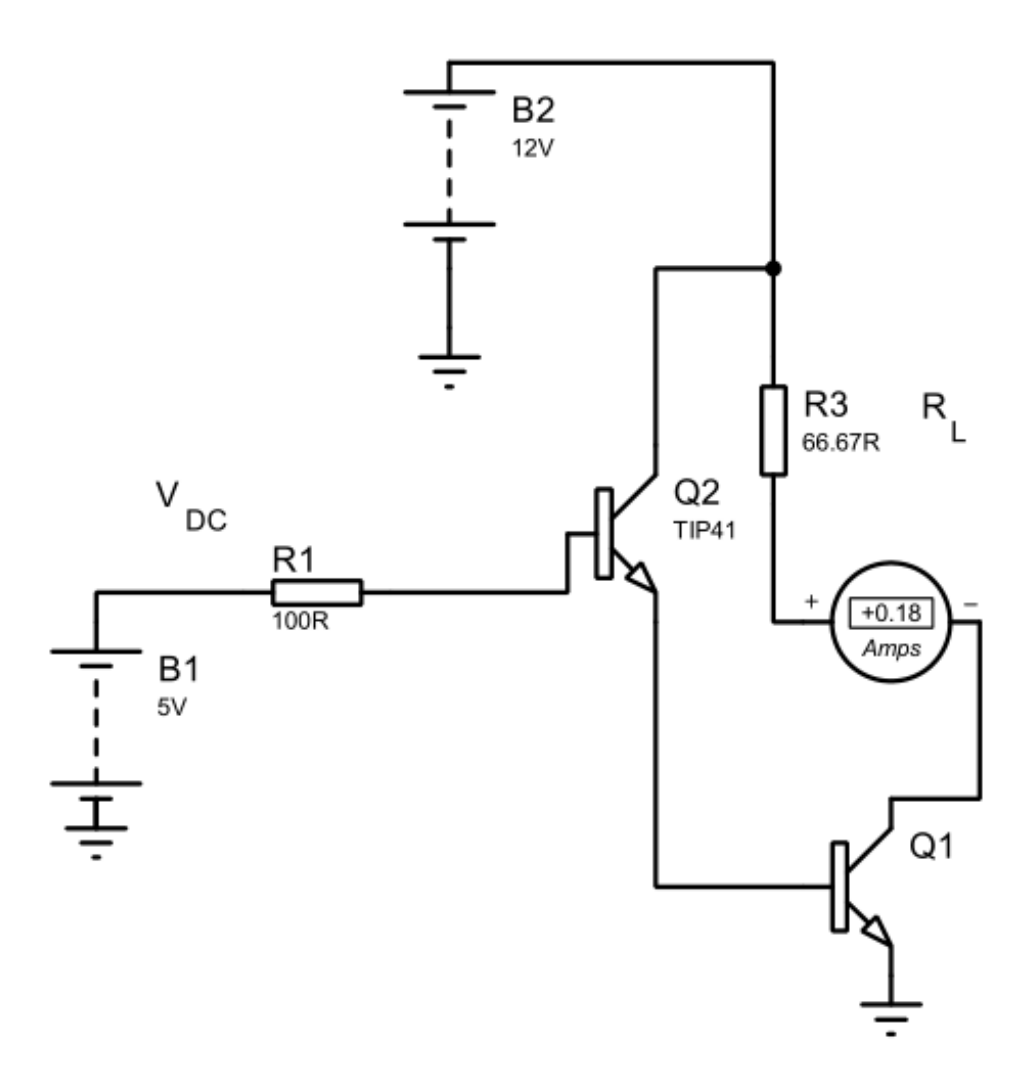

#### **Figura 3.17 Simulación de la corriente de necesita el ventilador.**

Los valores que se obtienen a la salida de los amplificadores llegan a las entradas analógicas del Arduino Uno, estos valores son procesados para mostrar la temperatura en el LCD 20x4 mediante el uso del código que se encuentra en el anexo.

#### **3.3 Análisis de costo de la planta**

El siguiente análisis de costo permite determinar una de las ventajas del diseño de la planta de temperatura y alcanzar el objetivo general del proyecto, el cual permite la construcción de una planta con materiales que se puedan encontrar localmente de forma económica.

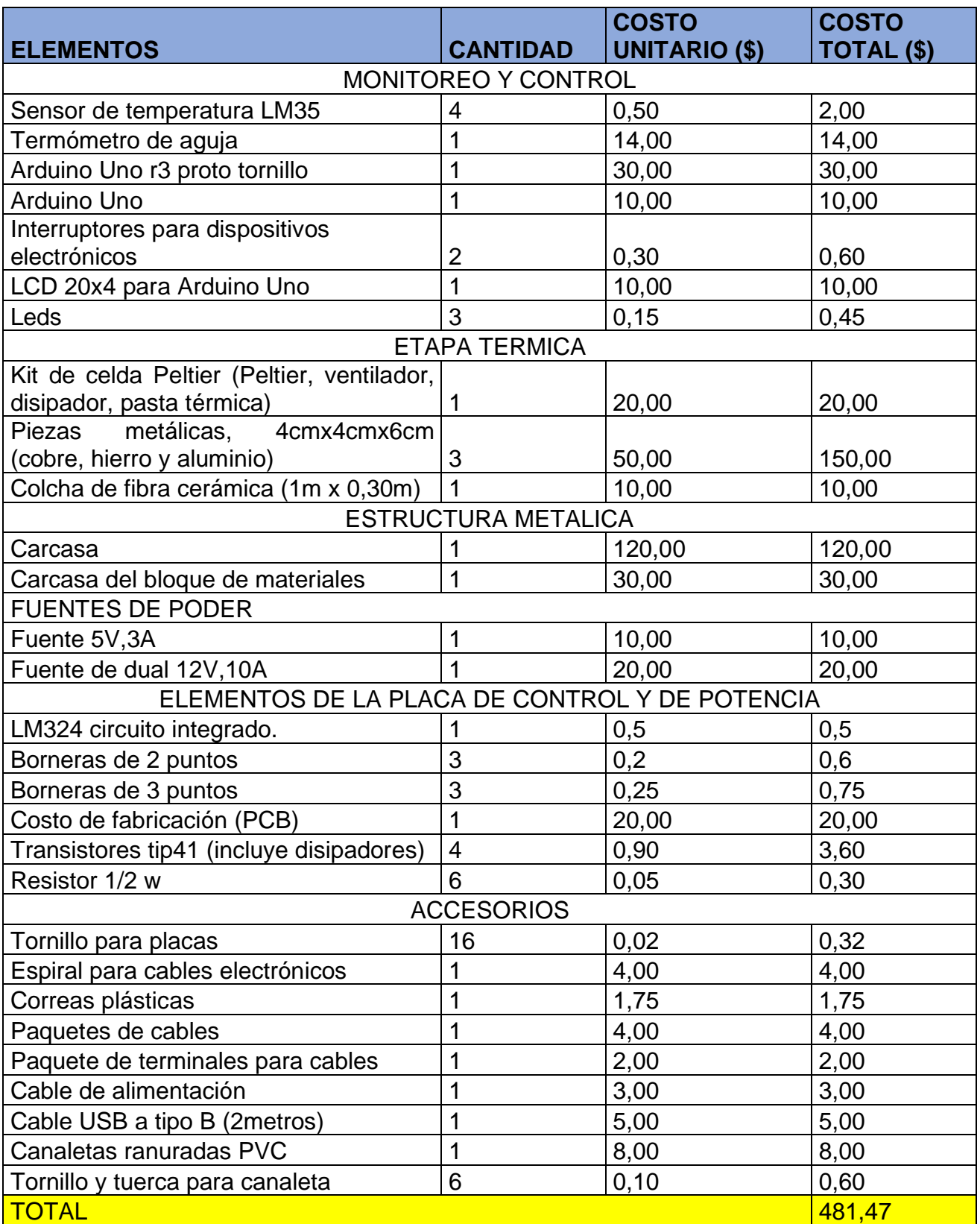

## **Tabla 3.2 Tabla de costo de Materiales de fabricación.**

#### **3.5 Modelo matemático del prototipo**

A continuación, se presenta la función de transferencia de la planta. Dicha función representa la relación entre la temperatura en la cara externa del tercer material y el voltaje DC aplicado a la celda de Peltier.

 $G(s)=$  $0.015668(s + 0.0306)(s + 0.02318)(s + 0.003862)$  $(s + 0.03119)(s + 0.02389)(s + 0.004528)(s + 0.001288)$ *Ecuación 32*

Al realizar una prueba escalón unitario a dicha función se obtiene lo siguiente:

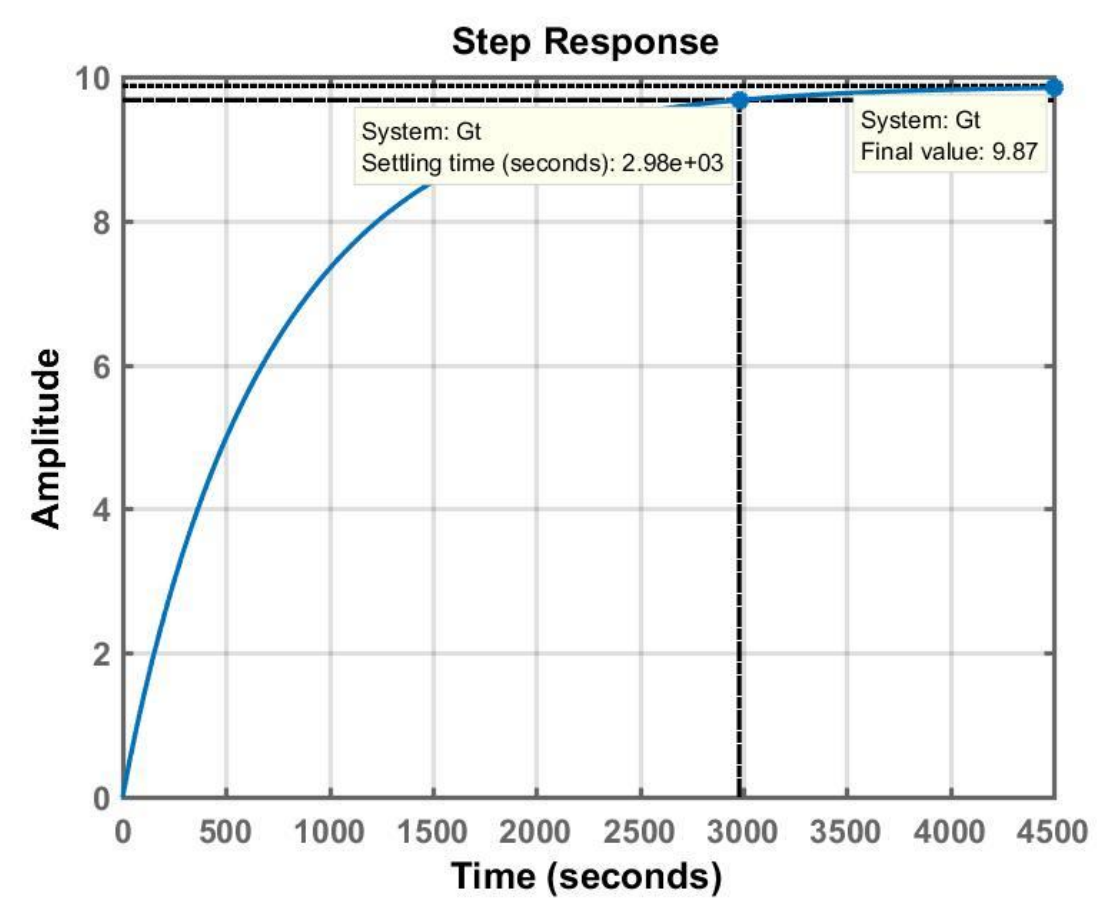

**Figura 3.19 Respuesta al escalón de función de transferencia de la planta.**

A partir de esta imagen, se observa que al realizar una variación de un Voltio para el voltaje DC de la celda, se obtiene una variación de 9.87 grados Celsius en la cara externa del tercer material. La respuesta similar a la de un sistema de primer orden o de segundo orden sobreamortiguado con tiempo de estabilización alrededor de 2980 segundos.

Considerando dominancia, se puede aproximar la función de transferencia obtenida previamente al siguiente sistema de segundo orden:

$$
G(s) = \frac{0.014905 (s + 0.003862)}{(s + 0.004528)(s + 0.001288)}
$$
  
Ecuación 33

Al realizar la prueba escalón unitario a dicha función de transferencia se obtiene lo siguiente:

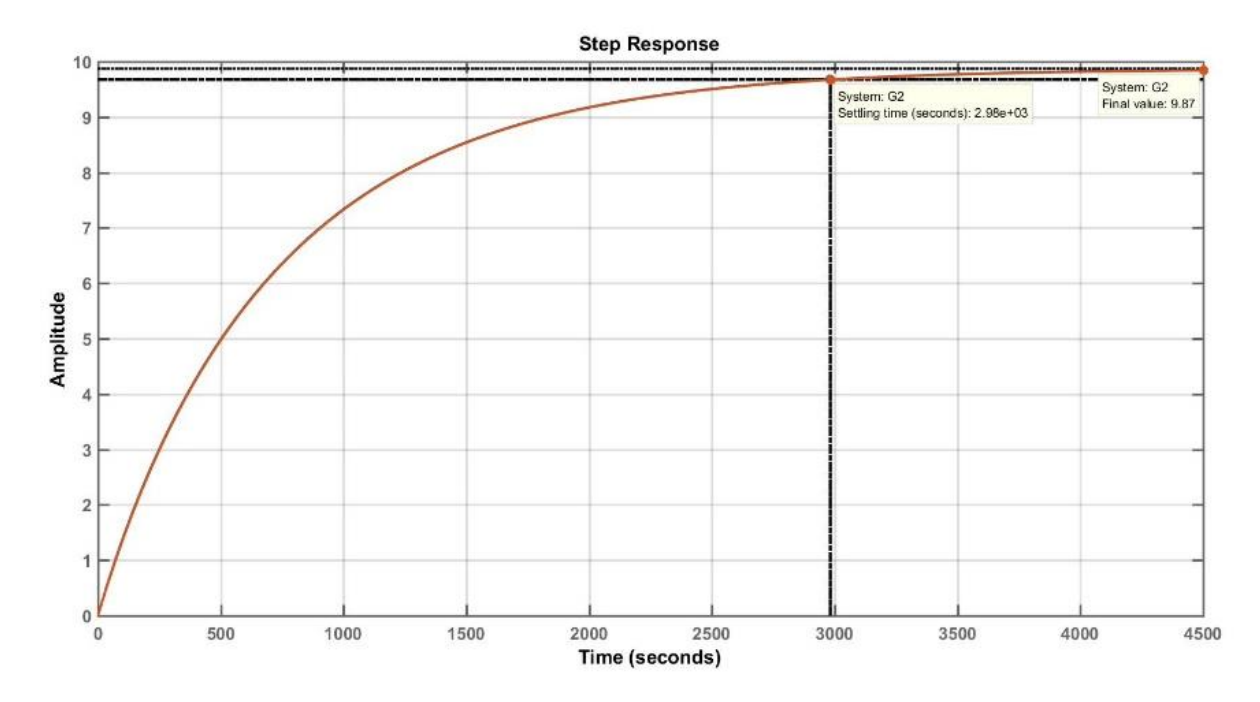

**Figura 3.20 Respuesta al escalón de función de transferencia simplificada de la planta.**

Se puede observar que se conserva el mismo tiempo de estabilización y valor final con la función de transferencia simplificada. Además, al comparar ambas respuestas escalón unitario, se observa que estas son muy similares manteniendo la misma dinámica del sistema.

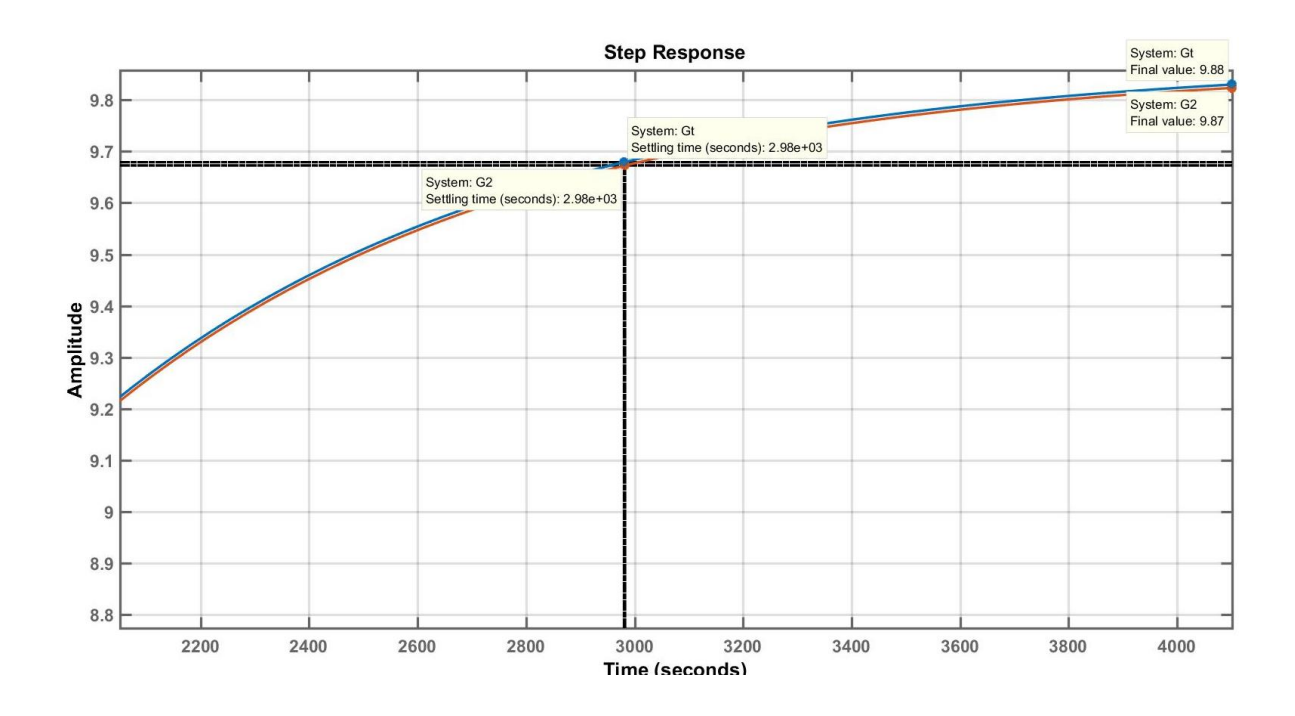

**Figura 3.21 Comparación entre función de transferencia completa y simplificada.**

## **3.6 Diseño y simulación del controlador**

El controlador fue diseñado utilizando la trayectoria de las raíces, y se optó por una configuración PI lo que significa que la ganancia derivativa es 0. Por este motivo, se agrega un polo en el origen y un cero como se muestra en las figuras 3.22 y 3.23.

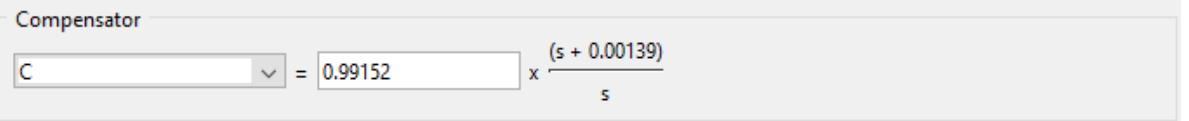

**Figura 3.22 Función de transferencia del controlador.**

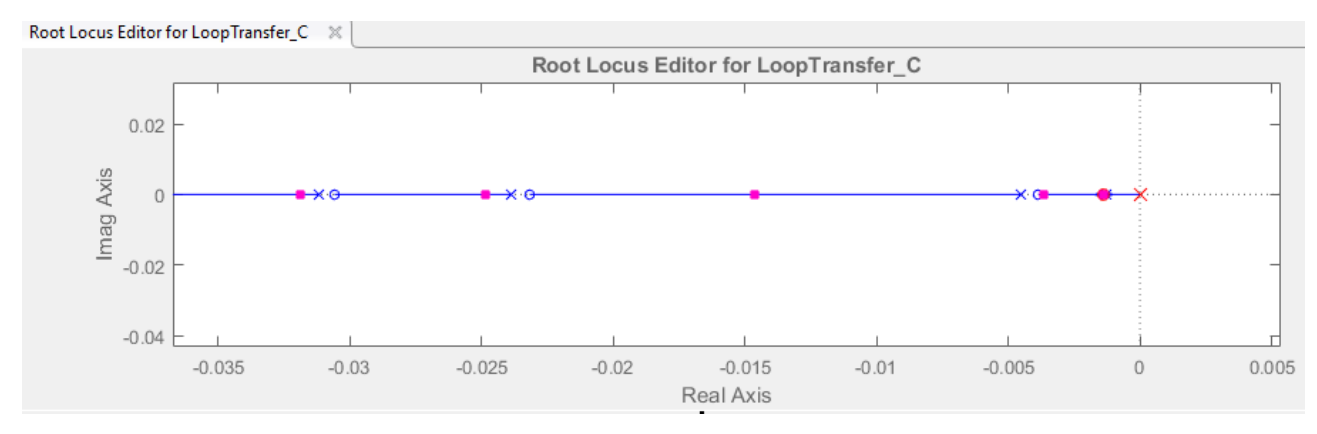

**Figura 3.23 Trayectoria de las raíces para el diseño del controlador PI.**

La función de transferencia del controlador que se obtuvo es:

$$
G_C(s) = \frac{0.99152(s + 0.00139)}{s}
$$
  
Ecuación 34

A partir de la función de transferencia obtenida, se calculan las ganancias proporcionales e integradora del controlador y se obtienen los siguientes valores:

> $P = 0.99152$ *Ecuación 35*  $I = 0.99152 * 0.00139 = 0.001378$ *Ecuación 36*

Donde:

- P es la ganancia proporcional.
- I es la ganancia integradora.

Adicionalmente, en la figura 3.24 se puede observar que el sistema controlado tiene tiempo de estabilización 353 segundos; es decir, se estabiliza en menos de la décima parte del tiempo que le toma estabilizarse a la planta en lazo abierto. Adicionalmente, se puede visualizar que el sistema controlado no tiene sobrenivel y que el error de estado estacionario es 0 porque la referencia era una entrada escalón unitario.

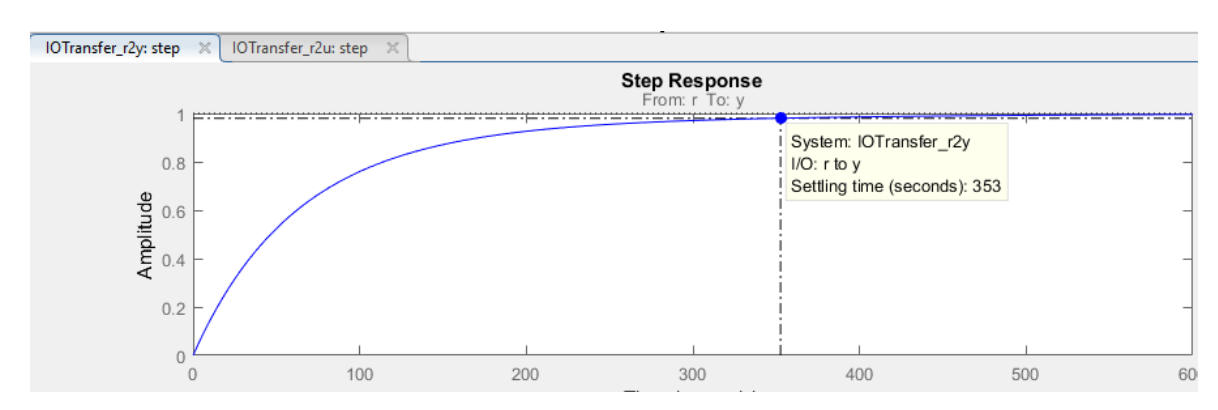

**Figura 3.24 Respuesta en el tiempo a una entrada escalón del sistema controlado.**

Además, en la figura 3.25 se pue apreciar que, para este caso, el cambio máximo que ocurre en la señal de mando es aproximadamente 1 voltio, lo que implica que la señal de mando no excede los límites del actuador.

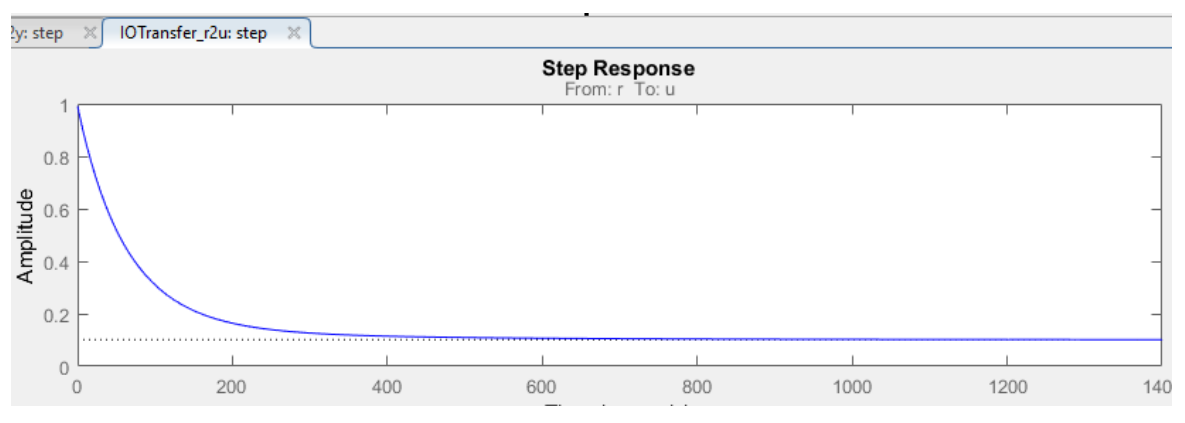

**Figura 3.25 Señal de mando generada por el PI.**

# **CAPÍTULO 4**

## **4. CONCLUSIONES Y RECOMENDACIONES**

## **4.1 Conclusiones.**

- El uso y estudio del equipo GUNT RT040 permitió detectar fortalezas y debilidades de éste para poder elaborar un diseño que permita mayor flexibilidad en el ámbito académico al poder intercambiar los bloques de materiales usados para el proceso de transferencia de calor y poder verificar y controlar la temperatura de cada junta de los bloques y en la junta del último bloque con el aislante.
- Al diseñar los circuitos para las señales de los sensores y los actuadores, se logra reducir los costos de fabricación al no tener que comprar equipos más complejos. Adicionalmente, se logra reducir costos al usar una placa de desarrollo ARDUINO. En resumen, se puede construir cada planta en aproximadamente \$500.00 mientras que el equipo GUNT RT040 tuvo un costo aproximado en el mercado de \$5000.00.
- Al reemplazar la tarjeta LabJack por la tarjeta de desarrollo ARDUINO, el sistema gana versatilidad porque se pueden implementar otros protocolos de comunicación o embeber los algoritmos de control en este dispositivo.
- Al aplicar los principios de termodinámica fue posible seleccionar los materiales adecuados para dimensionar los bloques de tal manera que el tiempo de estabilización de la planta sea menor a 50 minutos; lo que permite un uso del laboratorio de manera más eficiente que con el equipo GUNT RT040 cuyo tiempo de estabilización es superior a los 100 minutos.

## **4.2 Recomendaciones.**

- Mejorar el sistema agregando módulos al Arduino para hacer prácticas con comunicación por Ethernet, wifi y MODBUS, la cual incrementaría la movilidad, accesibilidad y disponibilidad de la planta.
- Cuando el dispositivo haya sido usado verificar en la pantalla LCD del Arduino la temperatura y no manipular el contenedor hasta que la temperatura mostrada esté cercana a la temperatura ambiente.
- Se puede agregar un modelo bluetooth al Arduino para que se puedan realizar las prácticas desde los celulares.
- Se recomienda considerar el reemplazo de las fuentes listadas en los materiales por una fuente ATX de 500W ya que esta le dará más fiabilidad al sistema.
- Para el futuro diseño del controlador, se recomienda incluir la ganancia del sensor y realizar la respectiva simplificación de la función de transferencia tal como se realizó en el presente trabajo.
#### **Bibliografía**

- [1] Cengel.Yunus y A. J. Ghajar, Transferencia de calor y masa Fundamentos y Aplicaciones, México: McGRAW-HILL/INTERAMERICANA EDITORES, S.A., 2011.
- [2] A. Panana, 2018. [En línea]. Available: https://unac.edu.pe/documentos/organizacion/vri/cdcitra/Informes\_Finales\_Investigacion/Se tiembre\_2011/IF\_PANANA%20GIRIO\_FIQ/Informe%20final%20Texto.pdf.
- [3] A. Franco, 2016. [En línea]. Available: http://www.sc.ehu.es/sbweb/fisica3/calor/enfriamiento/enfriamiento.html.
- [4] Universidad Politécnica de Madrid, 2018. [En línea]. Available: http://www.ieef.upm.es/webantigua/spain/Asignaturas/Servos/practicas/prac6%20mol%20p eltier.pdf.
- [5] C. Mathas, «Digi-Key,» 27 10 2011. [En línea]. Available: https://www.digikey.com/es/articles/temperature-sensors-the-basics.
- [6] Y. Fernandez, «Xataka,» 3 Agosto 2021. [En línea]. Available: https://www.xataka.com/basics/que-arduino-como-funciona-que-puedes-hacer-uno.
- [7] Gunt , 2017. [En línea]. Available:

https://www.gunt.de/es/productos/mecatronica/automatizacion-e-ingenieria-de-control-deprocesos/sistemas-de-control-basicos-en-ingeneria-de-procesos/kit-didactico-pararegulacion-de-temperatura-hsi/080.04000/rt040/glct-1:pa-150:ca-83:pr-1045?sccsf=1.

- [8] L. Llamas, «Tutoriales Arduino,» 29 Julio 2015. [En línea]. Available: https://www.luisllamas.es/arduino-peltier/.
- [9] R. Marmolejo, «HETPRO,» 2018. [En línea]. Available: https://hetprostore.com/TUTORIALES/lm35/.
- [10] ARDUINO CC, «Store Arduino,» 2021. [En línea]. Available: https://store.arduino.cc/usa/arduino-uno-rev3.
- [11] Teslabem, «TBEM,» 2021. [En línea]. Available: https://teslabem.com/tienda/tip41ctransistor-de-potencia-npn/.
- [12] Gesa, «Gesa,» 2018. [En línea]. Available: https://www.termometros.com/termometrobimetalico.
- [13] E. Garcia, 10 Septiembre 2012. [En línea]. Available: http://synnick.blogspot.com/2012/09/reporte-1-funcion-detransferencia.html#:~:text=Descripci%C3%B3n%3A,muy%20baja%2C%20%C3%A9ste%20per manezca%20apagado.
- [14] J. Corace, 2009. [En línea]. Available: http://ing.unne.edu.ar/pub/fisica2/U05.pdf.
- [15] K. Ogata, Ingenierìa de control moderna, España: PEARSON EDUCATION S.A., 2010.

#### **ANEXOS**

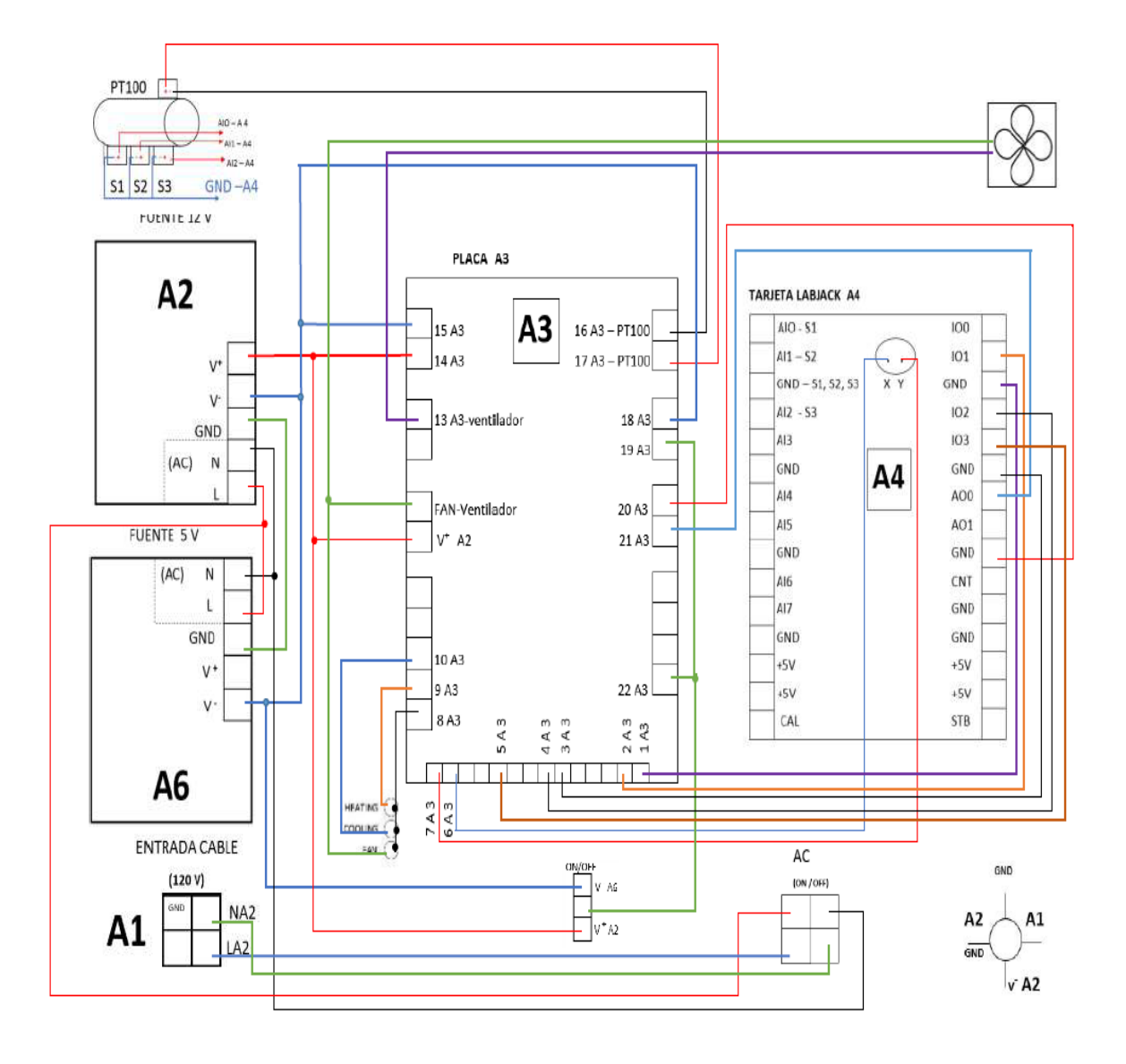

**Figura1: Diseño electrónico de la planta GUNT RT 040.**

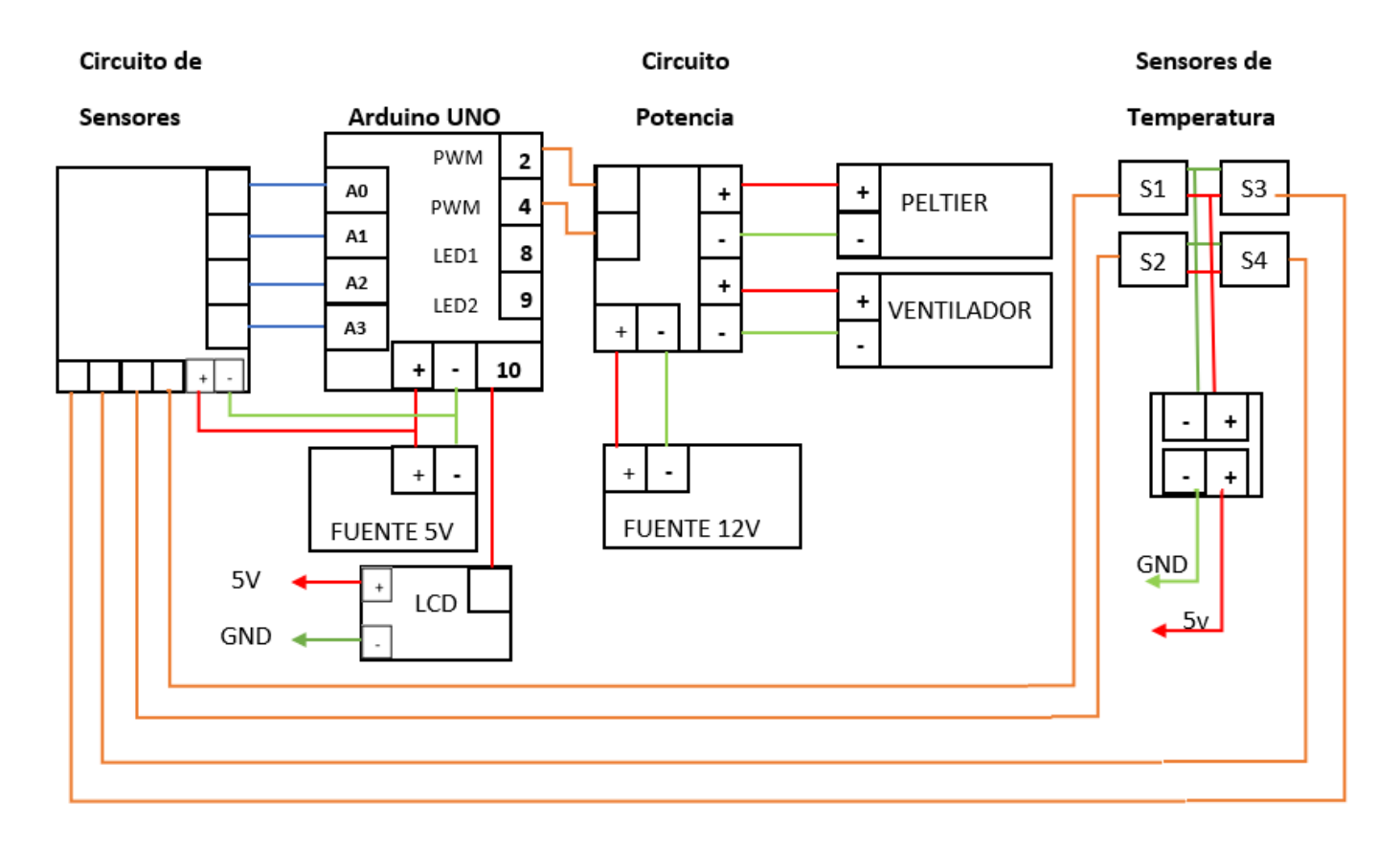

**Figura 2: Propuesta de diseño electrónico de la planta del proyecto**

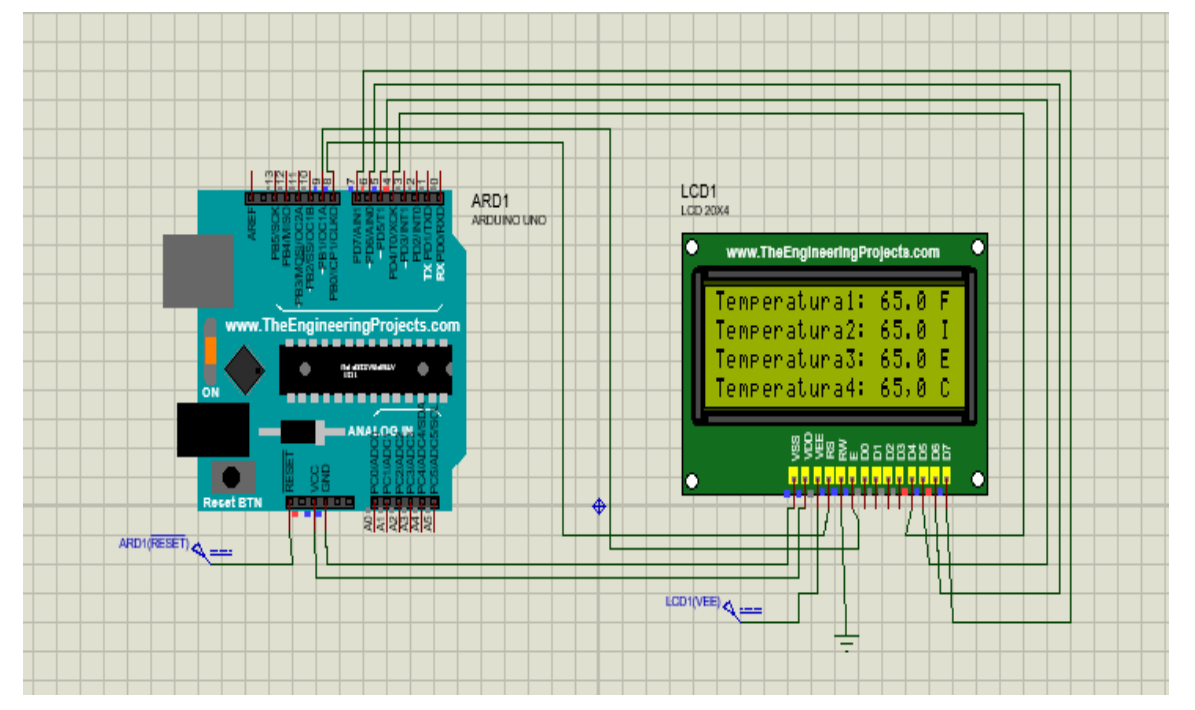

**Figura 3: Simulación de la lectura de los sensores de temperatura en la pantalla LCD** 

**20x4.**

#### **Controlador PID de una planta**

Mediante las reglas de Ziegler - Nichols es posible estimar los parámetros del controlador. Para obtener estos valores aproximados se puede aplicar el método de respuesta de la planta ante una entrada escalón unitario tal como se ve en la siguiente figura donde la respuesta se muestra como una curva en S obtenida experimentalmente. Esta curva se caracteriza por dos parámetros: el tiempo de retardo L y la constante de tiempo T los cuales permiten determinar los valores de  $K_p$ , T<sub>i</sub> y T<sub>d</sub> conforme a las ecuaciones que se plantean en la tabla.

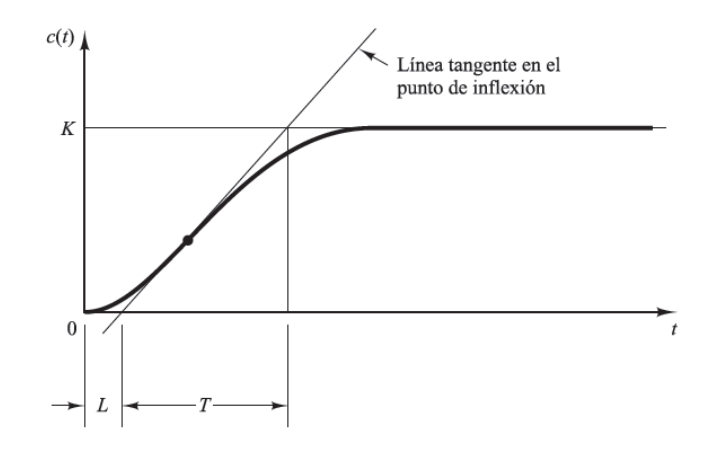

Curva de respuesta en forma de S

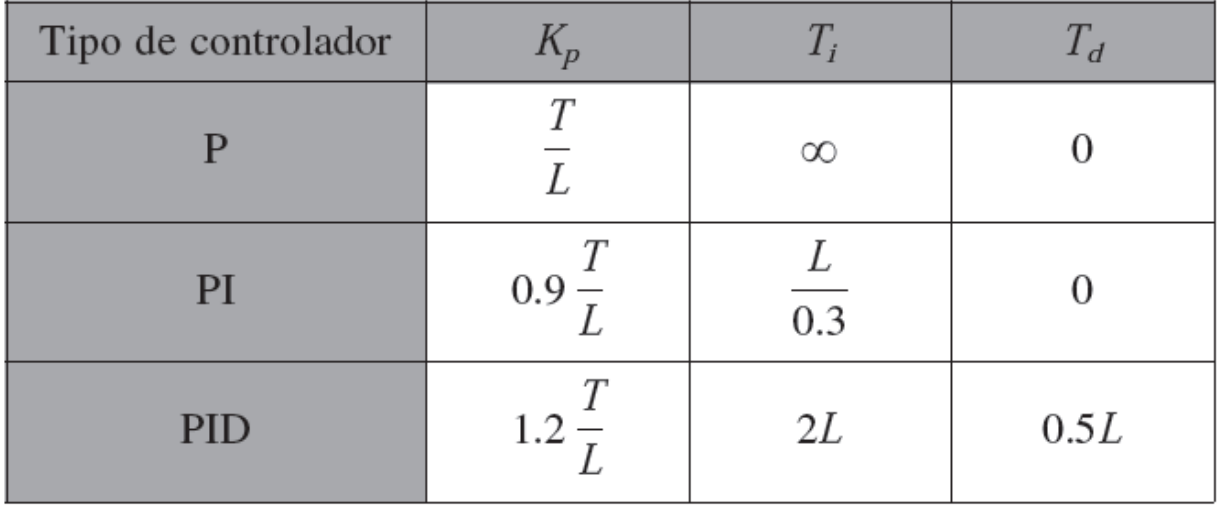

Regla de sintonía de Ziegler- Nichols basada en la respuesta escalón de la planta

## **Código de Matlab de programa principal**

%% Código planta clc clear all

### %Parámetros

Rp=7.65789; %Resistencia eléctrica de la celda para el P.O Rthp=6;%Resistencia térmica de la celda K=26.3158; Vop=6.7; materiales\_planta dz=double(dz); nz=double(nz); Zt=tf(nz,dz)

```
Gpeltier=zpk(minreal(2*Rthp*Vop/(Rp*(Rthp+Zt))))% Qc/Vin
nPin=double(nPin);
d2=double(d2);
Gplanta=tf(nPin,d2)%T4/Qc
Rt=double(Rt)
clearvars -except Gplanta Gpeltier Zt Rt Rthp Rp
Gt=zpk(series(Gpeltier,Gplanta))% planta y celda juntas
H=0.01*(1+4.7)% Sensor
Gt=minreal(Gt)
step(Gt)
```
## **Código de bloques materiales**

```
%Código para bloques de materiales
close all
clc
```

```
%Parámetros físicos
A=0.04*0.04;
k1=0.8;% vidrio
k1=50.2;%acero
k2=385;% cobre
k3=205;% aluminio
%densidades de los materiales 
rho1=3300;% Kg/m^3
rho1=7850;
rho2=8960;
rho3=2700;
%calor especifico
ce1=800;%
ce1=460;
```

```
ce2=390;%
ce3=910;%
I=0.06:
rho4=128;
%Parámetros del aislante
k=[0.06 0.12 0.2 0.26 0.3];
t=[260 538 816 982 1093];
klog = log(k);
tlog=log(t);
figure()
plot(tlog,klog)
hold on
grid on
%log(k)=1.1*log(x)-9.1
k4=exp(1.1*log(46)-9.1);Tcop=46;
ce4=1130;
A4=((18*4)*4+16)/10000;
l4=0.0254;
```

```
%% Ecuaciones bloques de materiales
syms C1 C2 C3 R1 R2 R3 R4 Tc T2 T3 T4 C4 Pin s %define variables simbolicas
R1 = \text{subs}(R1, [1/(k1*A)]);R2=subs(R2,[l/(k2*A)]);
R3=subs(R3,[l/(k3*A)]);
C1 = \text{subs}(C1, \text{rho1}^* \text{ce1}^* \text{A}^*);
C2=subs(C2,rho2*ce2*A*l);
C3=subs(C3,rho3*ce3*A*l);
R4=subs(R4,[l4/(k4*A4)]);
C4=subs(C4,rho4*ce4*A4*l4);
```

```
eq1=Pin-((Tc-T2)/R1)-((Tc-T2)*s*C1)==0;
eq2=((Tc-T2)/R1)+((Tc-T2)*s*C1)-((T2-T3)/R2)-((T2-T3)*s*C2)==0;
eq3=((T2-T3)/R2)+(s*C2*(T2-T3))-((T3-T4)/R3)-((T3-T4)*s*C3)==0;
eq4=((T3-T4)/R3)+((T3-T4)*s*C3)-(T4/R4)-(C4*s*T4)==0;
solu=solve([eq1,eq2,eq3,eq4],[Tc, T2, T3, T4])
```
[n,d]=numden(solu.T4)% se usa T4 como salida

nPin2=coeffs(n,s);% extrae los coficientes de nPin nPin3=subs(nPin2,Pin,1);%Sustituye en nPin2 la variable Pin por 1 nPin=flip(nPin3)%invierte; numerador de la FT de bloques de materiales d2=flip(coeffs(d,s)) % denominador de la FT de bloques de materiales

## %% Impedancia equivalente térmica

 $Z1 = 1/(s*C1);$  $Z2=1/(s*C2);$  $Z3=1/(s*C3)$ ;  $Z4=1/(s*C4);$  $Z11=((1/R1)+(1/Z1))$ ^(-1);  $Z22=(1/R2)+(1/Z2))^{(1/2)}$  $Z33=((1/R3)+(1/Z3))$ ^(-1);  $Z44=((1/R4)+(1/Z4))$ ^(-1); Zt=Z11+Z22+Z33+Z44 [n,d]=numden(Zt) dz=coeffs(d,s) nz=coeffs(n,s) dz=flip(dz)% denominador de la FT de Zt nz=flip(nz)% numerador de la FT de Zt Rt=R1+R2+R3+R4

### **MANUEL DE INSTALACION DE LA PLANTA DE CONTROL DE TEMPERATURA**

1. Introduzca en forma vertical de arriba hacia abajo los bloques metálicos dentro del contenedor metálico en el orden que el usuario desee realizar las pruebas.

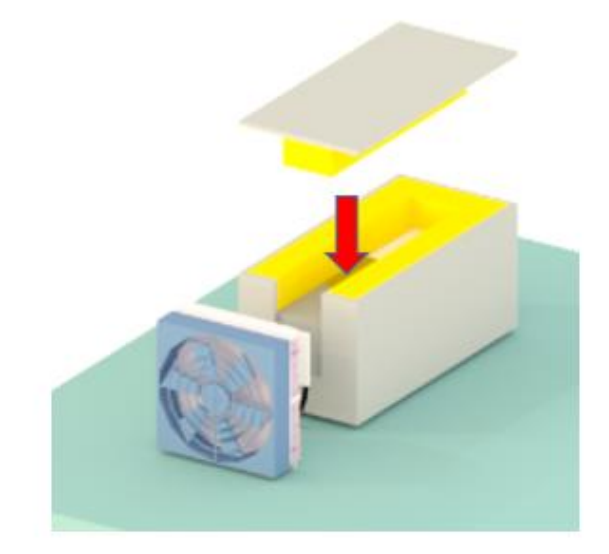

**Figura 4: La flecha roja indica la posición de los bloques metálicos.**

2. Ubique los bloques de tal manera que la perforación que tienen en la parte inferior estén en el mismo lado donde se encuentran los sensores de temperatura dentro del contenedor metálico.

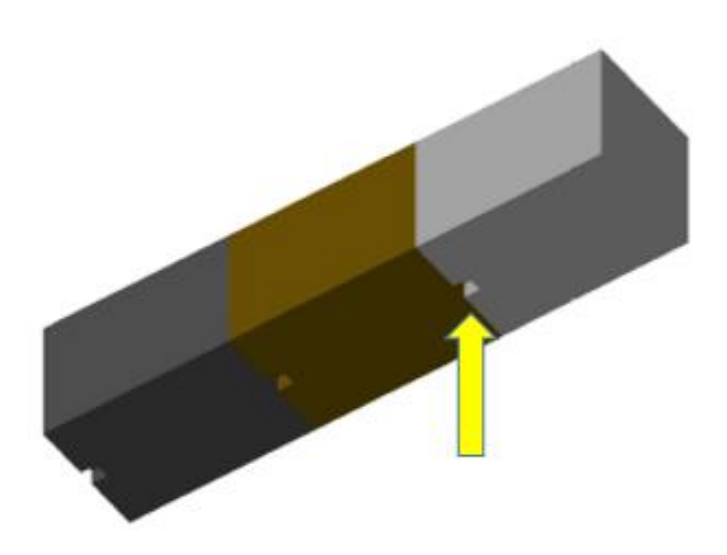

**Figura 5: La flecha amarilla indica la perforación en los bloque metálicos.**

3. Cierre correctamente la tapa del contenedor metálico.

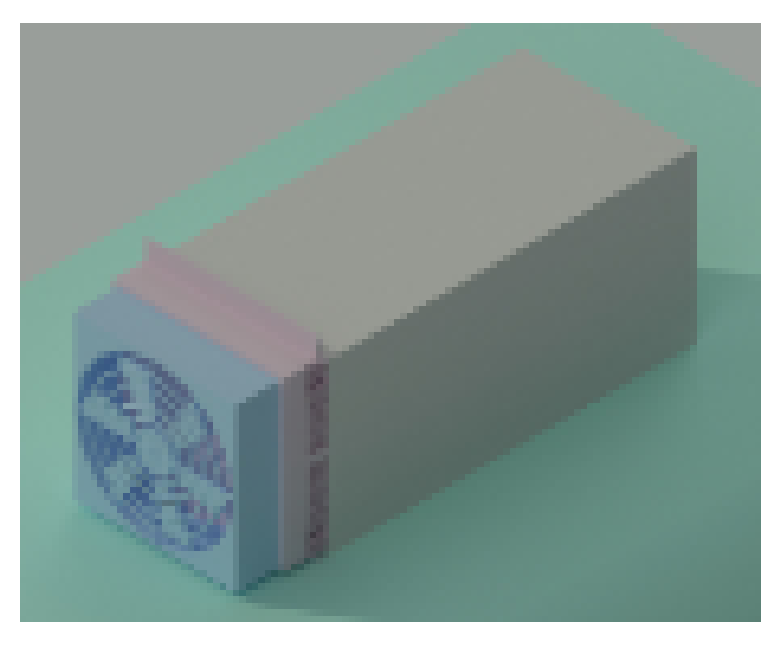

**Figura6: Contenedor metálico cerrado.**

4. Conecte el lado hembra del cable de alimentación a la parte posterior de la planta y el lado macho a un tomacorriente de 110 V.

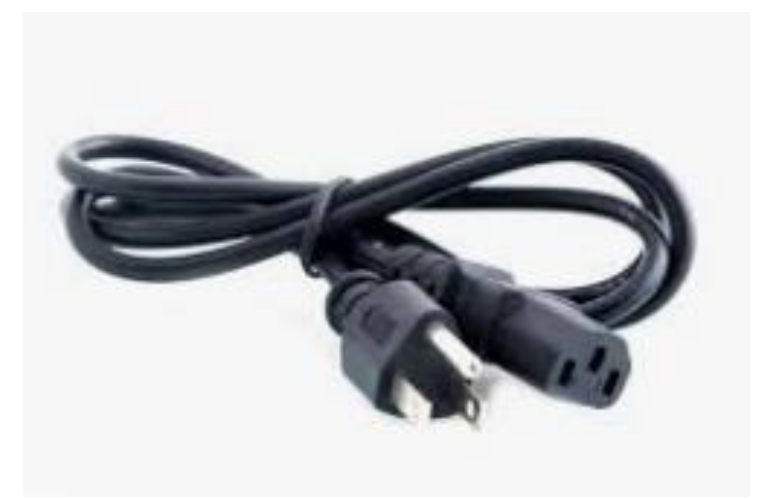

**Figura 7: Cable de alimentación de 110V para la planta de control de temperatura.**

5. Conecte el cable de comunicación USB a tipo B del Arduino Uno a la computadora.

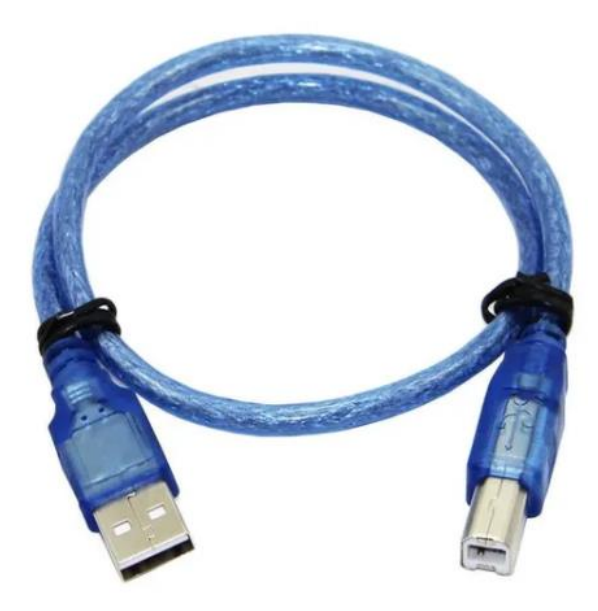

**Figura 8: Cable de comunicación entre el Arduino Uno y la computadora.**

6. Presione el interruptor A que se encuentra en la parte frontal de la planta didáctica para energizar el sistema y el interruptor B para habilitar la celda Peltier.

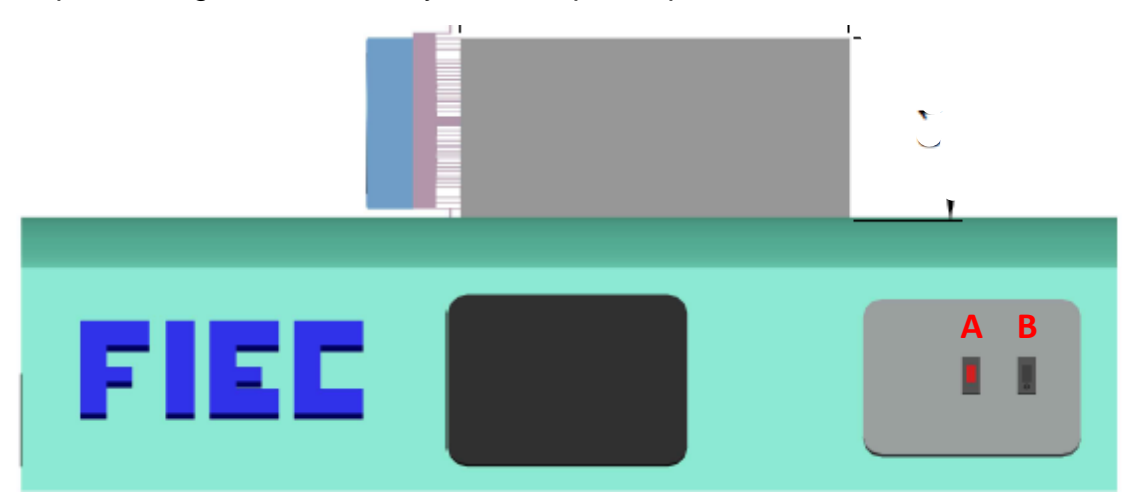

**Figura 9: Planta de control de temperatura.**

7. En la computadora habilite con doble clic el software de Matlab para que se enlace con el Arduino Uno de la planta.

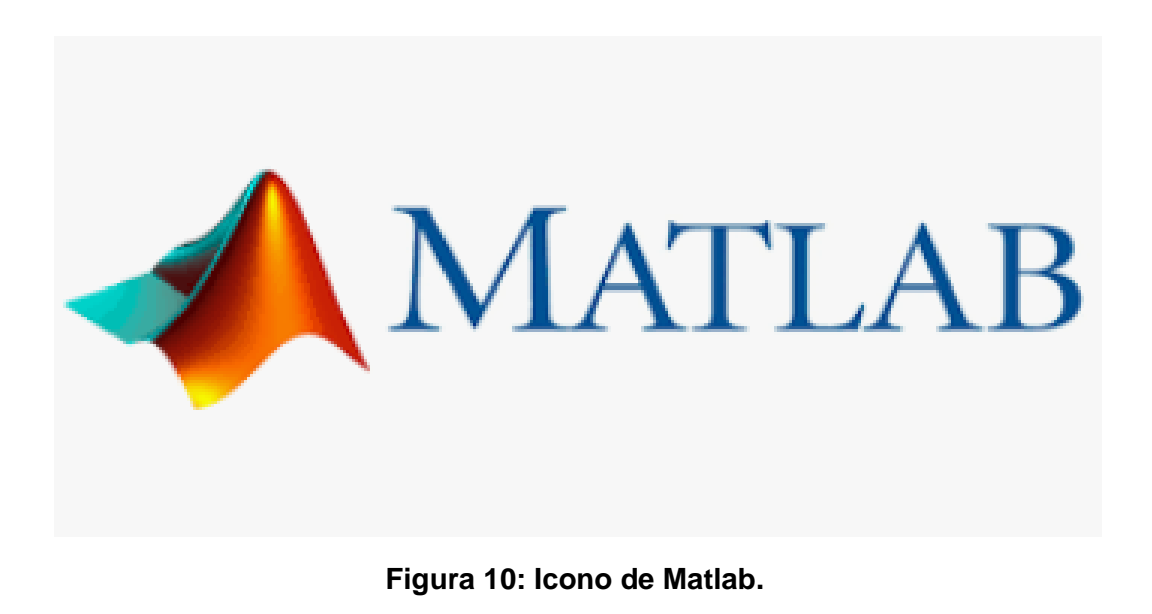

8. Verifique que en la pantalla LCD 20x4 se observe la lectura de los 4 sensores de temperatura LM35, dichos valores de lectura de temperatura deben estar cercanos al valor de la temperatura ambiente que muestra el termómetro de aguja.

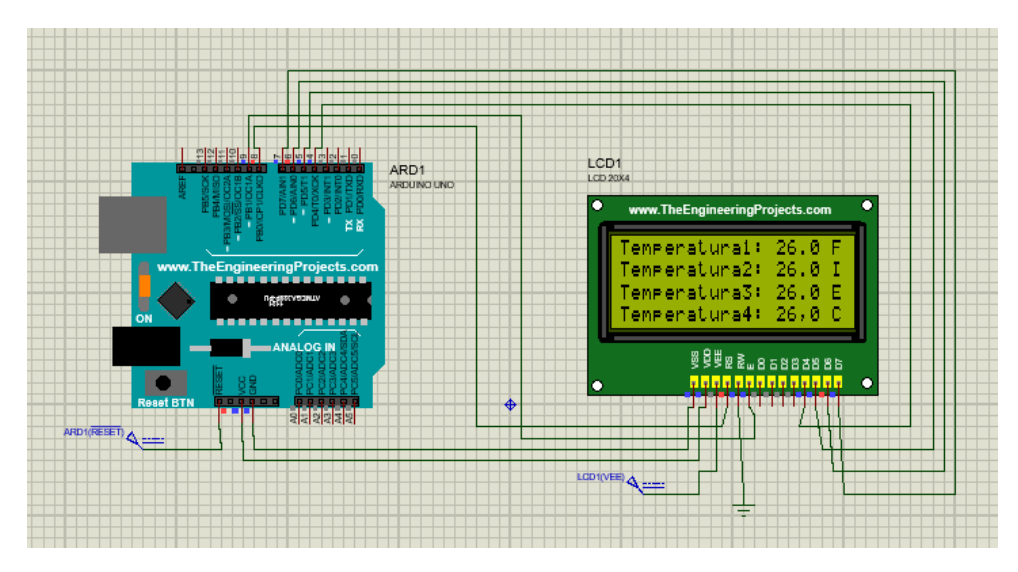

**Figura 11: Lectura de la temperatura ambiente de los LM35.**

- 9. Mediante Matlab se ordena al Arduino Uno que recepte los datos de la planta didáctica de control de temperatura.
- 10.Finalizada las pruebas el usuario debe esperar que los valores de la lectura de los sensores de temperatura LM35 mostrados en el LCD 20x4 empiecen a descender hasta llegar a valores cercanos a la temperatura ambiente.

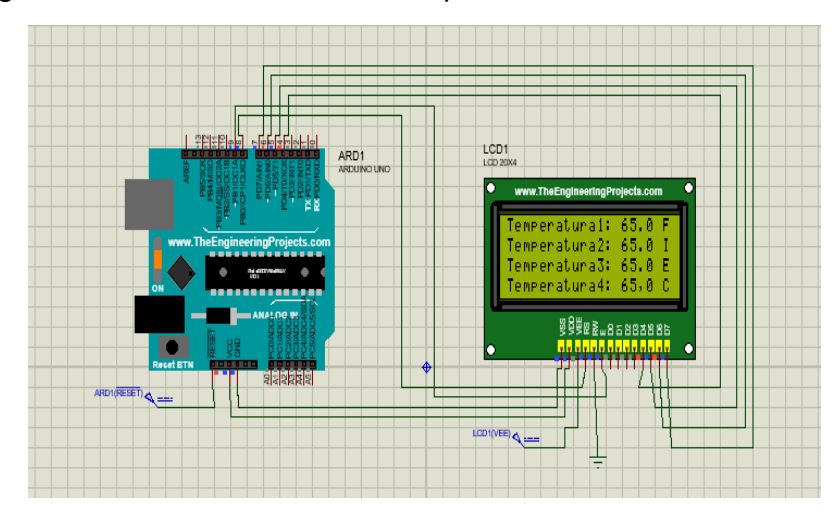

**Figura 12: Valores de temperatura con la planta operativa.**

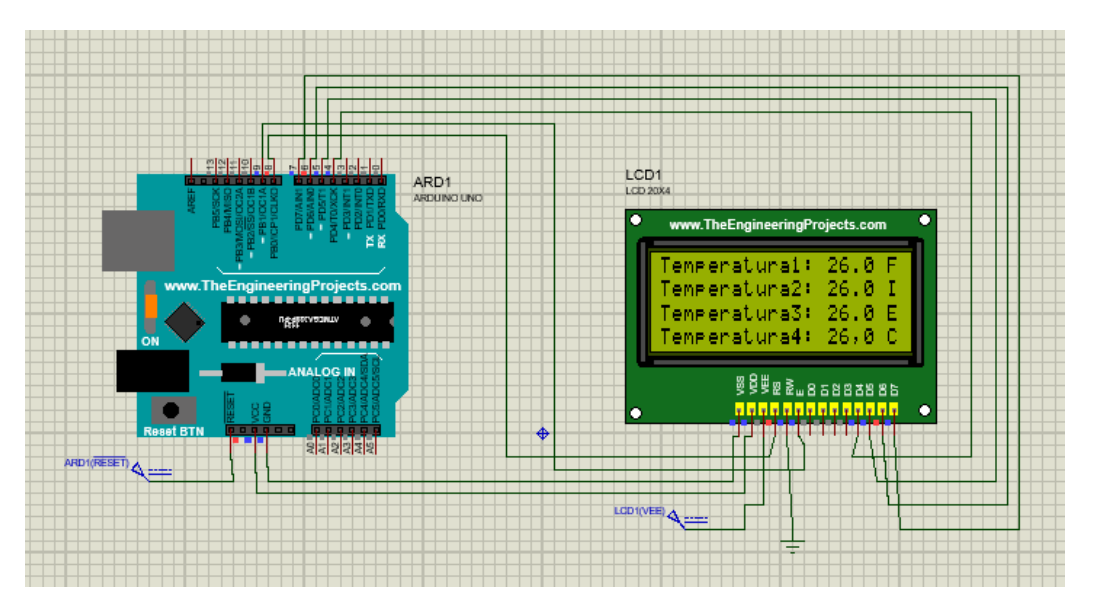

**Figura 13: Lectura cuando el usuario espera que el sistema llegue a la temperatura ambiente.**

- 11.Apague el interruptor A y el interruptor B de la planta didáctica de control de temperatura.
- 12.Desconecte el cable de comunicación USB a tipo B.

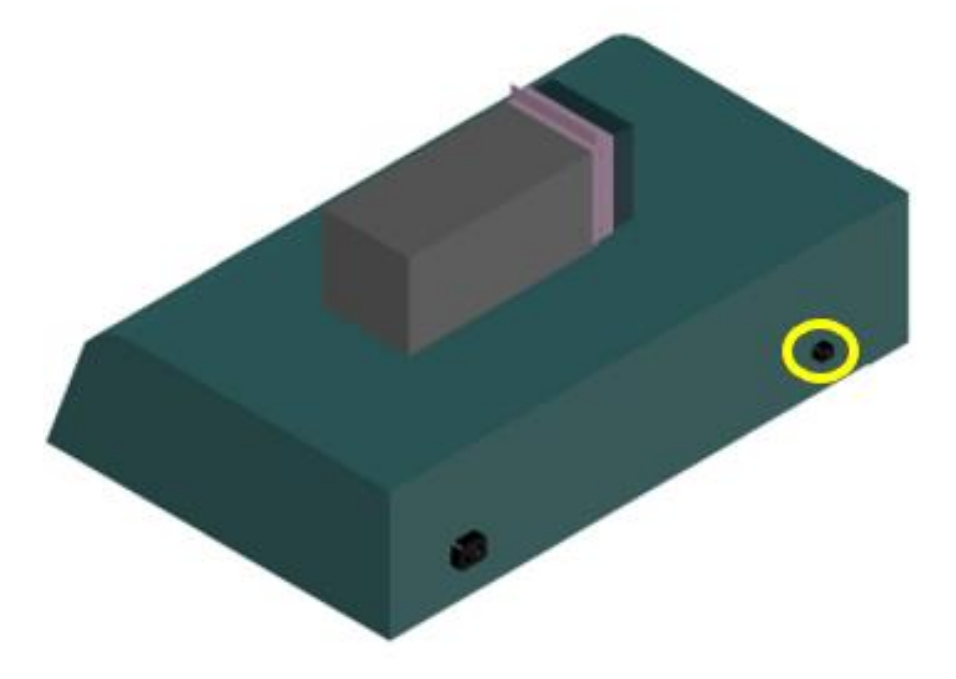

**Figura 14: El círculo amarillo indica la entrada del cable de comunicación.**

13.Desconecte el cable de alimentación primero desde la parte posterior de la planta didáctica de control de temperatura y luego desde el tomacorriente de 110 V.

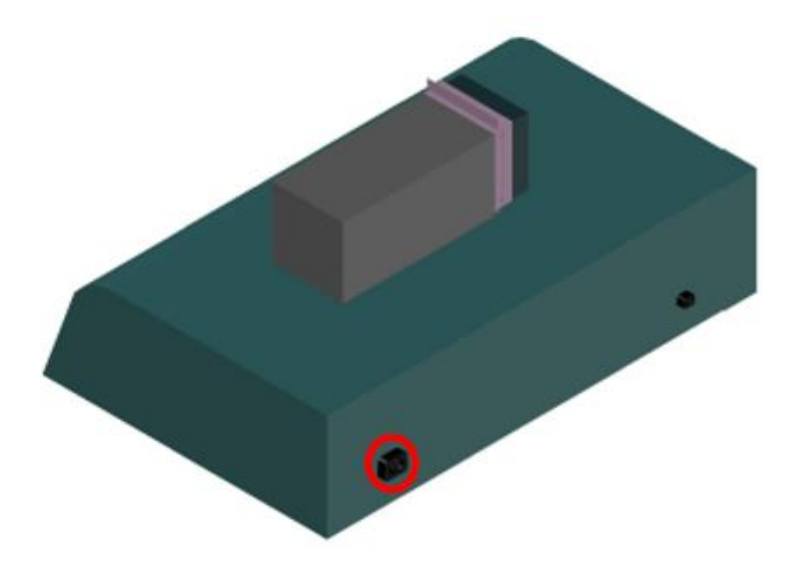

**Figura 15: El círculo rojo indica la entrada del cable de alimentación 110 V.** 

14.Abra la tapa del contenedor metálico para sacar los bloques metálicos que están dentro del contenedor.

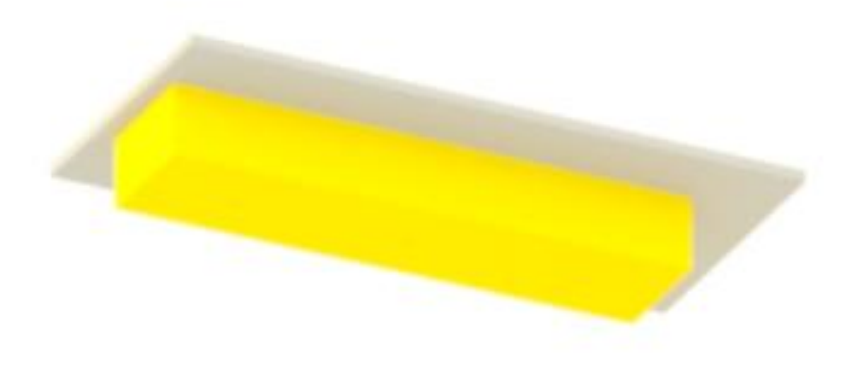

**Figura 16: Tapa del contenedor metálico.**

15.Use el gancho en las asas que tienen los bloques metálicos para retirar dichos bloques del contenedor metálico.

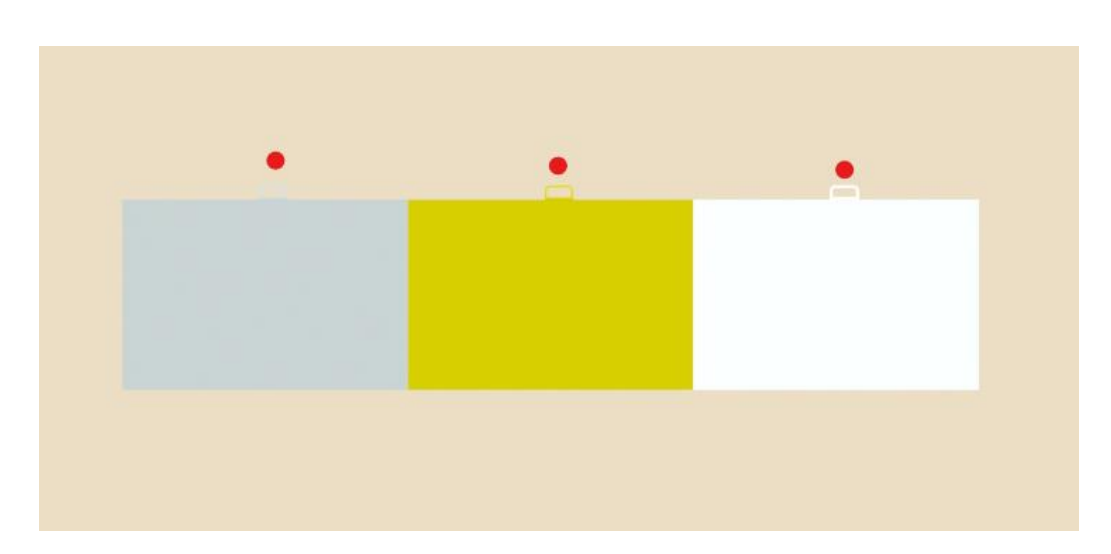

**Figura 17: Los puntos rojos indican la posición de las asas en los bloques metálicos.**

Código para la lectura de la temperatura en el LCD 20x4: **#include <LiquidCrystal.h> LiquidCrystal lcd(8, 9, 4, 5, 6, 7);**

```
void setup() {
```
 **// initialize serial communication at 9600 bits per second:**

```
 lcd.begin(16,2);
```
 **lcd.print("Temp1:");**

 **lcd.setCursor(0,1);**

 **lcd.print("Temp2:");**

# **}**

**// the loop routine runs over and over again forever:**

**void loop() {**

 **// read the input on analog pin 0:**

```
 int sensorValue = analogRead(A0);
```

```
 // Convert the analog reading (which goes from 0 - 1023) to temperature:
```

```
 float temp = sensorValue * (75 / 874.665);
```
 **delay(20);**

 **// print out the value you read:**

```
 lcd.setCursor(8,0);
```

```
 lcd.print(temp);
```
 **// read the input on analog pin 1:**

```
 sensorValue = analogRead(A1);
```
 **// Convert the analog reading (which goes from 0 - 1023) to temperature: delay(20);**

```
 temp = sensorValue * (75 / 874.665);
```

```
 // print out the value you read:
```

```
 lcd.setCursor(8,1);
```

```
 lcd.print(temp);
```
**}**

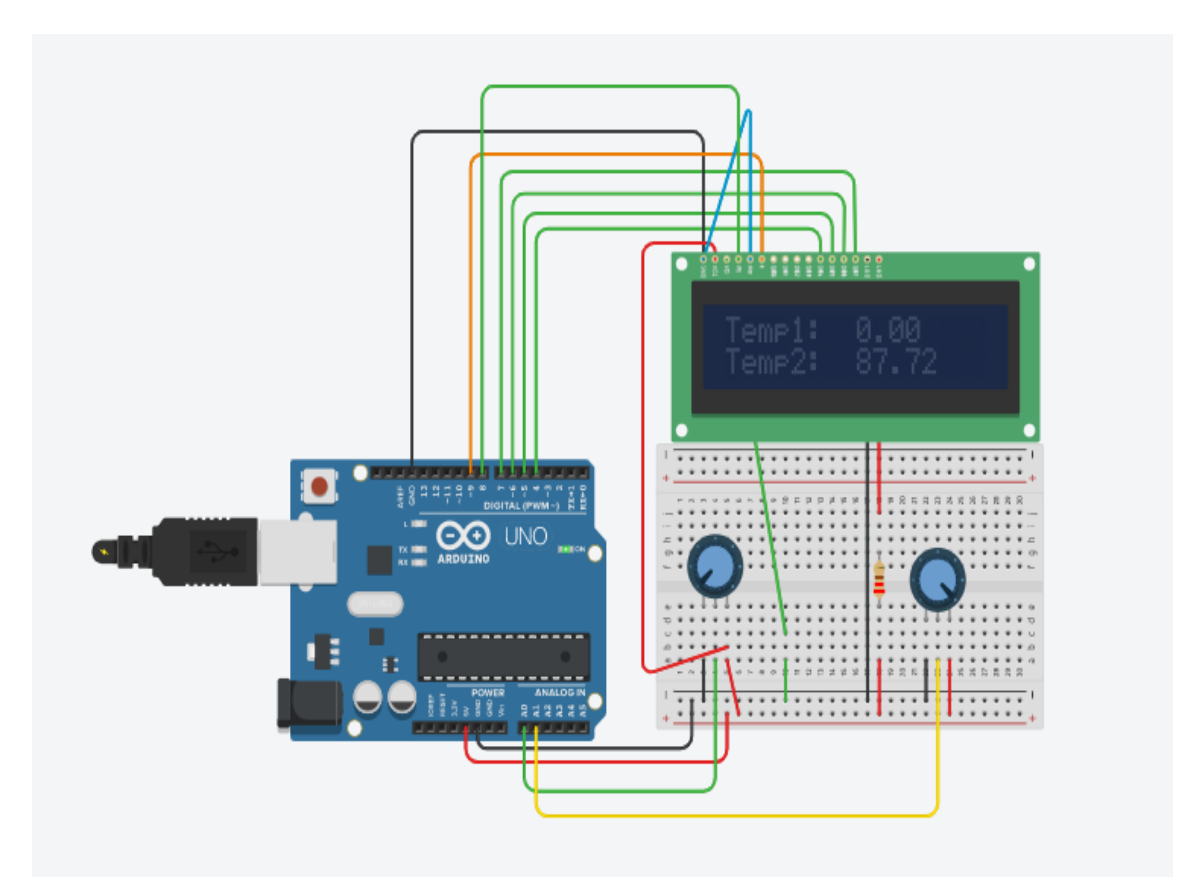

**Figura 18: Simulación de la lectura de temperatura con los valores analógicos entregados por el amplificador.**